# **ASTRA** Інструкція з експлуатації інформаційно-розважальної системи

**MIGHT** 

**ASTRA** 

**COL** 

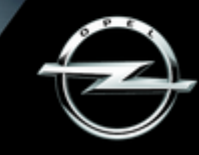

# Зміст

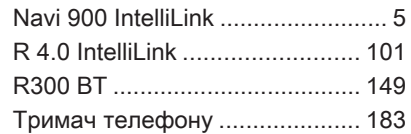

# <span id="page-4-0"></span>Navi 900 IntelliLink

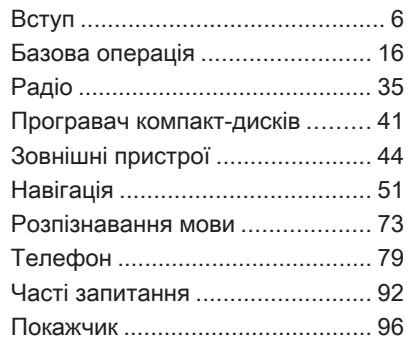

<span id="page-5-0"></span>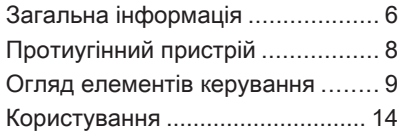

# Загальна інформація

Інформаційно-розважальна система пропонує найновіші інформаційні засоби й елементи розваг в автомобілі.

За допомогою функцій радіоприймача FM, AM та DAB можна зареєструвати багато радіостанцій на різних сторінках елементів вибраного.

Крім цього, на цих сторінках можна зареєструвати музичні композиції, телефонні номери, адреси пунктів призначення і навіть параметри звучання.

Програвач компакт-дисків дає змогу прослуховувати музику зі звукових компакт-дисків і дисків із файлами MP3/WMA.

До інформаційно-розважальної системи за допомогою кабелю або через мережу Bluetooth® можна підключити зовнішні пристрої зберігання даних і використовувати їх як додаткові джерела звуку.

Навігаційна система з функцією динамічного прокладання маршруту стане вашим надійним провідником під час подорожі до пункту призначення, а також за потреби автоматично знайде шлях об'їхати затори та уникнути інших проблем із дорожнім рухом.

Окрім цього, інформаційнорозважальну систему обладнано телефонним порталом, завдяки якому користуватися мобільним телефоном у автомобілі зручно та безпечно.

Функція проектування телефону дає змогу керувати потрібними вам програмами у смартфоні за допомогою інформаційнорозважальної системи.

За допомогою програми Shop можна завантажити в інформаційно-розважальну систему додаткові програми.

Крім цього, інформаційнорозважальною системою можна керувати за допомогою органів керування на кермі або ж через систему розпізнавання мовлення.

Ретельно продуманий дизайн елементів керування, сенсорний екран, а також чіткі та зрозумілі

повідомлення на дисплеї дозволяють легко й невимушено керувати системою.

#### Примітка

У цій інструкції описуються всі параметри та функції, які є в різних інформаційнорозважальних системах. Деякі описи, включно з описами функцій дисплея та меню, можуть не стосуватися вашого автомобіля через відмінності між моделями, особливостями вашої країни, а також необхідність спеціального обладнання або приладдя.

#### Важлива інформація щодо безпеки дорожнього руху та використання системи

# 9 Попередження

Дотримуйтесь правил безпеки руху при використанні інформаційно-розважальної системи.

При виникненні сумнівів зупиніть автомобіль перед початком роботи з інформаційно-розважальної системи.

# 9 Попередження

Навіть під час використання системи навігації водій має належним чином керувати автомобілем та бути уважним під час дорожнього руху. Обов'язково слід дотримуватися відповідних правил дорожнього руху.

Вводьте запити (наприклад, адреси) лише тоді, коли ви не керуєте автомобілем.

Насамперед необхідно дотримуватися правил дорожнього руху, навіть якщо підказки навігатора суперечать їм.

## 9 Попередження

Для деяких зон вулиці з одностороннім рухом, а також інші дороги та проїзди (наприклад, пішохідні зони), рух у яких заборонено, на карті не позначено. У таких зонах в інформаційно-розважальній системі може відображатися попередження, якого слід дотримуватися. Тут слід звернути особливу увагу на вулиці з одностороннім рухом, дороги та проїзди, рух у яких заборонено.

# Прийом радіосигналу

Прийом радіосигналу може перериватися статикою, шумом, перешкодами або втратою прийому через:

- зміни відстані від передавача
- багатопроменевий прийом через відбиття хвиль
- затухання радіосигналу

# <span id="page-7-0"></span>Протиугінний пристрій

Інформаційно-розважальна система має електронну систему безпеки для захисту від викрадення.

Завдяки цій інновації інформаційно-розважальна система може функціонувати виключно у вашому автомобілі та не становить цінності для злодія.

9

# <span id="page-8-0"></span>Огляд елементів керування

# Центральний дисплей з органами керування

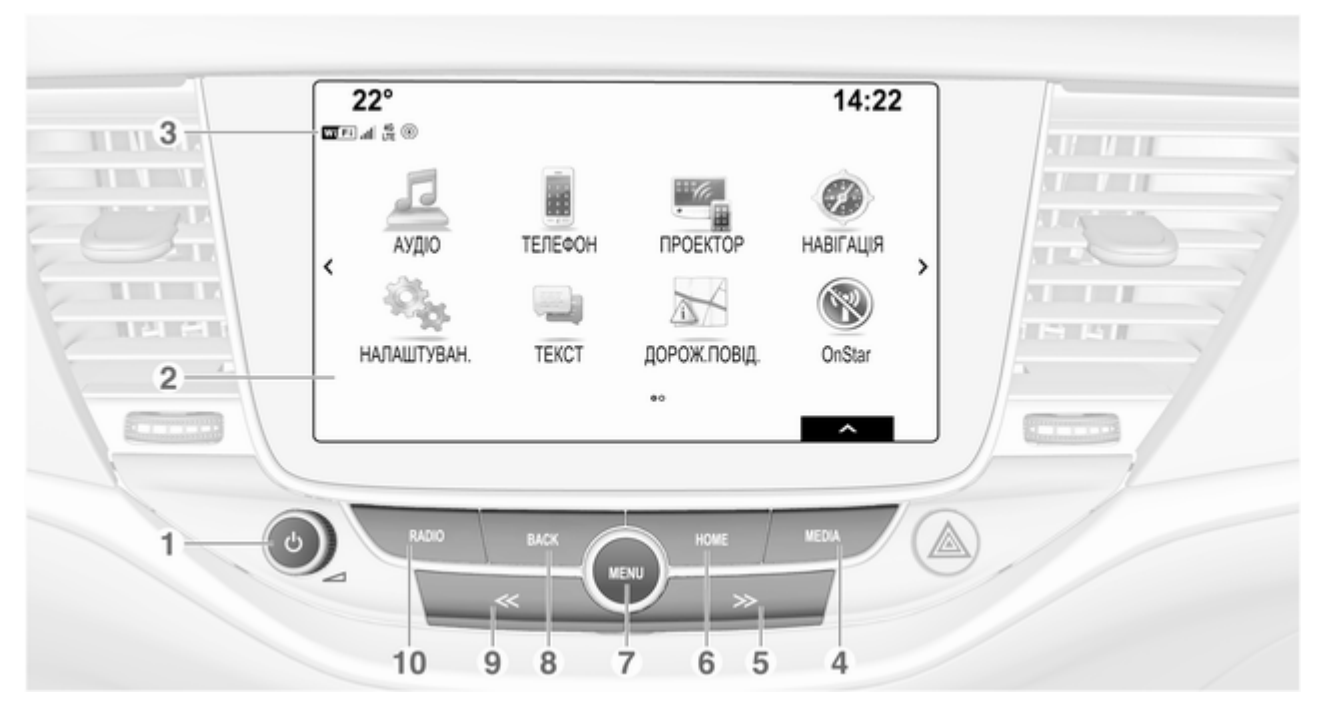

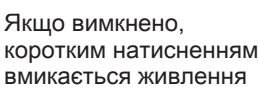

Якщо ввімкнено, коротким натисненням вимикається звук системи, а утримуванням вимикається живлення

Поверніть: налаштування гучності

- 2 Дисплей / сенсорний екран
- Інформація про модуль OnStar з функцією підключення до мережі Wi-Fi та про підключення іншого пристрою до точки доступу

4 MEDIA ................................... [14](#page-13-0)

Натиснення: увімкнення програвача компактдисків чи зовнішнього пристрою

#### $5 \geq$

Радіоприймач. Коротке натиснення: перемикання на наступну радіостанцію, утримування: пошук вгору . . [35](#page-34-0) Програвач компактдисків / зовнішні

пристрої. Коротке натиснення: перехід до наступної композиції, утримування: перемотування вперед ....... [42](#page-41-0)

#### 6 HOME

Натиснення: відображення головного екрана

# 7 MENU

8 BACK

Повертання: дає змогу позначити екранну кнопку або пункт меню, прокрутити список пунктів меню, змінити значення налаштування

Натиснення: вибір або активація позначеної екранної кнопки чи пункту меню, підтвердження заданого значення, перемикання на інше значення налаштування, відкривання характерних для певної програми підменю (за наявності)

Натиснення: повернення до попереднього екрана/меню

1 X ........................................... [14](#page-13-0)

#### $9 \ll$

Радіоприймач. Коротке натиснення: перемикання на попередню радіостанцію, утримування: пошук назад .................................... [35](#page-34-0)

Програвач компактдисків / зовнішні пристрої. Коротке натиснення: перехід до попередньої композиції, утримування: перемотування назад ......... [42](#page-41-0) 10 RADIO ................................... [35](#page-34-0)

> Натиснення: ввімкнення радіоприймача або перемикання на інший діапазон

#### Засоби керування на кермі (тип 1)

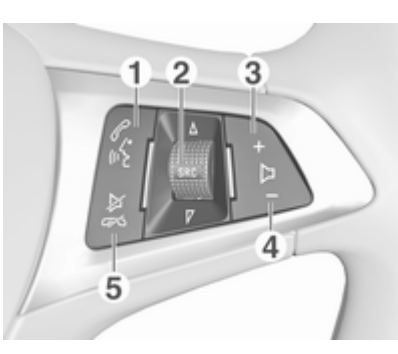

1  $\mathscr{O}_{\mathbb{R}}$ 

Коротке натиснення: якщо телефон не підключено, відкрити меню OnStar ........................ [14](#page-13-0) або подзвонити по телефону ............................. [79](#page-78-0) або набір останнього номера у списку дзвінків, коли відображається меню керування телефоном ........................... [83](#page-82-0)

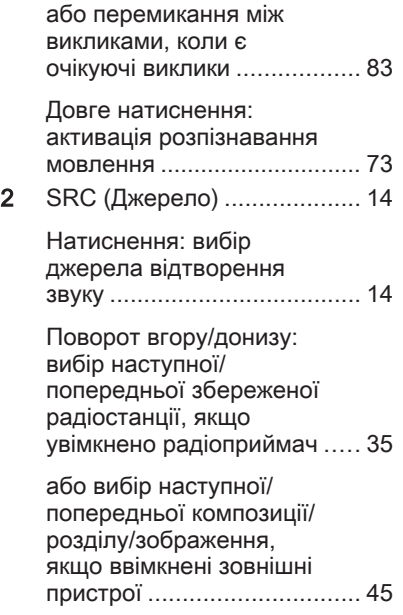

або вибір наступного/ попереднього запису в списку викликів, якщо ввімкнено портал телефону і відкрито список викликів .................... [83](#page-82-0)

Поворот вгору/донизу з утримуванням: швидка прокрутка списку викликів ... [83](#page-82-0)

 $\mathbf{3}$ 

Натиснення: збільшення гучності

4 –

Натиснення: зменшення гучності

#### $\n *x*$

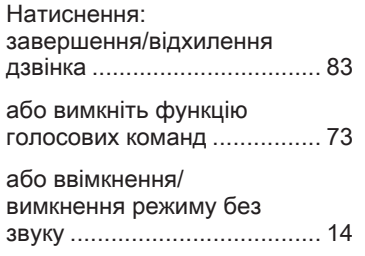

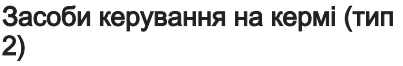

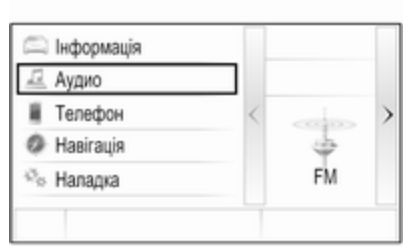

У інформаційному центрі водія відображається інформація та меню, пов'язані з інформаційнорозважальною системою.

Для керування різними меню в інформаційному центрі водія використовуються кнопки справа на кермі (див. нижче).

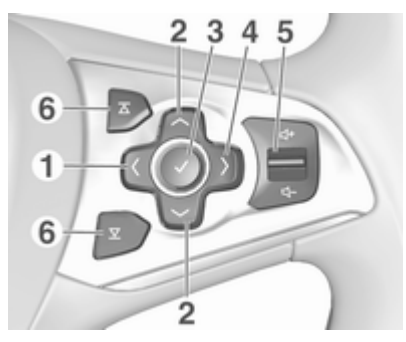

#### $\mathbf 1$

Натиснення: дає змогу відобразити меню вибору програм, повернутися до наступного вищого рівня меню в інформаційному центрі водія

Натиснення вгору: зменшення гучності

Натиснення вгору: збільшення гучності

5 ! / # ..................................... [14](#page-13-0)

Натиснення: дає змогу відобразити головне меню певної програми в інформаційному центрі водія

#### 4  $\left\langle \right\rangle$

Натиснення: підтвердження вибору в інформаційному центрі водія

#### 3  $\checkmark$

Довге натиснення: дає змогу швидко прокрутити довгий список контактів в інформаційному центрі водія

Коротке натиснення: вибір пункту меню в інформаційному центрі водія

#### $\mathfrak{D}$  $\sim$  /  $\sim$

 $\overline{\Delta}$  /  $\overline{\Delta}$ 

6

Вступ 13

вибрати наступний / попередній елемент вибраного в інформаційному центрі водія ..................................... [21](#page-20-0) Мультимедійний вміст: натисніть, щоб вибрати наступну / попередню композицію в інформаційному центрі водія ..................................... [45](#page-44-0)

Радіо: натисніть, щоб

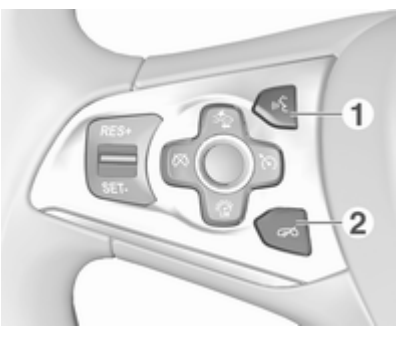

#### 1 s

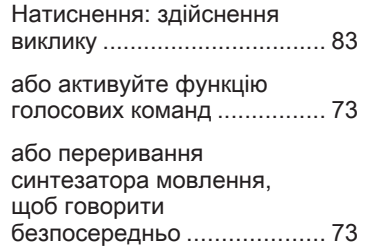

<span id="page-13-0"></span>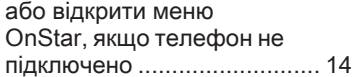

Довге натиснення: увімкнення функції голосового керування (якщо підтримується телефоном) .......................... [73](#page-72-0)

 $\approx$ 

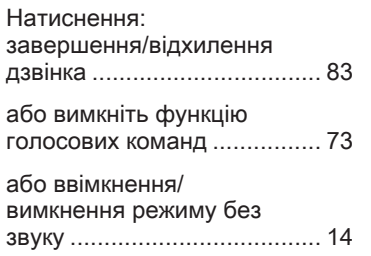

Детальний опис усіх інших кнопок керування міститься в інструкції з експлуатації автомобіля.

# Користування

#### Увімкнення та вимкнення інформаційно-розважальної системи

Натисніть і відпустіть  $\circlearrowright$ . Після ввімкнення вмикається джерело інформаційно-розважальної системи, яке було вибране останнім.

#### Автоматичне вимкнення

Якщо інформаційно-розважальну систему було ввімкнено кнопкою X, коли запалювання було вимкнуто, система автоматично вимкнеться через 10 хвилин.

# Налаштування гучності

Поверніть регулятор  $\Diamond$ . На дисплеї відображається поточне налаштоване значення. Після ввімкнення інформаційнорозважальної системи встановлюється останнє вибране значення гучності, але за тієї умови, що воно є нижчим за максимальний рівень гучності системи під час запуску  $\dot{\triangledown}$  [30.](#page-29-0)

#### Автоматичне регулювання гучності

Після ввімкнення функції автоматичного регулювання гучності  $\lozenge$  [30](#page-29-0) вона автоматично налаштовується для компенсування дорожніх шумів і шуму вітру під час їзди.

#### Вимкнення звуку

Щоб вимкнути звук із джерел відтворення звуку, натисніть  $\circlearrowright$ .

Щоб скасувати вимкнення звуку, поверніть або на мить натисніть  $\circlearrowright$ .

# Режими роботи

# Радіо

Натисніть RADIO потрібну кількість разів, щоб увімкнути режим радіоприймача чи перемкнутися з одного діапазону на інший.

Детальний опис функцій радіо  $\Leftrightarrow$  [35](#page-34-0).

# Програвач CD-дисків

Щоб активувати програвач компакт-дисків, натисніть MEDIA відповідну кількість разів.

Детальний опис функцій програвача компакт-дисків  $\Diamond$  [41](#page-40-0).

# Зовнішні пристрої

Щоб увімкнути режим відтворення для підключеного зовнішнього пристрою, натисніть кілька разів MEDIA.

Детальний опис підключення зовнішніх пристроїв та керування ними  $\uparrow$  [44.](#page-43-0)

# Навігація

Натисніть HOME, щоб відкрити головний екран.

Виберіть НАВІГАЦІЯ, щоб відобразити навігаційну карту з зображенням області навколо поточного місця розташування.

Детальний опис функцій навігації  $\Leftrightarrow$  [51](#page-50-0).

# Телефон

Перш ніж ви зможете користуватися порталом для телефону, потрібно встановити з'єднання між інформаційнорозважальною системою та мобільним телефоном.

Детальний опис процедури підготовки та встановлення з'єднання Bluetooth між інформаційно-розважальною системою та мобільним телефоном  $\uparrow$  [79.](#page-78-0)

Якщо мобільний телефон підключено, натисніть HOME, а потім виберіть ТЕЛЕФОН, щоб відобразити головне меню порталу телефону.

Детальний опис керування мобільним телефоном за допомогою інформаційнорозважальної системи  $\dot{\triangledown}$  [83](#page-82-0).

# Проектування телефону

Щоб показувати певні програми з дисплея смартфону на дисплеї інформаційно-розважальної системи, підключіть до неї смартфон.

Натисніть HOME і виберіть ПРОЕКТОР, щоб запустити функцію проектування телефону.

Залежно від підключеного смартфону відобразиться головне меню з різними програмами на вибір.

Детальний опис  $\dot{\triangledown}$  [47.](#page-46-0)

### Магазин програм

Щоб завантажити в інформаційнорозважальну систему додаткові програми, виберіть SHOP.

Детальний опис  $\dot{\triangledown}$  [48.](#page-47-0)

# **OnStar**

Щоб відобразити меню з налаштуваннями Wi-Fi служби OnStar, виберіть OnStar.

Детальний опис наведено в інструкції з експлуатації автомобіля.

# <span id="page-15-0"></span>Базова операція

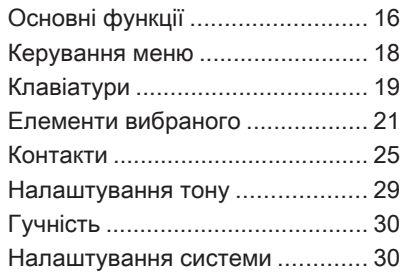

# Основні функції

Центральний дисплей має сенсорну поверхню, завдяки якій інтерактивною панеллю можна безпосередньо керувати через екран.

# Кнопка + на екрані

Щоб повернутися до наступного вищого рівня меню, виберіть • .

# Екранна кнопка виходу

Щоб вийти з поточного активного меню, виберіть Вихід.

# Вибір та активація екранної кнопки чи пункту меню

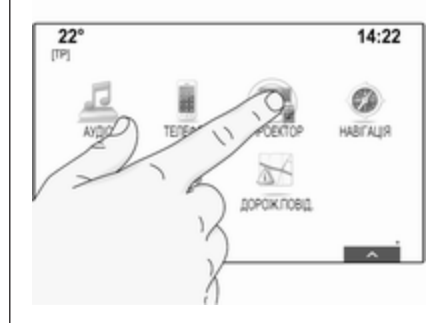

Натисніть екранну кнопку або пункт меню.

Увімкнеться відповідна функція системи, на екрані з'явиться повідомлення або підменю з додатковими пунктами.

# Примітка

У розділах нижче дії для вибору та активації екранних кнопок чи пунктів меню за допомогою сенсорного екрана описуватимуться в такій формі: "...виберіть <назва кнопки>/ <назва пункту меню>".

# Переміщення об'єктів

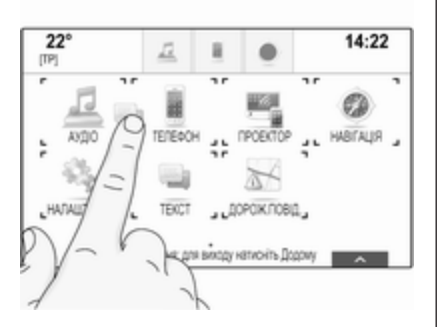

Натисніть і потримайте об'єкт, який потрібно перемістити, поки навколо піктограм не з'явиться рамка. Перемістіть палець у потрібну точку, а потім відпустіть об'єкт.

### Примітка

Палець потрібно переміщувати з постійною швидкістю, не відриваючи його від поверхні.

Усі інші об'єкти буде впорядковано повторно.

Натисніть HOME на панелі керування, щоб вийти з режиму редагування.

# Примітка

У наступних розділах дії для переміщення об'єктів на екрані за допомогою сенсорного екрана будуть описуватися в такій формі: "...перетягніть піктограму...до..." або "...перетягніть пункт меню...до...".

# Прокручування списків

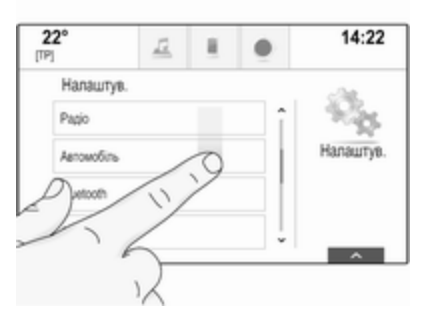

Коли на екрані відображаються не всі наявні у списку пункти, список потрібно прокрутити.

Прокрутити список пунктів меню можна одним із таких способів:

Притуліть палець до будьякого місця на екрані та перемістіть палець вгору або донизу.

# Примітка

Палець потрібно переміщувати з постійною швидкістю, не відриваючи його від поверхні.

- Натискайте  $\vee$  та  $\wedge$  вгорі та знизу на смузі прокручування.
- Переміщуйте повзунок прокручування пальцем угору або донизу.
- У списку, пункти якого розміщені в алфавітному порядку, натисніть відповідну літеру на вертикальній клавіатурі. Список буде прокручено до місця з відповідним пунктом списку.

Щоб повернутися на початок списку, торкніться його заголовка.

# Примітка

У наступних розділах дії для прокручування до пунктів у списку за допомогою сенсорного екрана

# <span id="page-17-0"></span>18 Базова операція

будуть описуватися в такій формі: "...перейдіть до <пункт меню> у списку...".

# Керування меню

# Головний екран

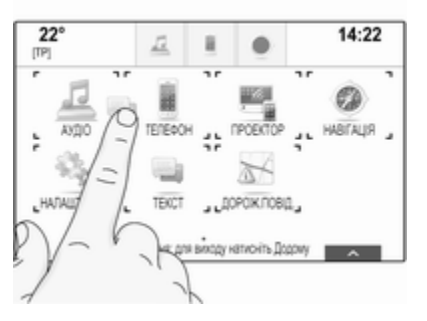

Головний екран відображається на центральному дисплеї.

Із головного екрана запускаються всі встановлені програми.

Щоб індивідуально налаштувати головний екран, перетягніть відповідні піктограми в потрібні місця. Відпустіть піктограму в

потрібному місці. Натисніть HOME на панелі керування, щоб вийти з режиму редагування.

#### Примітка

Якщо є друга головна сторінка, піктограми можна розміщати на обох сторінках. Щоб перейти на другу сторінку, перетягніть піктограму до правого краю екрана.

#### Панель програм

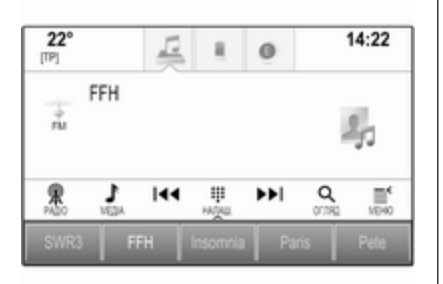

Панель програм розміщується у верхній центральній частині екрана. Нею можна скористатися в усіх головних меню.

На панелі програм можна зберегти від трьох до п'яти піктограм.

Деякі піктограми програм динамічно реагують на поточну ситуацію, наприклад, вказуючи на те, що було пропущено телефонний дзвінок.

Для індивідуального налаштування панелі програм можна переміщувати елементи в область панелі програм або вилучати їх.

#### Інтерактивна панель

Інтерактивна панель розміщується знизу на екрані. Нею можна користуватися в усіх головних меню.

<span id="page-18-0"></span>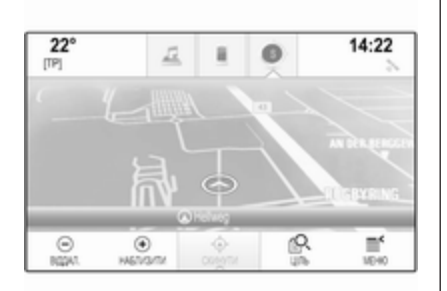

За допомогою інтерактивної панелі можна вибирати різні режими перегляду в одній програмі або виконувати відповідні певній програмі дії, наприклад, запускати сеанс розпізнавання мовлення.

Щоб відобразити інтерактивну панель, коли її немає на дисплеї, виберіть  $\bigwedge$  знизу на екрані.

### Повідомлення

Повідомлення може відобразитися у відповідь на подію в системі, перед запуском певної функції системи або у випадку зовнішнього чинника, наприклад, вхідного телефонного дзвінка.

Виберіть один із наявних пунктів.

Якщо не виконувати жодних дій, більшість повідомлень автоматично закриваються через певний період часу. Сповіщення, які не закрилися автоматично, зникнуть з екрана лише після того, як їх буде підтверджено або стане неактуальним чинник, який призвів до їх відображення.

# Клавіатури

# Клавіатура

Клавіатура з літерами:

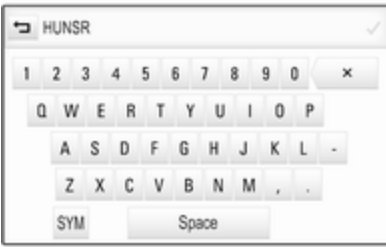

Клавіатура з символами:

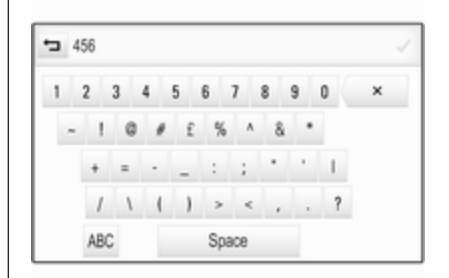

Залежно від поточної активної програми чи функції меню клавіатури відображається порізному.

Щоб перемкнутися на клавіатуру з символами, виберіть Sym.

Щоб перемкнутися на клавіатуру з літерами, виберіть ABC.

#### Введення символів

Щоб ввести символ, натисніть відповідну екранну кнопку. Символ буде введено після її відпускання.

# 20 Базова операція

Натисніть і потримайте екранну кнопку з літерою, щоб відобразити пов'язані з нею літери у спливному меню. Натисніть і відпустіть потрібну літеру.

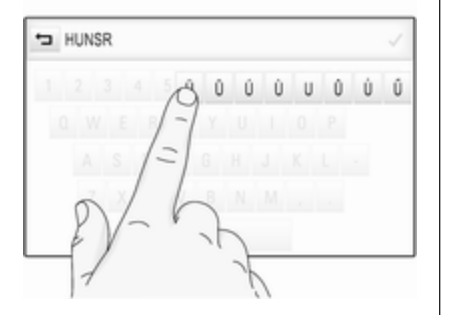

Щоб підтвердити введену інформацію, натисніть відповідну екранну кнопку підтвердження.

#### Функція автодоповнення

Введена один раз послідовність символів зберігається у системі й може відтворюватися функцією автодоповнення.

Функція автодоповнення активується після введення навіть одного символу (літери або

цифри). Кожен додатковий введений символ порівнюється з раніше збереженими, завдяки чому скорочується список пропонованих варіантів автодоповнення.

Натиснувши  $\vee$  біля введеного символу, можна переглянути список усіх відповідних йому варіантів автодоповнення.

#### Примітка

Над екранною кнопкою  $\vee$ відображається кількість наявних варіантів. Вона змінюється відповідно до кількості знайдених відповідників.

Виберіть відповідний елемент у списку. Клавіатура з'явиться знову, а відповідний пункт зі списку відобразиться в полі введення.

#### Редагування тексту

Щоб установити курсор у певне місце в тексті, торкніться цього місця. Внесіть зміни.

Щоб видалити один введений символ, залежно від програми виберіть ╳. Натисніть і потримайте ╳, щоб видалити всі символи.

Щоб підтвердити введену інформацію, натисніть відповідну екранну кнопку підтвердження.

#### Символи змішаного регістру

У більшості випадків можна вводити лише великі літери.

Якщо доступна функція розпізнавання символів різного регістру, на екрані відображатиметься кнопка Shift.

Щоб увімкнути функцію Shift для введення лише однієї великої літери, виберіть Shift.

Ця функція автоматично вимкнеться після введення однієї літери.

# Клавіатура з цифрами

Коли потрібно ввести лише номер або PIN-код, відобразиться клавіатура з цифрами. Залежно від поточної активної програми чи функції меню клавіатури з цифрами відображається по-різному.

<span id="page-20-0"></span>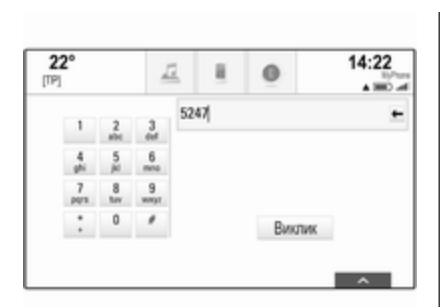

Детально процес введення символів та редагування введеного тексту наведено вище.

# Елементи вибраного

Як елементи вибраного можна зберігати різні категорії інформації, наприклад:

- радіостанції
- музичні композиції
- назви альбомів та імена виконавців
- номери телефонів
- пункти призначення та маршрути
- визначні місця
- записи у списку контактів
- налаштування тембру
- програми на головному екрані

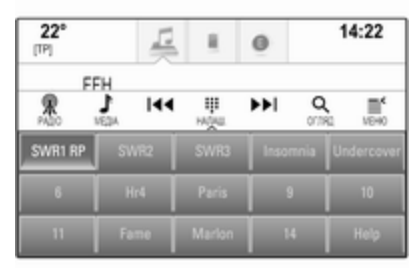

У системі передбачено 60 місць для окремих елементів вибраного, які відображаються рядками по п'ять елементів у кожному.

Є два режими їх відображення: в одному рядку або в трьох рядках.

Якщо місце для елемента вибраного зайняте, на відповідній йому екранній кнопці відображається текст назви цього елемента. Якщо місце для

елемента вибраного вільне, відображається номер його позиції (від 1 до 60).

#### Відображення елементів вибраного

Списком елементів у вибраному можна скористатися в усіх меню.

Щоб відобразити один рядок елементів вибраного, коли знизу на екрані не відображається інтерактивна панель, виконайте наведені нижче дії.

Виберіть  $\Lambda$ .

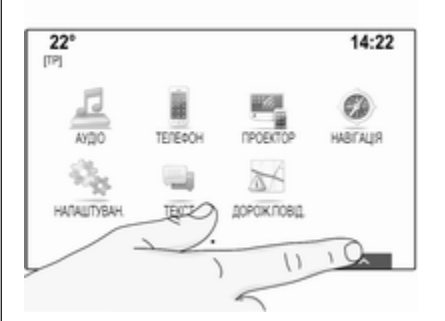

# 22 Базова операція

Відображення одного рядка елементів вибраного, коли на екрані відображається інтерактивна панель.

Притуліть палець до інтерактивної панелі й перемістіть її вгору так, щоб відобразився один рядок елементів вибраного.

#### Примітка

Палець потрібно переміщувати з постійною швидкістю, не відриваючи його від поверхні.

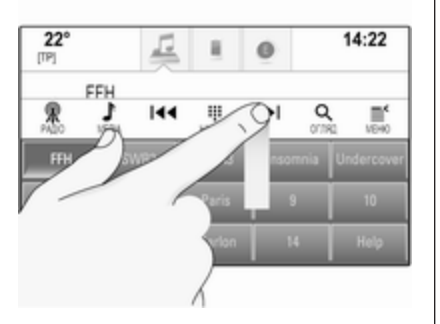

Щоб відобразити три рядки елементів вибраного, перетягніть вище список елементів вибраного.

## Прокручування сторінок із елементами вибраного

Вміст сторінки з елементами вибраного відображається або одним рядком, або трьома рядками. Щоб прокрутити сторінки з елементами вибраного, притуліть палець до будь-якого місця на сторінці елементів вибраного, а потім перемістіть її вліво або вправо.

Відобразиться наступна або попередня сторінка з елементами вибраного.

#### Примітка

Палець потрібно переміщувати з постійною швидкістю, не відриваючи його від поверхні.

На початку або в кінці сторінки з елементами вибраного відобразиться весь список.

### Примітка

Знизу на екрані вказівні символи показують, скільки сторінок елементів вибраного можна переглянути та яка сторінка зараз відображається. Кількість вказівних символів змінюється

залежно від вибраного режиму відображення (більше сторінок у режимі одного рядка, менше сторінок у режимі трьох рядків).

#### Збереження елементів вибраного

Елементи вибраного можна зберегти з головного екрана, програми відтворення звуку, програми навігації або програми для керування телефоном.

Відкрийте список елементів вибраного та перейдіть до відповідної сторінки.

Натисніть і потримайте екранну кнопку відповідного елемента вибраного.

Якщо на екрані є лише один об'єкт для збереження, пролунає звуковий сигнал, а потім елемент вибраного буде збережено для відповідної екранної кнопки.

Якщо на екрані є декілька об'єктів для збереження, сторінка з елементами вибраного згорнеться, а потім знову відобразиться попереднє меню. Виберіть об'єкт, який потрібно зберегти у вибране.

Пролунає звуковий сигнал, а потім елемент буде збережено для відповідної екранної кнопки.

Декілька прикладів збереження елементів у вибране наведено нижче.

# Наприклад: Радіостанція

Натисніть RADIO відповідну кількість разів, щоб увімкнути функцію радіоприймача та перемкнутися на потрібний діапазон.

Налаштуйте радіоприймач на радіостанцію, яку потрібно зберегти у вибране  $\dot{\triangledown}$  [35.](#page-34-0)

Щоб зберегти цю радіостанцію у вибране, відкрийте список елементів вибраного та перейдіть до відповідної сторінки.

Натисніть екранну кнопку відповідного елемента вибраного і потримайте її до звукового сигналу. Радіостанцію буде збережено у вибране.

# Наприклад: Альбом

Виберіть потрібне джерело відтворення звуку, натиснувши MEDIA відповідну кількість разів.

Виберіть ОГЛЯД, щоб активувати меню огляду, а потім виберіть АЛЬБОМИ $\stackrel{.}{\triangleright}$  [45](#page-44-0)

Щоб зберегти один із альбомів у вибране, відкрийте список елементів вибраного та перейдіть до відповідної сторінки.

Натисніть і потримайте екранну кнопку відповідного елемента вибраного. Сторінка з елементами вибраного згорнеться, а потім список альбомів відобразиться знову.

Виберіть альбом, який потрібно зберегти у вибране. Обраний альбом збережеться як елемент вибраного.

# Наприклад: Напрямок

Натисніть HOME, щоб відобразити головний екран, а потім виберіть НАВІГАЦІЯ.

Виберіть ЦІЛЬ, виберіть НЕЩОДАВНІ на інтерактивній панелі та натисніть на потрібний пункт призначення у списку  $\dot{\triangledown} 60$  $\dot{\triangledown} 60$ .

Щоб зберегти адресу у вибране, відкрийте список елементів вибраного та перейдіть до відповідної сторінки.

Натисніть і потримайте екранну кнопку відповідного елемента вибраного. Обрана адреса збережеться як елемент вибраного.

#### Наприклад: Телефонний номер

Натисніть HOME, щоб відобразити головний екран, а потім виберіть ТЕЛЕФОН.

Виберіть КЛАВІАТУРА і введіть номер, на який потрібно зателефонувати  $\dot{\triangledown}$  [83.](#page-82-0)

Щоб зберегти номер у вибране, відкрийте список елементів вибраного та перейдіть до відповідної сторінки.

Натисніть і потримайте екранну кнопку відповідного елемента вибраного. Номер буде збережено у вибране.

# Виклик елементів вибраного

Відкрийте сторінку з елементами вибраного (див. вище). За потреби перейдіть до потрібної сторінки вибраного.

### Примітка

Недоступні елементи вибраного відображаються сірим кольором як неактивні.

Виберіть екранну кнопку відповідного елемента вибраного. Залежно від виду елемента вибраного, почне звучати певна радіостанція або композиція, буде здійснено телефонний дзвінок, прокладено певний маршрут або запущено програму.

#### Примітка

Активний елемент вибраного підсвічується.

#### Користування пультом ДК праворуч на кермі

Щоб вибрати потрібне джерело відтворення звуку у вибраному, натисніть  $\overline{\Delta}$  або  $\Sigma$  відповідну кількість разів.

Замість цього можна натиснути  $\langle$ , щоб відобразити комбіноване меню для вибору програм. Виберіть Аудіо, а потім Обране. Оберіть потрібний елемент у вибраному.

### Редагування елементів у вибраному

Виберіть НАЛАШТУВАН. на головному екрані, Радіо, а потім – Управління пріоритетами. Увімкнеться трирядковий режим перегляду списку елементів у вибраному, а на інтерактивній панелі з'являться функції редагування.

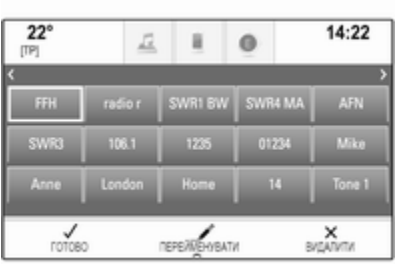

#### Перейменування елементів вибраного

Перейдіть до відповідної сторінки елементів вибраного.

Виберіть елемент, який потрібно відредагувати.

# Виберіть ПЕРЕЙМЕНУВАТИ.

Відкриється клавіатура з текстом назви поточного елемента вибраного у текстовому полі, а також область попереднього перегляду зміненої назви.

Введіть новий текст назви, потім виберіть Зберег.. Сторінка з елементами вибраного відобразиться знову.

Виберіть А знизу на екрані, щоб відобразити інтерактивну панель, потім виберіть ГОТОВО, щоб повернутися в меню параметрів.

### Видалення елементів вибраного

Перейдіть до відповідної сторінки елементів вибраного.

Виберіть елемент, який потрібно видалити.

<span id="page-24-0"></span>Виберіть ВИДАЛИТИ. Елемент вибраного та всі пов'язані з ним дані буде видалено.

Виберіть ГОТОВО, щоб повернутися у меню налаштувань.

# Переміщення елементів вибраного

Перейдіть до відповідної сторінки елементів вибраного.

Перетягніть відповідний елемент вибраного в інше місце.

Щоб зберегти елемент вибраного за межами відображуваної сторінки вибраного, перетягніть його на символ < або > у верхній частині сторінки. Список почне прокручуватися. Щоб припинити прокручування, поверніться в область сторінки вибраного.

Виберіть ГОТОВО, щоб підтвердити дію і повернутися в меню налаштувань.

### Вказування кількості відображуваних елементів вибраного

Натисніть кнопку HOME і виберіть пункт НАЛАШТУВАН.. Виберіть Радіо, потім Показана кількість переваг.

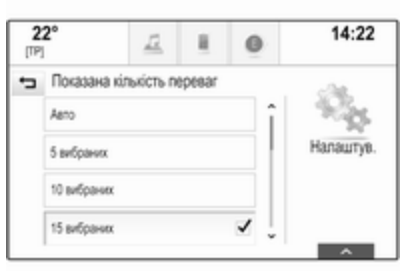

Активуйте потрібну кількість відображуваних елементів вибраного.

# Примітка

Коли збережених елементів вибраного більше, ніж активованих у меню параметрів, додаткові збережені елементи будуть не видалятися, а лише

приховуватися. Їх можна знову активувати, збільшивши кількість відображуваних елементів вибраного.

# Контакти

За допомогою інформаційнорозважальної системи можна переглядати два різні типи списків контактів:

- списки контактів, завантажені з пристроїв Bluetooth або інших зовнішніх джерел
- список контактів у системі автомобіля

# Примітка

У списку контактів системи автомобіля можна зберегти до 1000 контактів. Це обмеження не стосується завантажених списків контактів.

Список контактів, відображений уперше, може мати відмінності залежно від активної програми та підключених пристроїв.

# Вибір іншого джерела

Щоб відобразити список контактів, натисніть HOME, активуйте телефон або навігаційну програму та виберіть КОНТАКТИ на інтерактивній панелі.

Виберіть Змінити список контактів праворуч на екрані. Відобразиться список усіх наявних джерел контактів. Поточний активний список контактів позначається за допомогою  $\mathbf{V}$ .

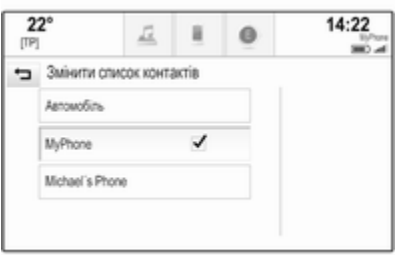

Виберіть потрібний список контактів. Цей список відобразиться.

#### Примітка

Система запам'ятовує вибраний список у програмі. Якщо знову ввійти до списку контактів із цієї програми, вибраний раніше список відобразиться знову.

#### Користування списком контактів

Щоб відобразити список контактів, натисніть HOME, активуйте телефон або навігаційну програму та виберіть КОНТАКТИ на інтерактивній панелі.

Навігаційна програма:

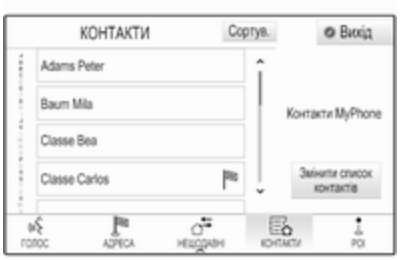

Програма керування телефоном:

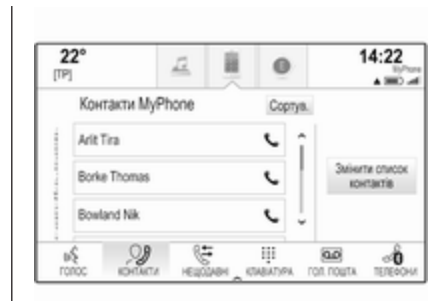

Щоб відобразити вікно перегляду інформації про контакт, виберіть один із записів у списку.

Вікно перегляду інформації про контакт може містити такі дані:

- ім'я та прізвише абонента
- декілька телефонних номерів
- декілька адрес електронної пошти
- декілька адрес (домашня та адреса місця роботи)
- у списку контактів системи автомобіля: пункт категорії
- у списку контактів системи автомобіля: поле нотаток
- для записів об'єктів інфраструктури: інформація про години роботи, меню (наприклад, ресторанів), ціни тощо.

#### Примітка

Дані впорядковуються залежно від поточної активної програми. Наприклад, у програмі керування телефоном телефонні номери відображаються першими.

Виберіть потрібний запис.

# Додавання нових контактів

Щоб додати інформацію з меню певної програми до списку контактів у системі автомобіля, відкрийте її.

Навігаційна програма: Виберіть або введіть пункт призначення 3 [60](#page-59-0). Відобразиться вікно перегляду детальної інформації про пункт призначення. Виберіть Зберег.. Відобразиться меню.

Програма керування телефоном: Виберіть НЕЩОДАВНІ. Виберіть + поряд із телефонним номером, який потрібно додати у список контактів. Відобразиться меню.

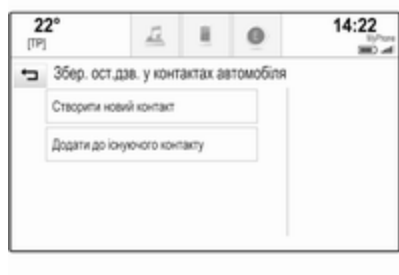

Виберіть один із пунктів.

#### Створити новий контакт

Відобразиться меню вибору категорії даних.

Виберіть відповідну категорію даних для інформації, яку потрібно зберегти, наприклад, адресу місця роботи або мобільний телефон. Відобразиться вікно перегляду детальної інформації про контакт.

# Примітка

Категорії даних, які відобразяться в новому меню, відповідають інформації, яку потрібно зберегти. Наприклад, якщо такою інформацією є адреса, у списку будуть лише типи адрес.

Завершіть введення, а потім виберіть Зберег., щоб зберегти контакт.

### Додати до існуючого контакту

Відобразиться список контактів у системі автомобіля. Виберіть потрібний контакт.

Відобразиться вікно перегляду даних про контакт, в якому інформація, яку потрібно додати, відображається праворуч на екрані.

Виберіть відповідну категорію даних для інформації, яку потрібно зберегти, наприклад, адресу місця роботи або мобільний телефон.

Якщо вибрати наявну категорію даних, вже додану раніше інформацію буде переписано.

Виберіть Зберег., щоб зберегти нову інформацію.

# Редагування контактів

Щоб відредагувати контакт, відкрийте список контактів системи автомобіля. Виберіть потрібний запис про контакт у списку контактів системи автомобіля.

#### Виберіть Редагувати контакт праворуч на екрані.

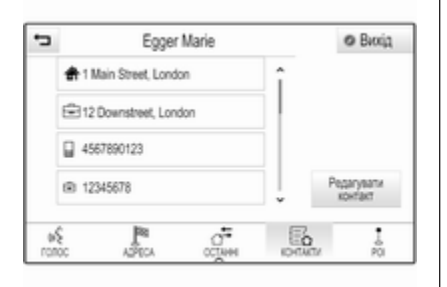

Відобразиться екран редагування.

# Редагування інформації

Виберіть поле, яке потрібно змінити. Залежно від вибраного поля, відобразиться клавіатура з літерами або клавіатура з цифрами.

Внесіть зміни  $\ddot{\triangledown}$  [19.](#page-18-0)

Щоб зберегти внесені зміни, виберіть Зберег. у вікні перегляду інформації про контакт.

# Додавання нової інформації

Виберіть поле, в якому потрібно ввести додаткову інформацію. Якщо потрібно створити ще одне поле для вже наявної категорії даних, наприклад, другого номера мобільного телефону, виберіть  $+$  у відповідному полі даних.

# Примітка

Екранна кнопка + відображається лише за умови, що для відповідної категорії даних можна ввести додаткову інформацію.

Залежно від вибраного поля відобразиться клавіатура з літерами або клавіатура з цифрами  $\Leftrightarrow$  [19.](#page-18-0)

Введіть нові дані й виберіть навпроти поля запису.

Щоб зберегти внесені зміни, виберіть Зберег. у вікні перегляду інформації про контакт.

# Видалення контактів

### Видалення одного контакту

Щоб видалити один контакт, відкрийте список контактів системи автомобіля. Виберіть потрібний запис про контакт у списку контактів системи автомобіля.

#### Виберіть Редагувати контакт праворуч на екрані.

Щоб видалити запис про контакт та всю пов'язану з ним інформацію, виберіть Видалити. Відобразиться повідомлення для підтвердження.

Підтвердьте це повідомлення. Запис буде видалено.

#### Видалення всього списку контактів системи автомобіля

Щоб видалити весь список контактів системи автомобіля, відкрийте цей список.

# Виберіть Змінити список контактів

праворуч на екрані. Відобразиться список усіх наявних джерел контактів. Поточний активний список контактів позначається за допомогою  $\blacktriangledown$ .

<span id="page-28-0"></span>Виберіть ─ поруч із пунктом Автомобіль. Відобразиться повідомлення для підтвердження.

Щоб видалити список, підтвердьте це повідомлення.

# Сортування списків контактів

Стандартно списки сортуються в алфавітному порядку за іменем абонента. Якщо ім'я абонента не вказано, замість нього використовується прізвище. Якщо ні ім'я, ні прізвище не вказані, як критерій сортування використовується один із перших введених символів.

Якщо ім'я та прізвище зберегти у двох різних полях, порядок сортування може змінитися.

Щоб змінити порядок сортування, виберіть Сортув..

Виберіть потрібний порядок сортування. Список буде пересортовано у відповідному порядку.

# Налаштування тону

У меню параметрів звучання можна налаштувати характеристики відтворення звуку. Це меню можна відкрити з будь-якого головного меню відтворення звуку.

#### Примітка

Налаштований набір параметрів звучання можна зберегти як елемент вибраного. Детальний опис  $\updownarrow$  [21](#page-20-0).

Щоб відкрити меню параметрів звучання, виберіть МЕНЮ у відповідному головному меню керування звуком. Виберіть Налаштування звуку.

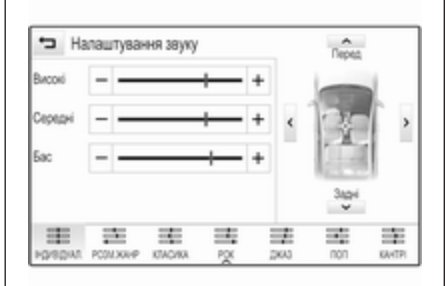

# ВЧ

Використовуйте це налаштування для посилення або послаблення високих частот аудіо джерел.

Налаштуйте значення параметра, натискаючи  $-$  або  $+$ .

Можна також переміщувати повзунок на шкалі налаштувань.

# Середні частоти

Використовуйте це налаштування для підсилення або послаблення середніх частот аудіо джерел.

Налаштуйте значення параметрів, натискаючи  $-$  або  $+$ 

Можна також переміщувати повзунок на шкалі налаштувань.

# НЧ

Використовуйте це налаштування для підсилення або послаблення низьких частот аудіо джерел.

Налаштуйте значення параметрів, натискаючи  $-$  або  $+$ .

Можна також переміщувати повзунок на шкалі налаштувань.

# <span id="page-29-0"></span>Баланс та рівень сигналу

На малюнку в меню праворуч вкажіть точку в салоні, у якій звук має бути найкращим.

Щоб налаштувати параметри, натискайте  $\Lambda$ ,  $\lor$ ,  $\land$  та  $\lambda$ .

Щоб швидко перемкнутися з передніх колонок на задні чи навпаки, виберіть Перед або Задні вгорі та знизу на схемі автомобіля.

# Режими еквалайзера

Натисніть одну з екранних кнопок на інтерактивній панелі, щоб оптимізувати звучання певних стилів музики.

Щоб установити параметри звучання самостійно, виберіть ІНДИВІДУАЛ..

# Гучність

### Максимальна гучність на старті

Натисніть HOME, а потім натисніть НАЛАШТУВАН. на головному екрані.

Прокрутивши список, виберіть Радіо, а потім Максимальна гучність запуску.

Налаштуйте потрібну гучність, натискаючи  $-$  або  $+$ .

### Автоматичне регулювання гучності

Натисніть кнопку HOME і виберіть пункт НАЛАШТУВАН..

Прокрутивши список, виберіть Радіо, а потім Гучність авто.

Щоб відрегулювати ступінь налаштування гучності, встановіть для параметра Гучність авто одне з доступних значень.

Вимк.: зі збільшенням швидкості руху автомобіля гучність не підвищується.

Високі: зі збільшенням швидкості руху автомобіля гучність підвищується максимально.

### Гучність відтворення дорожніх повідомлень

Щоб відрегулювати гучність відтворення повідомлень про дорожній рух, установіть потрібну гучність у момент відтворення повідомлення системою. Відповідне налаштування система збереже в пам'яті.

# Налаштування системи

Програма НАЛАШТУВАН. дає змогу налаштовувати різні параметри та конфігурацію інформаційно-розважальної системи.

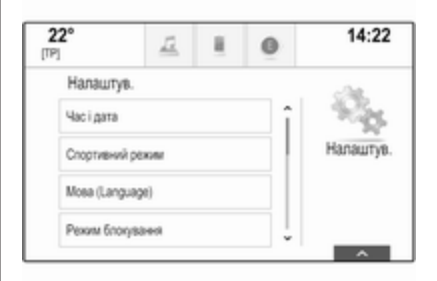

# Час і дата

#### Натисніть кнопку HOME і виберіть пункт НАЛАШТУВАН.. Виберіть Час і дата.

#### Установлення часу

Виберіть Встановити час, щоб відкрити відповідне підменю.

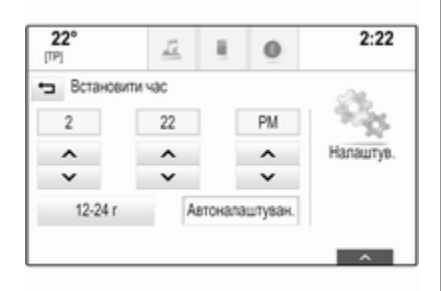

#### Виберіть Автоналаштуван. знизу на екрані. Увімкніть Увімкнене - RDS або Вимкнений - вручну.

Коли вибрано Вимкнений - вручну, налаштуйте значення годин і хвилин, натискаючи  $\wedge$  або  $\vee$ .

Натисніть 12-24 г справа на екрані, щоб вибрати формат відображення часу.

Якщо вибрати 12-годинний формат, відобразиться третій стовпчик, у якому вибирається значення AM або PM. Виберіть потрібний пункт.

#### Налаштування дати

Виберіть Встановити дату, щоб відкрити відповідне підменю.

#### Примітка

Коли дата налаштовується автоматично, цей пункт меню відсутній.

Виберіть Автоналаштуван. знизу на екрані. Увімкніть Увімкнене - RDS або Вимкнений - вручну.

Коли вибрано Вимкнений - вручну, налаштуйте дату, натискаючи  $\Lambda$ або  $V$ .

#### Відображення годинника

Виберіть Показати годинник, щоб відкрити відповідне підменю.

Щоб вимкнути відображення цифрового годинника у меню, виберіть Вимк..

### Мова

Натисніть кнопку HOME і виберіть пункт НАЛАШТУВАН..

Прокручуйте список і оберіть Мова.

#### Примітка

Поточна вибрана мова позначається за допомогою  $\blacktriangledown$ .

Прокрутіть список і виберіть у ньому потрібну мову.

# Режим обслуговування

Коли активовано режим обслуговування, всі дисплеї автомобіля блокуються, щоб запобігти внесенню будь-яких змін до системи.

#### Примітка

Повідомлення, які стосуються систем автомобіля, будуть відображатися, а також залишиться ввімкненою камера заднього огляду.

# 32 Базова операція

#### Блокування системи

Натисніть кнопку HOME і виберіть пункт НАЛАШТУВАН..

Прокручуйте список і оберіть Режим блокування. Відобразиться клавіатура.

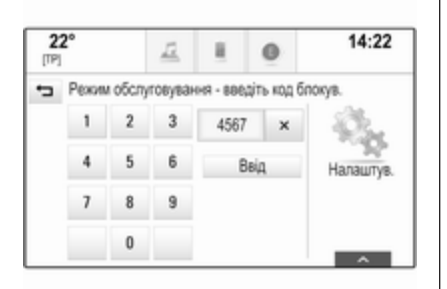

Введіть чотиризначний код і виберіть Ввід. Клавіатура з цифрами відобразиться повторно.

Щоб підтвердити перше введене значення, ще раз введіть чотиризначний код і виберіть Блокування. Система заблокується.

# Розблокування системи

Увімкніть інформаційнорозважальну систему. Відобразиться клавіатура.

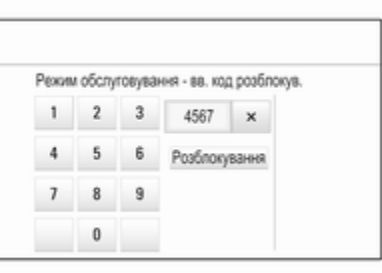

Введіть відповідний чотиризначний код і виберіть Розблокування. Система розблокується.

# Загублено PIN-код

Щоб скинути PIN-код до стандартного значення, зверніться до спеціалістів станції технічного обслуговування.

# Дисплей

Натисніть кнопку HOME і виберіть пункт НАЛАШТУВАН..

#### Прокручуйте список і оберіть Дисплей.

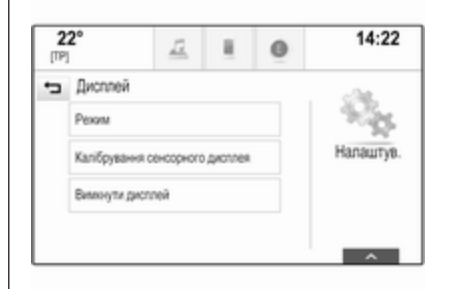

#### Режим

Виберіть Режим, щоб відкрити відповідне підменю.

Залежно від умов зовнішнього освітлення, виберіть День або Ніч.

Якщо вибрати параметр Авто, система буде налаштовувати дисплей автоматично.

Калібрування сенсорного екрана Виберіть Калібрування сенсорного дисплея, щоб відкрити відповідне підменю.

Калібрування сенсорного екрану Натионути крапку для калібоування.

Виконайте вказівки на екрані, натискаючи на нього в позначених точках. Сенсорний екран буде відкалібровано.

 $\frac{\mathsf{X}}{3a\cos\theta}$ 

### Вимкнення дисплея

Виберіть Вимкнути дисплей, щоб вимкнути дисплей.

Щоб знову ввімкнути дисплей, торкніться сенсорного екрана або натисніть певну кнопку на панелі керування.

# Відновлення заводських параметрів

Натисніть кнопку HOME і виберіть пункт НАЛАШТУВАН..

Прокручуйте список і оберіть Повернутися до заводських налашт..

#### Відновлення параметрів автомобіля

Щоб відновити всі параметри індивідуального налаштування автомобіля, виберіть Відновити налаштування автомоб..

Відобразиться попереджувальне повідомлення.

Виберіть Відновити. Параметри буде скинуто.

#### Очищення всіх особистих даних Виберіть Очистити всі приватні дані, щоб видалити наведені нижче дані:

- об'єднані в пару пристрої Bluetooth
- збережені телефонні книги
- список контактів у системі автомобіля
- списки пунктів призначення
- елементи вибраного

Відобразиться попереджувальне повідомлення.

Виберіть Видалити. Дані буде видалено.

#### Відновлення параметрів радіоприймача

Виберіть Відновити налаштування радіо, щоб скинути наведені нижче дані:

- налаштування тембру
- налаштування гучності
- параметри мовлення
- панель програм
- джерела контактів

Відобразиться попереджувальне повідомлення.

Виберіть Відновити. Параметри буде скинуто.

### Інформація про програмне забезпечення

Натисніть HOME і виберіть пункт НАЛАШТУВАН..

Прокручуйте список і оберіть Інформація про ПЗ.

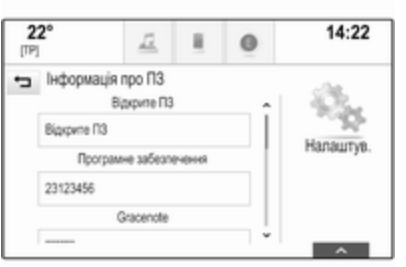

Відобразиться список номерів версій усіх програм, завантажених у систему.

#### Оновлення системи

Щоб оновити програмне забезпечення системи, зверніться на станцію технічного обслуговування.

# <span id="page-34-0"></span>Радіо

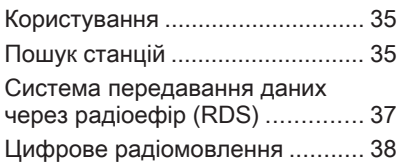

# Користування

Функція радіо є частиною програми АУДІО.

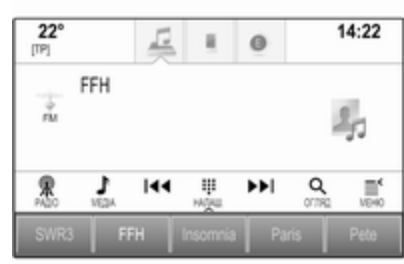

# Активація функції радіо

Виберіть АУДІО на головному екрані, а потім - РАДІО на інтерактивній панелі.

Можна також натиснути RADIO на панелі керування.

# Вибір діапазону

Щоб перемкнутися з одного діапазону на інший, виберіть або натисніть RADIO відповідну кількість разів.

# Пошук станцій

# Автоматичний пошук станції

Щоб налаштуватися на попередню або наступну радіостанцію, натисніть  $\ll \gg$ 

# Пошук станції вручну

Натисніть і потримайте  $\ll$  або  $\gg$ . Відпустіть відповідну кнопку, коли радіоприймач буде майже настроєно на потрібну частоту.

# Пошук радіостанцій

Виберіть НАЛАШ. на інтерактивній панелі. Відобразиться клавіатура.

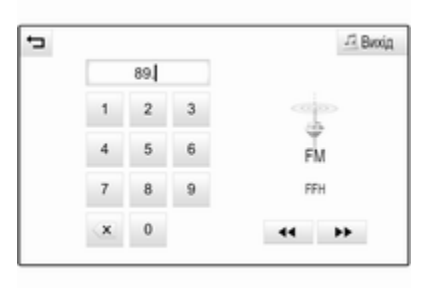

Натисніть поле для введення Введення частоти і введіть потрібну частоту. Підтвердьте введені дані.

# Списки станцій

У списку радіостанцій можна вибрати будь-яку з них, сигнал якої достатньо сильний для поточного місця вашого перебування.

Щоб відобразити список радіостанцій поточного активного діапазону, можна також виконати одну з таких дій:

- Торкніться екрана.
- Виберіть ОГЛЯД на інтерактивній панелі.
- Поверніть **MENU**.

Відобразиться список радіостанцій.

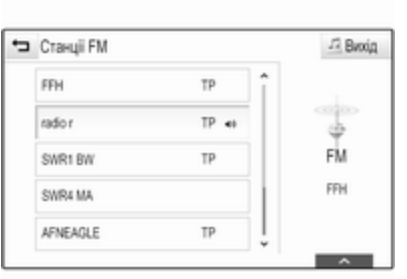

### Примітка

Радіостанція, трансляція якої наразі відбувається, підсвічується.

Прокрутіть список і виберіть у ньому потрібний пункт.

# Списки категорій

Багато станцій RDS  $\diamond$  [37](#page-36-0) та DAB  $\div$  [38](#page-37-0) передають код РТҮ, який визначає тип трансльованої програми (наприклад, новини). Деякі станції змінюють код PTY залежно від трансльованого на поточний момент вмісту.

Інформаційно-розважальна система зберігає ці станції в списках із відповідною категорією, попередньо відсортувавши їх за типом програми.

#### Примітка

Пункт списку Категорії доступний лише для діапазонів FM та DAB.

Виберіть МЕНЮ на інтерактивній панелі, щоб відкрити меню відповідного діапазону, а потім виберіть Категорії.

Відобразиться список наявних категорій типів програм.

Виберіть необхідну категорію. Відобразиться список станцій, які транслюють програму вибраного типу.

Виберіть потрібну станцію.

# Оновлення списку радіостанцій

Якщо радіостанції, збережені в списку станцій певного діапазону, більше не приймаються, натисніть Оновити список станцій.
#### <span id="page-36-0"></span>Примітка

Якщо список радіостанцій певного діапазону оновиться, буде також оновлено відповідний список категорій.

Повідомлення Оновлення списку станцій буде відображатися на екрані, поки пошук не завершиться.

## Система передавання даних через радіоефір (RDS)

RDS – послуга, що пропонується FM-станціями і значною мірою полегшує пошук потрібної радіостанції та її безперебійний прийом.

## Переваги RDS

- На дисплеї замість частоти налаштованої станції відображається назва програми.
- Під час пошуку станцій інформаційно-розважальна система налаштовується лише на станції RDS.
- Інформаційно-розважальна система завжди налаштовується на найкращу частоту мовлення заданої станції за допомогою функції AF (Alternative Frequency – альтернативна частота).
- Залежно від радіостанції, на яку налаштовано приймач, інформаційно-розважальна система відображає радіотекст, що може містити, наприклад, інформацію про поточну передачу.

## Налаштування функції RDS

Щоб налаштувати параметри RDS, активуйте функцію радіоприймача, а потім виберіть FM-діапазон. Виберіть МЕНЮ на інтерактивній панелі, щоб відобразити меню FMдіапазону.

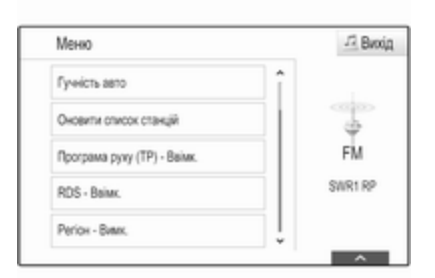

#### Система сповіщення про дорожні умови (RDS)

Установіть значення RDS - Ввімк. або RDS - Вимк..

#### Довідкова програма про дорожній рух (TP)

Станції радіослужби сповіщень про дорожній рух є станціями RDS, які транслюють новини щодо ситуації на дорогах. Якщо радіослужбу сповіщень про дорожній рух увімкнено, роботу поточної активної функції буде перервано, щоб можна було прослухати повідомлення.

Якщо служба сповіщень про дорожній рух увімкнена, в першому рядку всіх головних меню відображається [TP]. Якщо поточна радіостанція чи відтворюване джерело даних не є станціями радіослужби сповіщень про дорожній рух, відобразиться символ [ ], після чого система автоматично почне пошук найближчої наявної станції з радіослужбою сповіщень про дорожній рух. Коли радіослужбу сповіщень про дорожній рух буде знайдено, на екрані почне підсвічуватися символ [TP]. Якщо не буде знайдено жодної радіослужби сповіщень про дорожній рух, на екрані й далі буде відображатися символ [ ].

Якщо сповіщення про дорожній рух транслюються відповідною радіостанцією, відобразиться повідомлення.

Щоб перервати оголошення та повернутися до попередньої активної функції, закрийте сповіщення.

Установіть значення Програма руху (ТР) - Ввімк. або Програма руху (ТР) - Вимк..

#### Регіонування

Іноді станції RDS транслюють в окремих регіонах різні програми на різних частотах.

Якщо функція ділення на області увімкнена, за потреби можуть вибиратися альтернативні частоти з такими самими регіональними програмами. Якщо функцію регіоналізації вимкнено, вибір альтернативних частот станцій залежить від регіональних програм.

Установіть значення Регіон - Ввімк. або Регіон - Вимк..

## Цифрове радіомовлення

Радіостанції DAB - це станції цифрового радіомовлення.

## Переваги цифрового радіомовлення (DAB)

- Станції з підтримкою DAB містять у назві не частоту трансляції, а назву програми.
- У цифровому радіомовленні (DAB) в одному ансамблі може транслюватися кілька радіопрограм (служб).
- Окрім служб трансляції високоякісного цифрового аудіо, DAB також може передавати пов'язані з програмою дані й інші відомості від служб, серед яких: інформація про подорож і дорожній рух.
- Звук відтворюватиметься, доки певний радіоприймач DAB прийматиме сигнал, що надсилається радіомовною станцією (навіть якщо сигнал дуже слабкий).
- У разі поганого прийому автоматично знижується гучність, щоб зменшити неприємні шуми.

Якщо приймач не може зафіксувати надто слабкий сигнал DAB, прийом переривається повністю. Цього можна уникнути, увімкнувши З'єднання між DAB та/або З'єднання DAB і FM в меню DAB (див. нижче).

- У режимі DAB не виникає інтерференції радіохвиль, причиною якої є станції, які виконують трансляцію на суміжних частотах (явище типове для AM- та FMдіапазонів).
- Якщо сигнал DAB відбивається природними перешкодами чи будівлями, якість його прийому покращується, тоді як прийом сигналу AM або FM за таких умов значно погіршується.
- Якщо ввімкнути приймання діапазону DAB, FM-тюнер інформаційно-розважальної системи залишатиметься активним у фоновому режимі й постійно шукатиме FMрадіостанції з найсильнішим сигналом. Якщо активовано

функцію ТР $\Leftrightarrow$  [37,](#page-36-0) лунатимуть повідомлення про дорожній рух FM-радіостанції з найкращим прийомом. Вимкніть функцію TP якщо потрібно щоб приймання діапазону DAB не переривалося повідомленнями про дорожній рух які транслюються в FM-діапазоні.

## Налаштування DAB

Щоб налаштувати параметри DAB, активуйте функцію радіоприймача, а потім виберіть діапазон DAB. Виберіть МЕНЮ на інтерактивній панелі, щоб відобразити меню DAB.

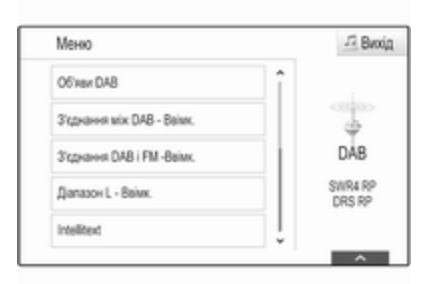

## Оголошення DAB

Окрім музичних програм, багато радіостанцій DAB також транслюють сповіщення, що стосуються різних категорій. Якщо активувати одну чи всі категорії, під час прийому сповіщень відповідних категорій трансляцію поточної радіостанції DAB буде перервано.

Щоб показати список категорій DAB, виберіть Об'яви DAB.

Виберіть потрібні категорії. Вибрані категорії виділяються позначкою  $\sqrt{ }$ .

## 40 Радіо

#### Примітка

Сповіщення DAB можуть прийматися лише в тому разі, якщо налаштовано DAB-діапазон.

#### Зв'язування частот DAB-DAB

Якщо цю функцію ввімкнено, пристрій перемикається на таку саму службу (програму) в іншому ансамблі DAB (за наявності), коли приймач не може прийняти слабкий сигнал DAB.

Установіть значення З'єднання між DAB - Ввімк. або З'єднання між DAB - Вимк..

#### Зв'язування частот DAB-FM

Якщо ця функція активована, пристрій перемикається на відповідну FM-станцію активного сервісу DAB (якщо доступно), у випадку, коли приймач не може прийняти слабкий сигнал DAB.

Установіть значення З'єднання DAB і FM -Ввімк. або З'єднання DAB і FM -Вимк..

#### L-діапазон

Коли активовано функцію Діапазон L, інформаційнорозважальна систему приймає додатковий діапазон частот. До частот L-діапазону включено наземні та супутникові радіостанції (1452-1492 МГц).

Установіть значення Діапазон L - Ввімк. або Діапазон L - Вимк..

#### Intellitext

Функція Intellitext дозволяє приймати таку додаткову інформацію, як оголошення, фінансові та спортивні огляди, новини тощо.

Оберіть одну з категорій та позначте певний пункт, щоб відобразити детальну інформацію.

# Програвач компакт-дисків

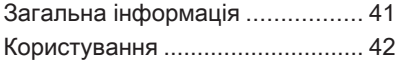

## Загальна інформація

Програвач компакт-дисків для відтворення звукових компактдисків і дисків із файлами MP3/ WMA знаходиться в бардачку.

## Обережно

У жодному разі не вставляйте в аудіопрогравач DVD-, односторонні CD-диски, діаметр яких складає 8 см, або фігурні CD-диски.

Не прикріплюйте на компактдиски наклейки. Такі диски можуть застрягти в дисководі та пошкодити програвач. У такому разі пристрій доведеться замінити.

### Важлива інформація щодо аудіо компакт-дисків і MP3/WMA CD-дисків

- Можна використовувати такі формати компакт-дисків: Диски CD-R та CD-RW
- Можна використовувати такі файлові формати:

ISO 9660 рівень 1, рівень 2, Romeo, Joliet

Файли МР3 та WMA, записані у будь-якому іншому форматі, окрім зазначених вище, можуть програватися некоректно. Назви файлів та каталогів також можуть відтворюватися некоректно.

- Аудіокомпакт-диски із захистом від копіювання, які не відповідають установленим для цього типу дисків стандартам, можуть не відтворюватися, або їх відтворення не виконуватиметься належним чином.
- Диски CD-R і CD-RW, записані користувачем, можуть з більшою ймовірністю некоректно відтворюватися, ніж CD-диски зі студійним записом. Слід обережно використовувати диски CD-R та CD-RW (особливо записані користувачем).

## <span id="page-41-0"></span>42 Програвач компакт-дисків

- Записані користувачем диски CD-R і CD-RW можуть не відтворюватися чи відтворюватися неналежним чином.
- На CD-дисках із комбінованим записом (поєднання звуку та даних, наприклад, MP3) розпізнаються та відтворюються лише аудіодоріжки.
- Під час зміни CD-дисків намагайтеся не торкатися їх поверхні.
- Кладіть компакт-диски назад до конвертів відразу ж після вилучення дисків з програвача, щоб попередити їх пошкодження чи забруднення.
- Бруд або рідина на компактдиску можуть потрапити на лінзу програвача всередині пристрою та призвести до несправності системи.
- Уникайте впливу високих температур і потрапляння прямих сонячних променів на компакт-диски.
- До даних, збережених на компакт-дисках формату MP3/WMA, застосовуються такі обмеження:

Максимальна кількість файлів/ композицій: 800

Максимальна кількість рівнів у структурі папок: 8

Відтворення файлів WMA з технологією захисту авторських прав (DRM), придбаних у музичних онлайнкрамницях, не підтримується.

Безпечне відтворення файлів WMA можливе, лише якщо їх було створено за допомогою Windows Media Player версії 9 або пізнішої версії.

Підтримувані розширення списків відтворення: .m3u, .pls

Елементи списку відтворення мають подаватися у вигляді відповідних шляхів до файлів.

#### Примітка

Цей розділ стосується лише відтворення файлів MP3, оскільки операції керування файлами MP3 та WMA є ідентичними. Під час завантаження компакт-диска з файлами WMA, на екран виводяться меню роботи з файлами МР3.

## Користування

### Початок програвання компактдиска

Штовхніть аудіодиск чи диск із записами МР3 у дисковод програвача компакт-дисків кольоровою стороною догори. Його буде втягнуто всередину.

Виберіть МЕДІА на інтерактивній панелі відповідну кількість разів або натисніть MEDIA на панелі керування, щоб увімкнути функцію відтворення компакт-дисків.

 $22^{\circ}$  $14:22$  $\bullet$  $[TP]$ Track 10 Ø 銞  $\prod_{\text{VDDO}}$  $\frac{1}{\sqrt{2}}$ 144  $\alpha$ FFH Pete

## Виймання CD-диска

Натисніть ▲ Система виштовхне компакт-диск із дисковода.

Якщо компакт-диск не вийняти, коли диск висунеться, за кілька секунд диск знову буде втягнуто всередину.

## Кнопки функцій

#### Призупинення відтворення компакт-диска

Щоб призупинити відтворення, виберіть II. Кнопка на екрані зміниться на  $\blacktriangleright$ .

Щоб відновити відтворення, виберіть  $\blacktriangleright$ .

#### Перехід до попередньої чи наступної композиції

Щоб відтворити попередню чи наступну композицію, виберіть  $\blacktriangleleft$ або $M$ .

Перейти до попередньої чи наступної композиції також можна поворотом регулятора MENU.

### Прокручування вперед або назад

Щоб швидко прокрутити композицію назад або вперед, натисніть і потримайте  $\blacktriangleleft$  або  $\blacktriangleright$ .

Можна також переміщувати повзунок на шкалі часу.

## Список композицій

Щоб показати список композицій, виконайте одну з наведених нижче дій:

- Торкніться екрана.
- Виберіть ОГЛЯД на інтерактивній панелі.
- Поверніть **MENU**.

Відобразиться список композицій.

#### Примітка

Виділиться відтворювана композиція.

Прокрутіть список і виберіть у ньому потрібний пункт.

### Примітка

Детальний опис перегляду компакт-дисків із файлами MP3  $\uparrow$  45

### Порядок відтворення

Виберіть МЕНЮ на інтерактивній панелі, щоб відобразити меню відтворення компакт-дисків.

Якщо для параметра У випадковому Порядку встановлено значення Ввімк., всі композиції на активному компакт-диску будуть відтворюватися у випадковому порядку.

Установіть значення У випадковому порядку - Ввімк. або У випадковому порядку - Вимк..

# <span id="page-43-0"></span>Зовнішні пристрої

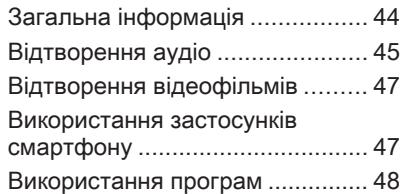

# Загальна інформація

Гніздо USB для підключення зовнішніх пристроїв знаходиться на центральній консолі за стоянковим гальмом або під підлокітником.

У задній частині центральної консолі є два порти USB, призначені лише для заряджання пристроїв.

## Примітка

Розетки повинні постійно залишатися сухими і чистими.

## Порт USB

До порту USB можна підключити програвач MP3, пристрій USB або смартфон.

Інформаційно-розважальна система може відтворювати музичні файли та відеофайли, збережені на цих пристроях.

Якщо ці пристрої підключені до порту USB, зазначеними вище пристроями можна управляти за допомогою засобів керування та меню інформаційно-розважальної системи.

### Примітка

Інформаційно-розважальна система підтримує не всі додаткові пристрої. Перегляньте список сумісних пристроїв на нашому веб-сайті.

#### Підключення/відключення пристрою

Підключіть пристрій USB до порту USB.

## Примітка

Під час підключення пристрою USB, який не розпізнається системою, на екрані з'являється відповідне повідомлення про помилку, а інформаційнорозважальна система автоматично перемикається на попередню функцію.

Щоб від'єднати пристрій USB, оберіть іншу функцію, а потім від'єднайте USB-пристрій зберігання даних.

## Обережно

<span id="page-44-0"></span>Уникайте відключення пристрою під час програвання. Це може пошкодити пристрій або інформаційно-розважальну систему.

## Bluetooth

Пристрої, які підтримують профілі A2DP і AVRCP для передачі звуку по мережі Bluetooth, можна підключати до інформаційнорозважальної системи безпроводовим способом. Інформаційно-розважальна система може відтворювати музичні файли, збережені на цих пристроях.

#### Підключення/відключення пристрою

Детальний опис міститься в розділі, присвяченому з'єднанню Bluetooth  $\Leftrightarrow$  [80](#page-79-0).

### Керування пристроями Bluetooth

Щоб змінити підключений пристрій Bluetooth, виберіть МЕНЮ на інтерактивній панелі.

Виберіть Управління пристроями Bluetooth, щоб відобразився список пристроїв.

Детальний опис  $\dot{\triangledown}$  [80](#page-79-0).

## Формати файлів

Підтримуються лише пристрої, відформатовані у файлових системах FAT32, NTFS та HFS+.

### Примітка

Деякі файли можуть не програватися належним чином. Це може бути пов'язано з різними форматами запису чи станом файлу.

Файли з онлайн-магазинів з вбудованим керуванням цифровими правами (DRM) не підтримуються.

За допомогою інформаційнорозважальної системи можна відтворювати наведені нижче аудіо- та відеофайли, збережені в зовнішніх пристроях.

### Аудіофайли

Можна відтворювати звукові файли таких форматів: MP3, WMA, AAC, M4A та AIF.

Під час відтворювання файлів, що містять інформаційні теги ID3, інформаційно-розважальна система може відображати певну інформацію, наприклад, назву композиції або виконавця.

### Відеофайли

Можна відтворювати відеофайли таких форматів: AVI, MPG, MP4, XVID та WMV.

Підтримуються більшість поширених поєднань аудіо- та відеофайлів для мобільних пристроїв.

## Відтворення аудіо

## Початок відтворення

Підключіть пристрій, якщо він не підключений  $\triangleright$  [44](#page-43-0).

Виберіть МЕДІА на інтерактивній панелі відповідну кількість разів або натисніть MEDIA на панелі

## 46 Зовнішні пристрої

керування, щоб активувати потрібне джерело мультимедійного вмісту.

Приклад: головне меню USB.

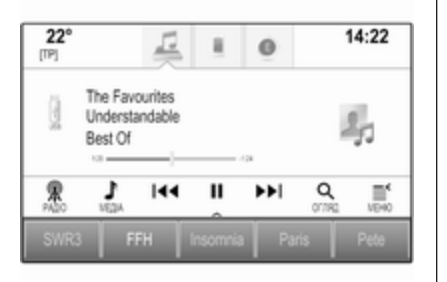

## Кнопки функцій

#### Пауза

Щоб призупинити відтворення, виберіть **II**.

Щоб відновити відтворення, виберіть  $\blacktriangleright$ .

#### Перехід до попередньої чи наступної композиції

Щоб відтворити попередню чи наступну композицію, виберіть  $\blacktriangleleft$ або  $M$ .

Перейти до попередньої чи наступної композиції також можна поворотом регулятора MENU.

#### Прокручування вперед або назад

Щоб швидко прокрутити композицію назад або вперед, натисніть і потримайте  $\blacktriangleleft$  або  $\blacktriangleright$ .

Можна також переміщувати повзунок на шкалі часу (лише для пристроїв USB).

## Функція огляду

Показати екран огляду можна одним із наведених нижче способів:

- Торкніться екрана.
- Виберіть ОГЛЯД на інтерактивній панелі.
- Поверніть **MENU**.

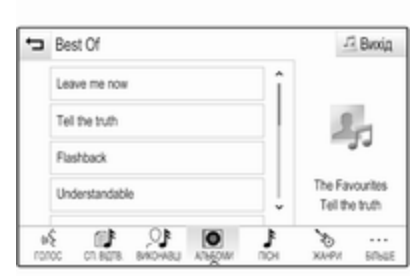

Виберіть СП. ВІДТВ., ВИКОНАВЦІ, АЛЬБОМИ, ПІСНІ, ЖАНРИ або БІЛЬШЕ. БІЛЬШЕ містить додаткові категорії: Показати папки, Радіостанції онлайн, Аудіокниги, Відео та Автори.

Переглянувши категорії, виберіть потрібну музичну композицію. Оберіть композицію, щоб розпочати відтворення.

## Порядок відтворення

Якщо активовано режим У випадковому Порядку, композиції на активному пристрої будуть відтворюватися у випадковому порядку.

### <span id="page-46-0"></span>Примітка

Під час відтворення вмісту з пристроїв USB функція відтворення у випадковому порядку залежить від виду фільтра, вибраного для відтворення композиції, альбому, виконавця чи жанру.

Щоб відобразити відповідне меню відтворення звуку, виберіть МЕНЮ на інтерактивній панелі.

Установіть значення У випадковому порядку - Ввімк. або У випадковому порядку - Вимк..

## Відтворення відеофільмів

## Запуск відтворення відео

Підключіть пристрій  $\Diamond$  [44.](#page-43-0)

Виберіть МЕДІА на інтерактивній панелі відповідну кількість разів або натисніть MEDIA, щоб активувати потрібне джерело мультимедійних даних.

Виберіть ОГЛЯД, а потім БІЛЬШЕ. Виберіть Відео, а потім - потрібний відеофайл. Розпочнеться відтворення відео.

#### Примітка

Відеозаписи відтворюються лише після ввімкнення стоянкового гальма.

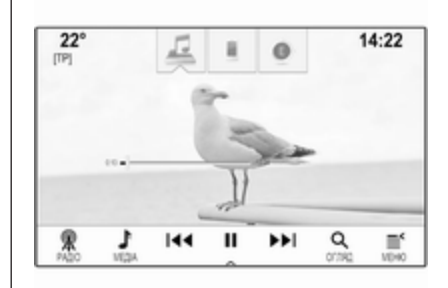

## Кнопки функцій

### Пауза

Щоб призупинити відтворення, виберіть II.

Щоб відновити відтворення, виберіть  $\blacktriangleright$ .

#### Перехід до попереднього чи наступного файлу

Щоб відтворити попередній або наступний відеофайл, виберіть **14** або  $\blacktriangleright$ .

Перейти до попереднього або наступного відеофайлу можна також поворотом регулятора MENU.

#### Прокручування вперед або назад

Щоб швидко прокрутити композицію назад або вперед, натисніть і потримайте  $\blacktriangleleft$  або  $\blacktriangleright$ .

Можна також переміщувати повзунок на шкалі часу.

### Меню відтворення відео

Щоб відобразити меню відтворення відео, виберіть МЕНЮ на інтерактивній панелі.

## Використання застосунків смартфону

Програми для телефонів Apple CarPlay™ та Android Auto™, призначені для проеціювання, дають змогу відображати вибрані програми зі смартфону на екрані інформаційно-розважальної системи та керувати ними засобами інформаційнорозважальної системи.

## <span id="page-47-0"></span>48 Зовнішні пристрої

З'ясуйте у виробника пристрою, чи підтримується ця функція вашим смартфоном, а також, чи доступна ця програма в країні, де ви знаходитесь.

## Підготовка смартфону

Телефон із ОС Android: Завантажте в смартфон програму Android Auto з магазину Google Play™.

iPhone®: перевірте, чи ввімкнено Siri® в смартфоні.

#### Увімкнення функції проектування телефону в меню налаштувань

Натисніть  $\mathcal{Q}$ , щоб відобразити головний екран, а потім виберіть ПАРАМЕТРИ.

Прокрутіть список і виберіть Apple CarPlay або Android Auto, щоб з'явилося підменю.

Переконайтеся що активовано відповідну програму.

Щоб показати список усіх пристроїв, зареєстрованих для цієї функції, виберіть Керування пристроями.

### Підключення мобільного телефону

Підключіть смартфон до порту USB  $\Leftrightarrow$  [44.](#page-43-0)

## Запуск проектування телефону

Щоб запустити функцію проектування телефону, натисніть « і виберіть ПРОЕКЦІЯ.

#### Примітка

Якщо програму буде розпізнано інформаційно-розважальною системою, піктограма програми може змінитися на Apple CarPlay або Android Auto.

Щоб запустити цю функцію, можна також натиснути й потримати  $\mathcal{Q}$ протягом кількох секунд.

Відображений екран проектування телефону залежить від смартфону та версії програмного забезпечення.

#### Повернення на екран інформаційно-розважальної системи

Натисніть *<* 

## Використання програм

За допомогою програми SHOP в інформаційно-розважальну систему можна завантажувати програми із зовнішніх ресурсів.

## Реєстрація користувача

Під час першого запуску програми SHOP потрібно виконати реєстрацію користувача.

Натисніть кнопку HOME і виберіть пункт SHOP.

Виконайте показані на екрані вказівки:

- 1. Почніть процедуру реєстрації.
- 2. Уведіть своє ім'я та прізвище.
- 3. Виберіть свою країну.
- 4. Погодьтеся з умовами використання та повідомленням про конфіденційність.

#### Примітка

Щоб прочитати умови використання та/або повідомлення про конфіденційність, перегляньте текст на екрані або надішліть його на свою адресу електронної пошти.

Після завершення процедури реєстрації на екрані з'явиться головне меню програми Shop.

#### Примітка

Коли інформаційно-розважальна система підключена до Інтернету, програми можна завантажувати лише з магазину програм.

## Підключення до Інтернету

Необхідно встановити підключення до Інтернету через точку доступу до Wi-Fi служби OnStar в автомобілі або через зовнішній пристрій, наприклад, через смартфон.

Натисніть кнопку HOME і виберіть пункт НАЛАШТУВАН.. Щоб показати на екрані меню Wi-Fi, виберіть Wi-Fi.

Спочатку ввімкніть Wi-Fi, а потім виберіть Керування мережами Wi-Fi.

Щоб створити нове підключення, виберіть Додати іншу мережу. Виконайте показані на екрані вказівки.

## Завантаження програми

Програми, які потрібно використовувати в інформаційнорозважальній системі, спочатку потрібно завантажити із зовнішніх ресурсів.

Натисніть кнопку HOME і виберіть пункт SHOP. Щоб переглянути список усіх програм, які можна завантажити, виберіть вкладку "Огляд". Виберіть потрібну програму, перегляньте на екрані її головну сторінку, а потім запустіть процес завантаження.

### Примітка

Програми, завантажені в інформаційно-розважальну систему, також доступні на головному екрані.

### Запуск програми

Натисніть HOME, за потреби перегляньте на екрані головні сторінки програм, а потім виберіть завантажену програму, яку потрібно запустити.

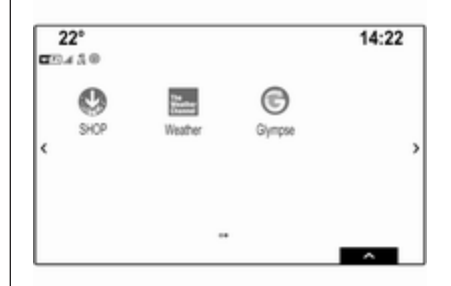

### Примітка

Деякі із завантажених програм перед першим запуском вимагають реєстрації користувача.

### Видалення програми

Натисніть кнопку HOME і виберіть пункт SHOP.

## 50 Зовнішні пристрої

Щоб отримати доступ до всіх завантажених програм, виберіть вкладку зі списком завантажених програм. Виберіть потрібну програму, перегляньте на екрані її головну сторінку, а потім запустіть процес видалення.

Програму буде видалено з інформаційно-розважальної системи.

### Налаштування

#### Підключення до Інтернету

Натисніть кнопку HOME і виберіть пункт SHOP. Виберіть вкладку параметрів, перегляньте меню параметрів, а потім виберіть пункт меню "Мережі".

Увімкніть потрібну мережу.

#### Інфо

Для перегляду відомостей про магазин програм, натисніть HOME і виберіть SHOP. Виберіть вкладку параметрів, перегляньте меню параметрів, а потім виберіть пункт меню "Інформація".

#### Умови використання та повідомлення про конфіденційність

Щоб переглянути на екрані умови використання та повідомлення про конфіденційність, натисніть HOME і виберіть SHOP. Виберіть вкладку параметрів. Оберіть необхідний пункт меню.

За потреби можна надіслати ці тексти на свою адресу електронної пошти.

Виберіть Ел. пошта внизу екрана. Уведіть свою адресу електронної пошти і підтвердіть введені дані. Відповідний текст буде надіслано на вашу адресу електронної пошти.

#### Видалення користувача

Щоб видалити всі введені реєстраційні дані, натисніть HOME і виберіть SHOP. Виберіть вкладку параметрів, перегляньте меню параметрів, а потім скиньте всі параметри, які стосуються певного користувача.

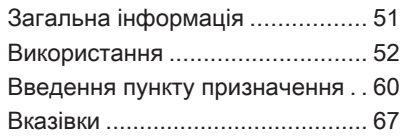

## Загальна інформація

Навігаційна система забезпечує надійне ведення водія до пункту призначення.

Поточна дорожня ситуація враховується під час прокладання маршруту. Для цього інформаційно-розважальна система отримує дорожні оголошення у відповідній зоні прийому через службу RDS-TMC.

Проте під час обчислення маршруту система не може враховувати дорожньотранспортні пригоди, раптову зміну правил дорожнього руху, а також непередбачувані небезпечні ситуації та проблеми (наприклад, дорожні роботи).

## Обережно

Навіть під час використання системи навігації водій має належним чином керувати автомобілем та бути уважним під час дорожнього руху. Обов'язково слід

дотримуватися відповідних правил дорожнього руху. Насамперед необхідно дотримуватися правил дорожнього руху, навіть якщо підказки навігатора суперечать їм.

## Робота навігаційної системи

Місцезнаходження та рух автомобіля розпізнається датчиками навігаційної системи. Подолана відстань визначається за допомогою даних спідометра, дані проходження поворотів гіроскопом. Місце розташування визначається супутниками GPS (Глобальна система позиціонування).

Порівняння сигналів датчиків з цифровою мапою робить можливим визначення поточного місцезнаходження з точністю до 10 метрів.

<span id="page-51-0"></span>Система також здатна працювати за умов слабкого сигналу GPS. Однак за таких умов точність визначення місця розташування буде нижчою.

Коли буде введено адресу пункту призначення чи об'єкта інфраструктури (найближча АЗС, готель тощо), система прокладе маршрут від поточного місця розташування до вибраного пункту призначення.

Ведення за маршрутом забезпечується голосовими підказками синтезатора мовлення та стрілкою, а також за допомогою кольорового дисплея з картою.

## Важлива інформація

#### Система сповіщення про стан дорожнього руху TMC та динамічне прокладання маршруту

Система сповіщення про стан дорожнього руху TMC отримує всі відповідні дані від радіостанцій TMC. Ця інформація враховується під час прокладання всього маршруту. Маршрут прокладається так, щоб уникнути

проблем із дорожнім рухом, пов'язаних із попередньо встановленими критеріями.

Якщо, супроводжуючи маршрут, система визначає проблему на дорозі, вона згідно з попередньо встановленими параметрами відображає повідомлення про можливі варіанти зміни напрямку.

На карті відобразиться інформація служби TMC про дорожній рух, яка подається у вигляді позначок або докладного тексту в меню повідомлень TMC.

Щоб мати змогу скористатися інформацією ТМС про дорожній рух, система має приймати сигнал станцій ТМС у відповідному регіоні.

Радіостанції інформування про стан дорожнього руху служби TMC можна вибрати в меню навігації  $\Leftrightarrow$  52.

#### Дані мапи

Усі необхідні картографічні дані зберігаються в інформаційнорозважальній системі. Щоб оновити картографічне програмне забезпечення через порт USB, зверніться на станцію технічного обслуговування.

## Використання

Щоб відобразити навігаційну карту, натисніть HOME, а потім натисніть піктограму НАВІГАЦІЯ.

#### Функція планування маршруту не активна

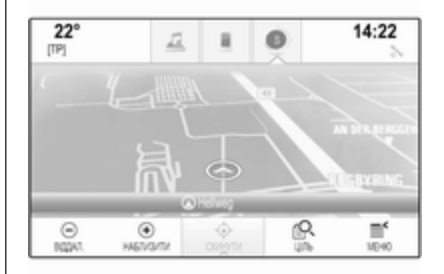

Поточне розташування позначається кружечком зі стрілкою, яка вказує напрямок руху.

Приблизно за 15 секунд панель програм та інтерактивна панель зникнуть, а потім карта відобразиться на весь екран.

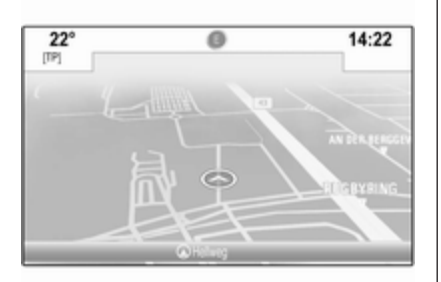

Щоб знову відобразити панель програм та інтерактивну панель, торкніться екрана.

#### Функція планування маршруту активна

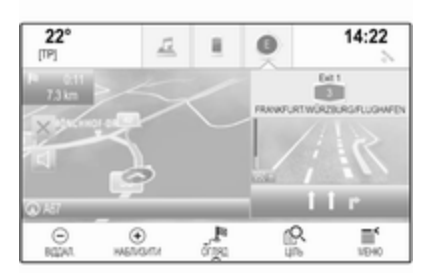

- Відображається екран перегляду карти.
- Активний маршрут позначається кольоровою лінією.
- Рухомий автомобіль позначається колом.
- Наступний маневр повороту позначається символом у вигляді стрілки праворуч на екрані.
- Праворуч на екрані вказується потрібна смуга руху.
- Час прибуття відображається над символом стрілки.
- Відстань до наступного маневру повороту відображається під символом стрілки.

## Маніпуляції з мапами

#### Прокручування

Щоб пересунути карту, притуліть палець до певного місця на екрані та переміщуйте його вгору, донизу, ліворуч або праворуч залежно від потрібного напрямку.

Карта переміститься у відповідному напрямку і відобразиться її нова область.

Щоб повернутися до поточного місця розташування, виберіть СКИНУТИ на інтерактивній панелі.

#### Центрування

Торкніться потрібного місця розташування на екрані. Карту буде відцентровано навколо цього місця.

У відповідному місці відобразиться v червоного кольору, а на виносці з'явиться відповідна адреса.

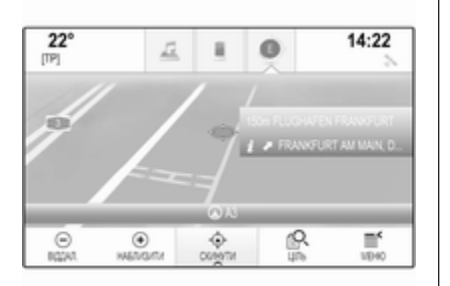

Щоб повернутися до поточного місця розташування, виберіть СКИНУТИ на інтерактивній панелі.

#### Масштабування

Щоб збільшити вибране місце на карті, виберіть НАБЛИЗИТИ.

Щоб знову зменшити масштаб, відобразивши більшу область навколо вибраного місця, виберіть ВІДДАЛ..

### Кнопка огляду

Під час активного ведення за маршрутом екранна кнопка ОГЛЯД відображається на інтерактивній панелі.

Щоб відобразити загальний вигляд поточного активного маршруту на карті, виберіть ОГЛЯД.

Кнопка на екрані зміниться на СКИНУТИ.

Щоб повернутися до звичайного режиму перегляду, виберіть СКИНУТИ.

## Екран карти

#### Режим перегляду

Виберіть МЕНЮ на інтерактивній панелі, а потім виберіть Показати карту, щоб відобразити відповідне підменю.

Виберіть потрібний режим перегляду карти (Показ у режимі 3D, Вид на карту знизу або Орієнтування карти на північ).

### Примітка

Замість цього можна відповідну кількість разів натиснути  $\circ$  на панелі програм, щоб швидко

перемкнутися з одного режиму перегляду карти на інший (Показ у режимі 3D, Вид на карту знизу, Орієнтування карти на північ).

### Інформація аудіосистеми

Коли встановлено значення Аудіо інформація - Ввімк., на екрані з картою відображається інформація про поточну настроєну станцію або відтворюваний альбом або композицію.

Виберіть МЕНЮ на інтерактивній панелі, а потім виберіть Показати карту, щоб відобразити відповідне підменю.

Установіть значення Аудіо інформація - Ввімк. або Аудіо інформація - Вимк..

#### Режим дисплея

Виберіть МЕНЮ на інтерактивній панелі, а потім виберіть Показати карту, щоб відобразити відповідне підменю.

### Виберіть Режим День / Ніч.

Залежно від умов зовнішнього освітлення, виберіть значення День або Ніч.

Щоб екран регулювався автоматично, виберіть Авто.

#### Відображення будівель

Виберіть МЕНЮ на інтерактивній панелі, а потім виберіть Показати карту, щоб відобразити відповідне підменю.

Будівлі можуть відображатися у тривимірному або звичайному режимі.

Установіть значення Будівлі в 3D - Ввімк. або Будівлі в 3D - Вимк..

#### Функція автомасштабування

Виберіть МЕНЮ на інтерактивній панелі, а потім виберіть Показати карту, щоб відобразити відповідне підменю.

Під час спеціальних маневрів система може збільшувати масштаб карти.

Установіть значення Автомасштаб - Ввімк. або Автомасштаб - Вимк..

### Позначення об'єктів інфраструктури

Виберіть МЕНЮ на інтерактивній панелі, а потім виберіть Показати іконки об'єктів POI, щоб відобразити відповідне підменю.

Якщо активовано функцію Значки РОІ, на карті будуть відображатися позначення об'єктів інфраструктури поблизу поточного

місця розташування або вздовж маршруту.

#### Установіть значення Значки РОІ - Ввімк. або Значки РОІ - Вимк..

Якщо для Значки РОІ встановлено значення Ввімк., активуйте категорії об'єктів інфраструктури, які потрібно показувати.

Виберіть значення Очистити все, щоб не вибирати жодну категорію.

### Інформація про поточне місце розташування

Виберіть МЕНЮ на інтерактивній панелі, щоб відобразити меню навігації.

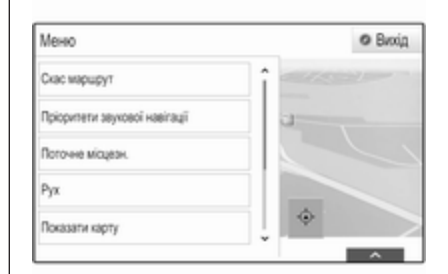

Виберіть Поточне місцезн., щоб переглянути відповідне підменю з детальною інформацією про найближчу адресу, її координати, а також об'єкти інфраструктури (3 [60](#page-59-0)) навколо поточного місця розташування.

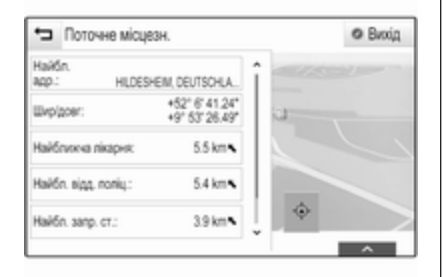

### Найближча адреса

У цьому підменю в системі можна зберегти найближчу адресу.

Щоб відобразити вікно з детальною інформацією про пункт призначення, виберіть Найбл. адр.:.

Детальний опис процесу збереження адреси

- як контакту або в записі про контакт  $\Leftrightarrow$  [25](#page-24-0)
- як елемента у вибраному  $\dot{\triangledown}$  [21](#page-20-0)

#### Визначні місця

У цьому підменю можна запустити ведення за маршрутом до одного з найближчих об'єктів інфраструктури.

Оберіть необхідне визначне місце. Відобразиться вікно перегляду детальної інформації про пункт призначення.

#### Виберіть Почати.

Детальний опис процесу введення пункту призначення  $\dot{\triangledown}$  [60](#page-59-0).

#### Керування навігаційними даними

Виберіть МЕНЮ на інтерактивній панелі, а потім виберіть Особисті дані.

Відобразиться список різних місць зберігання даних навігаційної програми.

#### Список контактів

Оберіть Контакти, щоб вивести на екран відповідне підменю.

Щоб видалити всі записи у списку контактів, виберіть Видалити всі записи. Щоб видалити весь список контактів, підтвердьте повідомлення, що з'явиться.

Щоб відобразити режим редагування контактів, виберіть Редагувати список контактів.

Детальний опис редагування списку контактів  $\Diamond$  [25.](#page-24-0)

#### Список останніх пунктів призначення

Оберіть Останні напрямки, щоб вивести на екран відповідне підменю.

Щоб видалити всі записи у списку останніх пунктів призначення, виберіть Видалити всі напрямки. Щоб видалити весь список останніх пунктів призначення, підтвердьте повідомлення, що з'явиться.

Щоб видалити окремі пункти призначення, виберіть Видалити індивідуальні напрямки.

Відобразиться список останніх пунктів призначення. Виберіть ─ біля відповідного пункту

призначення. Щоб видалити пункт призначення, підтвердьте повідомлення, що з'явиться.

#### Завантажені об'єкти інфраструктури

Оберіть Мої точки інтересу, щоб вивести на екран відповідне підменю.

Завантажені раніше об'єкти інфраструктури можна видалити з системи. Інші об'єкти інфраструктури залишаться в системі.

Щоб видалити всі записи у списку контактів, виберіть Видалити всі мої об'єкти POI. Щоб видалити весь список об'єктів інфраструктури, підтвердьте повідомлення, що з'явиться.

Щоб видалити лише окремі категорії, виберіть Видалити індивідуальні категорії. З'явиться список категорій об'єктів інфраструктури. Виберіть ─ біля відповідної категорії. Щоб видалити категорію, підтвердьте повідомлення, що з'явиться.

#### Завантаження даних про пункти призначення в пристрій USB

Для подальшого використання, наприклад в інших автомобілях, можна зберегти в пристрої USB список контактів системи автомобіля та раніше завантажені об'єкти інфраструктури (див. розділ "Створення та завантаження користувацьких об'єктів інфраструктури" нижче):

#### Виберіть Завантажити збережені місцеположення.

Список контактів та дані про об'єкт інфраструктури буде збережено на підключеному пристрої USB у папках "F:\myContacts" та "F:\myPOIs" відповідно, де "F:\" є кореневою папкою пристрою USB.

#### Примітка

Цю функцію можна виконати лише за умови, що підключено пристрій USB з достатнім обсягом пам'яті.

#### Функція автодоповнення

Щоб видалити список записів пунктів призначення, використаних функцією автодоповнення, виберіть Видалити автозавершення.

### Завантаження даних про контакти

Дані списку контактів у системі автомобіля можна перенести до інформаційно-розважальних систем в інших автомобілях:

Щоб зберегти дані на пристрій USB, ознайомтеся з інструкціями в розділі "Завантаження навігаційних даних у пристрій USB" вище.

Підключіть пристрій USB до інформаційно-розважальної системи іншого автомобіля  $\Diamond$  44

Відобразиться повідомлення, в якому проситься підтвердити завантаження.

Після підтвердження дані про контакти буде завантажено в інформаційно-розважальну систему.

Після цього завантажені контакти можна вибрати за допомогою меню КОНТАКТИ $\Leftrightarrow$  [25](#page-24-0).

#### Створення та завантаження користувацьких об'єктів інфраструктури (Мої точки інтересу)

Крім стандартних об'єктів інфраструктури, які вже збережено в інформаційно-розважальній системі, можна створювати користувацькі об'єкти інфраструктури, які відповідатимуть вашим особистим потребам. Після створення такі користувацькі об'єкти інфраструктури можна завантажувати в інформаційнорозважальну систему.

Для кожного об'єкта інфраструктури потрібно вказати координати GPS (значення довготи та широти) відповідного місця розташування та його назву.

Коли дані про об'єкти інфраструктури буде завантажено в інформаційно-розважальну систему, їх можна буде вибирати як

пункти призначення в меню Мої точки інтересу. Див. підрозділ "Вибір об'єкта інфраструктури" у розділі "Введення пунктів призначення" $\Leftrightarrow$  [60](#page-59-0).

#### Створення текстового файлу з даними про об'єкти інфраструктури

Створіть текстовий файл (наприклад, у простому текстовому редакторі) з довільною назвою та розширенням .poi, наприклад, "TomsPOIs.poi".

#### Примітка

Зберігаючи текстовий файл, потрібно вибрати кодування символів UTF-8 (Unicode). Якщо цього не зробити, дані про об'єкти інфраструктури можуть неправильно імпортуватися в систему.

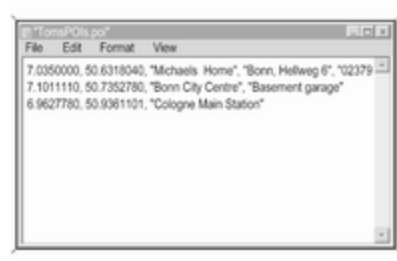

Введіть дані про об'єкти інфраструктури у текстовий файл у такому форматі:

Координата довготи, координата широти, "Назва об'єкта інфраструктури", "Додаткова інформація", "Номер телефону"

Приклад:

7.0350000, 50.6318040, "Michaels Home", "Bonn, Hellweg 6", "02379234567", див. малюнок нижче.

Координати GPS вказуються в десяткових градусах. Їх можна взяти, наприклад, із топографічної карти.

Рядки з додатковою інформацією та телефонним номером не є обов'язковими. Наприклад, якщо додаткова інформація не потрібна, у відповідному місці потрібно ввести "".

#### Наприклад: 7.0350000, 50.6318040, "Michaels Home", "", "02379234567".

Рядки з назвою об'єкта інфраструктури та додатковою інформацією не можуть бути довшими за 60 символів кожен. Рядок із телефонним номером не може бути довшим за 30 символів.

Дані про об'єкт інфраструктури для адреси кожного пункту призначення вводяться в одному окремому рядку. Див. наведений вище малюнок.

#### Збереження даних про об'єкти інфраструктури на накопичувач USB

Кореневий каталог накопичувача USB: створіть папку з назвою "myPOIs", наприклад "F:\myPOIs", де "F:\" є кореневим каталогом вашого диска USB.

У папці "myPOIs" збережіть текстовий файл із об'єктами інфраструктури, наприклад, "F:\myPOIs\TomsPOIs.poi".

#### Розміщення об'єктів інфраструктури в декількох підпапках

Інший спосіб дає змогу розмістити текстові файли у декількох підпапках із довільною назвою (максимальна глибина структури підпапок: 2).

Приклади: F:\myPOIs\AnnsPOIs або F:\myPOIs\MyJourney\London, де F:\ - кореневий каталог USBнакопичувача.

#### Примітка

У папці можуть зберігатися або лише вкладені папки, або лише POI-файли (з даними про об'єкти інфраструктури). Якщо папка міститиме і файли, і вкладені папки, вони можуть неправильно імпортуватися в систему.

Після завантаження до інформаційно-розважальної системи індивідуальних об'єктів інфраструктури, упорядкованих таким способом (див. опис

завантаження нижче), у меню Мої точки інтересу відобразиться список підменю, які можна вибирати.

Якщо вибрати підменю, з'являться додаткові вкладені підменю або список відповідних імпортованих категорій об'єктів інфраструктури.

#### Завантаження даних про об'єкти інфраструктури до інформаційнорозважальної системи

Підключіть пристрій USB з даними про користувацькі об'єкти інфраструктури до порту USB  $\dot{\triangledown}$  [44](#page-43-0) інформаційно-розважальної системи.

Відобразиться повідомлення, в якому проситься підтвердити завантаження.

Після підтвердження дані про користувацькі об'єкти інфраструктури завантажаться до інформаційно-розважальної системи.

Після цього завантажені об'єкти інфраструктури можна вибирати як пункти призначення за допомогою меню Мої точки інтересу. Див.

<span id="page-59-0"></span>підрозділ "Вибір об'єкта інфраструктури" у розділі "Введення пунктів призначення"  $\Leftrightarrow$  60.

## Введення пункту призначення

Навігаційна програма містить різні параметри, які дають змогу задати пункт призначення для ведення за маршрутом.

Натисніть HOME і виберіть НАВІГАЦІЯ, щоб відобразити навігаційну карту.

Виберіть ЦІЛЬ на інтерактивній панелі, потім виберіть один із різних варіантів введення адреси.

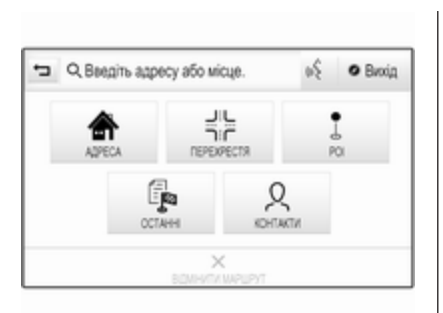

#### Швидке введення пунктів призначення

Торкніться поля для введення у верхньому рядку екрана. Відобразиться клавіатура.

Детальний опис клавіатур  $\dot{\triangledown}$  [19](#page-18-0).

Введіть адресу або пошуковий термін і підтвердьте введений запит.

Буде створено два списки можливих пунктів призначення. Щоб перемкнутися з однієї вкладки списку на іншу, натисніть Адреса або Точ.зац. у верхньому рядку екрана.

#### Список адрес:

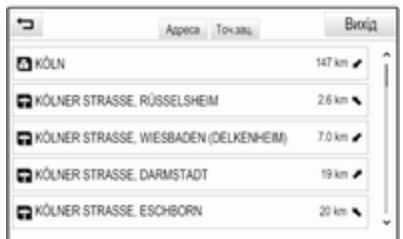

## Список об'єктів інфраструктури:

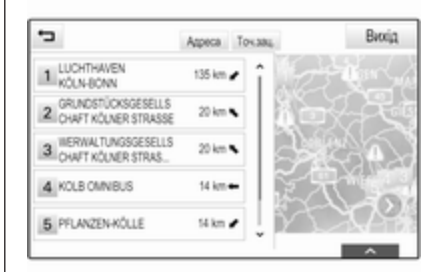

Детальну інформацію про об'єкти інфраструктури наведено в розділі "Введення об'єктів інфраструктури" нижче.

Виберіть один із пунктів призначення. Відобразиться вікно перегляду детальної інформації про пункт призначення.

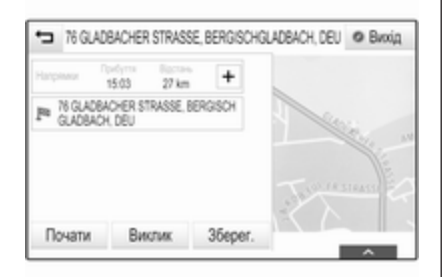

Щоб розпочати ведення за маршрутом, виберіть Почати.

## Екран вводу адреси

Виберіть АДРЕСА. Буде відображено екран Введення адреси.

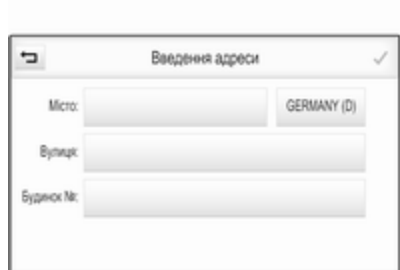

Торкніться одного з полів вводу біля потрібного елемента адреси. Відобразиться клавіатура.

Детальний опис клавіатур  $\dot{\triangledown}$  [19](#page-18-0).

Введіть інформацію про шуканий пункт призначення.

#### Примітка

Екран можна не заповнювати повністю.

Щоб підтвердити введену інформацію, виберіть  $\blacktriangledown$  у верхньому правому куті екрана.

Коли введеній інформації відповідає декілька пунктів призначення, відобразиться список усіх знайдених пунктів призначення. Виберіть потрібну адресу.

Відобразиться вікно перегляду детальної інформації про пункт призначення.

Щоб розпочати ведення за маршрутом, виберіть Почати.

## Екран вводу перехресть

Виберіть ПЕРЕХРЕСТЯ. Буде відображено екран Введення перехрестя.

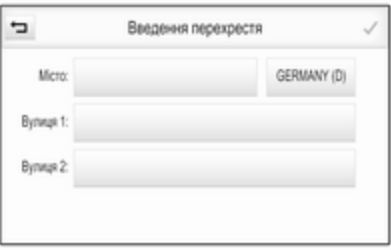

Торкніться одного з полів вводу біля потрібного елемента адреси. Відобразиться клавіатура.

Детальний опис клавіатур  $\diamond$  [19.](#page-18-0) Введіть інформацію про шуканий пункт призначення.

Щоб підтвердити введену інформацію, виберіть  $\vee$  у верхньому правому куті екрана.

Коли введеній інформації відповідає декілька пунктів призначення, відобразиться список усіх знайдених пунктів призначення. Виберіть потрібну адресу.

Відобразиться вікно перегляду детальної інформації про пункт призначення.

Щоб розпочати ведення за маршрутом, виберіть Почати.

### Введення об'єктів інфраструктури

Об'єкт інфраструктури (РОІ) є певним місцем, яке може бути чимось корисним, наприклад, заправна станція, паркувальний майданчик або ресторан.

Збережені в навігаційній системі дані містять багато стандартних об'єктів інфраструктури, які позначено на карті (якщо ввімкнено цю функцію  $\dot{\triangledown}$  [52](#page-51-0)).

Крім цього, у системі можна зберегти індивідуальні об'єкти інфраструктури. Див. підрозділ "Створення та завантаження користувацьких об'єктів інфраструктури" у розділі "Користування"  $\diamond$  [52.](#page-51-0) Такі об'єкти інфраструктури можна вибрати як пункт призначення, відкривши головну категорію об'єктів інфраструктури: Мої точки інтересу.

Щоб вибрати об'єкт інфраструктури як пункт призначення для ведення за маршрутом, виберіть ЦІЛЬ на інтерактивній панелі, а потім виберіть РОІ. З'явиться список для вибору зони пошуку.

### Вказування місця для пошуку

Виберіть один із пунктів.

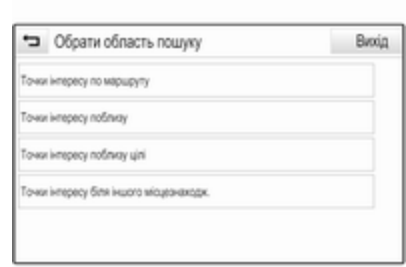

#### Примітка

Пункти меню Точки інтересу по маршруту та Точки інтересу поблизу цілі доступні лише за умови, що функція ведення за маршрутом активна.

Якщо вибрати Точки інтересу біля іншого місцезнаходж.,

відобразиться клавіатура.

Детальний опис клавіатур  $\dot{\triangledown}$  [19](#page-18-0).

Введіть потрібне місце й підтвердьте введений запит.

На екрані відобразиться список категорій об'єктів інфраструктури.

#### Пошук об'єктів інфраструктури за категоріями

Виберіть одну з основних категорій у списку. Відобразиться список підкатегорій.

Щоб відобразити всі об'єкти інфраструктури, наявні у відповідній основній категорії, виберіть Показати Всі. Прокрутіть список і виберіть у ньому потрібний об'єкт інфраструктури.

Щоб відобразити усі об'єкти інфраструктури з однієї підкатегорії, виберіть її. Прокрутіть список і виберіть у ньому потрібний об'єкт інфраструктури.

Відобразиться вікно перегляду детальної інформації про пункт призначення.

Щоб переглянути детальну інформацію про вибраний об'єкт інфраструктури, натисніть Інформ. у верхньому правому куті екрана.

Щоб розпочати ведення за маршрутом, виберіть Почати.

### Пошук об'єктів інфраструктури за введеною назвою

Щоб знайти конкретний об'єкт інфраструктури, категорію чи певне місце розташування, виберіть Введення імені по буквах у списку основних категорій об'єктів інфраструктури або в одному зі списків підкатегорій. Відобразиться клавіатура.

Детальний опис клавіатур  $\dot{\triangledown}$  [19](#page-18-0).

Введіть потрібну назву або категорію.

Виберіть  $\blacktriangledown$ , щоб підтвердити введений запит. Відобразиться вікно перегляду детальної інформації про пункт призначення.

Щоб переглянути детальну інформацію про вибраний об'єкт інфраструктури, натисніть Інформ. у верхньому правому куті екрана.

Щоб розпочати ведення за маршрутом, виберіть Почати.

### Список останніх пунктів призначення

Виберіть ОСТАННІ.

Відобразиться список усіх недавно введених пунктів призначення.

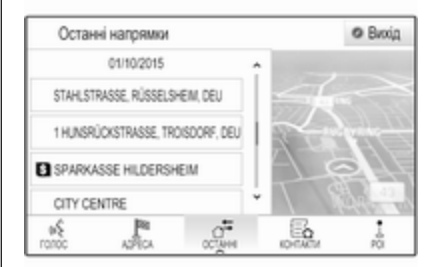

Виберіть один із записів. Відобразиться вікно перегляду детальної інформації про пункт призначення.

Щоб розпочати ведення за маршрутом, виберіть Почати.

## Список контактів

Виберіть КОНТАКТИ. Відобразиться список контактів.

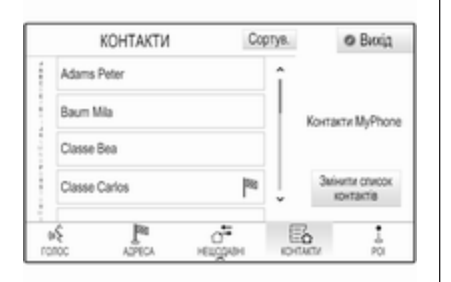

#### Піктограма функції швидкого запуску

Якщо для контакту збережено лише одну адресу, піктограма швидкого прокладання маршруту відображається поряд із відповідним записом у списку контактів.

Щоб безпосередньо відобразити вікно перегляду детальної інформації про пункт призначення, виберіть |®.

Щоб розпочати ведення за маршрутом, виберіть Почати.

#### Вікно перегляду детальної інформації про контакт

Якщо для контакту збережено декілька адрес, виберіть потрібний запис у списку контактів. Відобразиться вікно перегляду детальної інформації про контакт. Виберіть одну зі збережених для контакту адрес. Відобразиться вікно перегляду детальної інформації про пункт призначення.

Щоб розпочати ведення за маршрутом, виберіть Почати.

## Вибір адреси на карті

Торкніться потрібної точки на карті. Карту буде відцентровано навколо цього місця.

У відповідному місці відобразиться v червоного кольору, а на виносці з'явиться відповідна адреса.

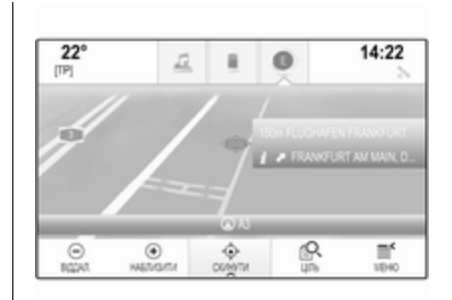

Торкніться виноски. Відобразиться вікно перегляду детальної інформації про пункт призначення.

Щоб розпочати ведення за маршрутом, виберіть Почати.

### Подорожі з проміжними зупинками (точками маршруту)

Точка маршруту є проміжним пунктом призначення, який використовується під час прокладання маршруту до кінцевого пункту призначення. Щоб створити маршрут через задані точки, можна додати одну або декілька точок маршруту.

Введіть або виберіть кінцевий пункт призначення маршруту через задані точки та запустіть ведення за маршрутом.

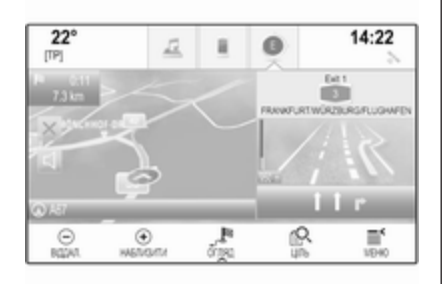

Під час активного ведення за маршрутом виберіть ЦІЛЬ на інтерактивній панелі екрану перегляду карти.

Замість цього можна торкнутися символу у вигляді стрілки справа на екрані, який вказує на наступний маневр повороту, щоб відкрити меню ведення за маршрутом. Виберіть ЦІЛЬ на інтерактивній панелі меню ведення за маршрутом.

Введіть або виберіть нову адресу.

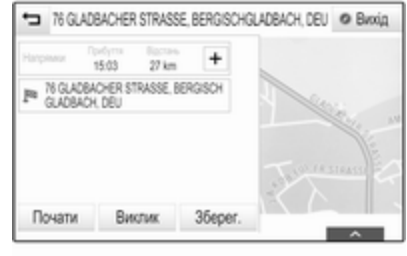

Виберіть Почати. Ви отримаєте підказку у вигляді повідомлення.

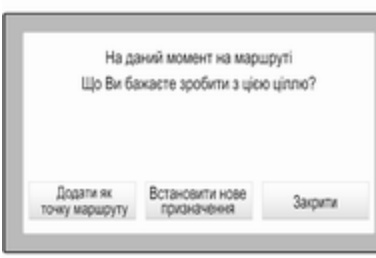

Виберіть Додати як точку маршруту. Маршрут буде прокладено повторно, а потім новий пункт призначення буде додано як проміжний пункт до поточного маршруту.

За потреби введіть інші точки маршруту, дотримуючись наведених вище вказівок.

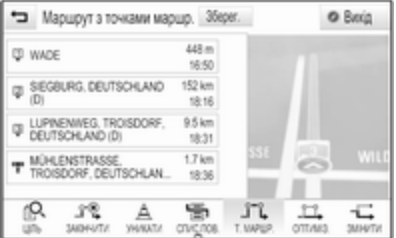

Щоб зберегти весь маршрут із заданими точками, виберіть Зберег..

Подорож із проміжними зупинками буде збережено в списку контактів у папці Збережені поїздки і позначено відповідно до її кінцевого пункту призначення.

Подорож із проміжними зупинками можна вибрати пізніше в списку контактів.

Детальний опис процесу редагування маршруту через задані точки  $\dot{\triangledown}$  [67.](#page-66-0)

## Новий пункт призначення

Щоб задати новий пункт призначення, можна скасувати ведення за маршрутом до поточного пункту призначення і потім ввести новий пункт призначення. Можна також безпосередньо ввести новий пункт призначення.

Під час активного ведення за маршрутом виберіть ЦІЛЬ на інтерактивній панелі екрану перегляду карти.

Замість цього можна торкнутися символу у вигляді стрілки справа на екрані, який вказує на наступний маневр повороту, щоб відкрити

меню ведення за маршрутом. Виберіть ЦІЛЬ на інтерактивній панелі меню ведення за маршрутом.

Введіть або виберіть нову адресу.

Виберіть Почати. Ви отримаєте підказку у вигляді повідомлення.

#### Виберіть Встановити нове призначення. Маршрут буде прокладено повторно й задано новий пункт призначення.

### Дзвінок на номер, пов'язаний з пунктом призначення

Після введення пункту призначення та перед запуском ведення за маршрутом відобразиться вікно перегляду детальної інформації про пункт призначення.

Щоб зателефонувати на номер, пов'язаний із вибраним місцем розташування, виберіть Виклик.

#### Примітка

Екранна кнопка Виклик доступна лише за умови, що телефонний номер збережено для відповідного місця.

### Збереження пунктів призначення

#### Запис у списку контактів

Після введення пункту призначення та перед запуском ведення за маршрутом відобразиться вікно перегляду детальної інформації про пункт призначення.

Щоб зберегти відповідний пункт призначення у списку контактів, виберіть Зберег.. Детальний опис процесу збереження адреси в списку контактів  $\dot{\triangledown}$  [25.](#page-24-0)

#### Примітка

Екранна кнопка Зберег. доступна лише за умови, що адресу ще не збережено в системі.

### Елемент вибраного

Елементи вибраного можна зберігати майже з усіх екранів.

Детальний опис процесу збереження пунктів призначення у вибране  $\Leftrightarrow$  [21.](#page-20-0)

## <span id="page-66-0"></span>Вказівки

Ведення за маршрутом забезпечується навігаційною системою у вигляді візуальних вказівників та голосових підказок (голосових вказівок).

#### Візуальні вказівники

Візуальні вказівники відображаються на дисплеях.

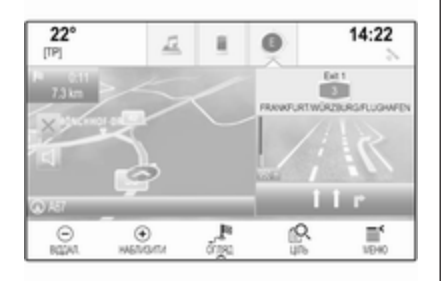

#### Голосові підказки навігаційної системи

Голосові підказки навігаційної системи повідомляють напрямок, у якому слід рухатися, а також

попереджають про наближення до перехрестя, на якому потрібно повернути.

Щоб активувати функцію голосових підказок та налаштувати гучність, див. розділ "Параметри голосових підказок навігаційної системи" нижче.

### Початок і скасування ведення за маршрутом

#### Початок ведення за маршрутом

Щоб запустити ведення за маршрутом до нового вибраного пункту призначення, виберіть Почати у вікні перегляду інформації про пункт призначення.

Щоб безпосередньо запустити ведення за маршрутом до останнього вибраного пункту призначення, виберіть МЕНЮ на інтерактивній панелі, а потім виберіть Повернутись до.

Знову розпочнеться ведення за маршрутом до останнього вибраного пункту призначення.

#### Скасування ведення за маршрутом

Щоб скасувати ведення за маршрутом, виконайте одну з наведених нижче дій:

- $\bullet$  Натисніть  $\times$  на екрані з навігаційною картою.
- Виберіть МЕНЮ на інтерактивній панелі, а потім виберіть Скас маршрут.
- Натисніть символ у вигляді стрілки справа на екрані, який вказує на наступний маневр повороту, щоб відкрити меню ведення за маршрутом (див. розділ "Меню ведення за маршрутом" нижче).

Виберіть ЗАКІНЧИТИ на інтерактивній панелі.

#### Параметри голосових підказок навігаційної системи

#### Вимкнення звуку

Щоб тимчасово вимкнути відтворення навігаційних підказок, виберіть < зліва на екрані з картою. Піктограма зміниться на  $\leq$ .

Щоб система знову відтворювала підказки, виберіть  $\approx$  ще раз.

### Голосові підказки

Виберіть МЕНЮ на інтерактивній панелі, а потім виберіть Пріоритети звукової навігації, щоб відобразити відповідне підменю.

Коли встановлено значення Голосові підказки - Ввімк., голосові підказки навігаційної системи лунають під час активного ведення за маршрутом.

#### Установіть значення Голосові підказки - Ввімк. або Голосові підказки - Вимк..

Коли встановлено значення Вимк., система не відтворює навігаційні підказки.

#### Голосові підказки під час телефонних дзвінків

Виберіть МЕНЮ на інтерактивній панелі, а потім виберіть Пріоритети звукової навігації, щоб відобразити відповідне підменю. Виберіть Підказки під час телеф. дзв..

Якщо вибрати Ввімк., голосові підказки навігаційної системи також лунатимуть під час телефонних дзвінків.

Якщо вибрати Вимк., голосові підказки навігаційної системи не відтворюватимуться. Якщо вибрати Сигнали, замість оголошення лунатиме звуковий сигнал.

### Гучність

Щоб відрегулювати гучність голосових підказок, виберіть ─ або  $+$ 

### Інформація про проблеми на дорозі

#### Список проблем на дорозі

Щоб відобразити список проблем на дорозі поблизу поточного місця розташування автомобіля, натисніть HOME і виберіть ДОРОЖ.ПОВІД..

Замість цього можна вибрати МЕНЮ на інтерактивній панелі, а потім вибрати Рух, щоб відобразити відповідне підменю. Виберіть Показати аварії поблизу.

Якщо ведення за маршрутом не активовано, список матиме наведений нижче вигляд:

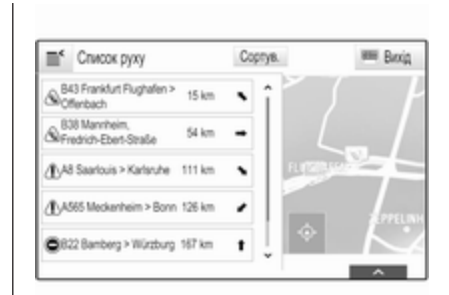

Якщо ведення за маршрутом активне, на екрані відобразиться дві додаткові екранні кнопки: Всі дає змогу переглянути список усіх проблем на дорозі, а По маршруту - лише ті, які стосуються вашого маршруту.

Стандартний порядок сортування за відстанню до автомобіля. Щоб відсортувати список в алфавітному порядку, виберіть Сортув. у верхньому рядку екрана.

Щоб переглянути детальну інформацію про відповідну проблему на дорозі, натисніть потрібний пункт у списку.

### Примітка

Якщо для відкривання списку проблем із дорожнім рухом використано екранну кнопку ДОРОЖ.ПОВІД. на головному екрані, натисніть  $\equiv$  у верхньому лівому куті екрана, щоб відкрити розділ налаштувань дорожнього руху.

#### Позначення на карті проблем на дорозі

Якщо встановлено значення Відображати значки на карті -

Ввімк., позначення проблем на дорозі поблизу поточного місця розташування та вздовж маршруту будуть відображатися на карті.

Установіть значення Відображати значки на карті - Ввімк. або Відображати значки на карті - Вимк..

#### Оптимізація прокладеного маршруту

У цьому підменю містяться параметри, які визначають дії системи щодо проблем на дорозі перед початком ведення за маршрутом та під час нього.

Оберіть Налаштування маршрутів руху, щоб вивести на екран відповідне підменю.

Якщо потрібно, щоб система оминала місця з повільним рухом транспорту, встановіть для параметра Уникати повільного руху значення Ввімк..

Виберіть Автоматично уникати затримок руху або Запитати перед уникненням.

## Типи проблем на дорозі

Оберіть Типи руху, щоб вивести на екран відповідне підменю.

Виберіть типи проблем на дорозі, які потрібно оминати.

## Станції ТМС

Радіостанції, в ефірі яких транслюються повідомлення TMC, надають системі інформацію про поточну ситуацію на дорозі, яка враховується під час прокладання маршруту.

## Примітка

У деякі країни постачаються автомобілі із вдосконаленою службою ТМС, яка використовує функцію PayTMC, вбудовану в інформаційно-розважальну систему.

### Оберіть Канал дорожних

повідомл., щоб вивести на екран відповідне підменю.

Для цього параметра встановлено стандартне значення Авто, завдяки якому використовується інформація різних радіостанцій з підтримкою TMC.

Якщо потрібно, щоб враховувалися інформація лише з певної заданої TMC-радіостанції, виберіть її у списку.

Якщо припиниться приймання сигналу цієї радіостанції, система знову перемкнеться на функцію Авто.

## Параметри маршруту

Виберіть МЕНЮ на інтерактивній панелі, а потім виберіть Пріоритетні маршрути, щоб відобразити відповідне підменю.

### Стиль маршруту

Щоб вказати, за якими критеріями буде прокладатися маршрут, виберіть Тип маршруту.

Виберіть Швидкий, Екологічний або Короткий у списку.

Якщо вибрано параметр Екологічний, економний стиль маршруту можна пристосувати до типу навантаження на автомобіль.

Оберіть Конфігурація профілю Eco, щоб вивести на екран відповідне підменю.

Щоб перемикатися з одного параметра навантаження на інший, вибирайте значення Багажник на даху та Причеп відповідну кількість разів. Задайте потрібне значення.

## Вибір дороги

Виберіть у списку, які типи доріг можна використовувати під час прокладання маршруту.

## Змінення маршруту

Щоб змінити маршрут під час активного ведення за маршрутом, праворуч на екрані натисніть

символ у вигляді стрілки, який вказує на наступний маневр повороту.

Відобразиться меню ведення за маршрутом.

### Примітка

Меню ведення за маршрутом можна відобразити лише після активації цієї функції.

У меню ведення за маршрутом містяться додаткові налаштування для зміни параметрів маршруту під час активного ведення за маршрутом.

### Відображення списку поворотів

Список поворотів містить усі вулиці та дороги на прокладеному маршруті, починаючи з поточного місця розташування.

Виберіть СПИС.ПОВ. на інтерактивній панелі меню ведення за маршрутом. Відобразиться список поворотів, а потім система озвучить наступний маневр.

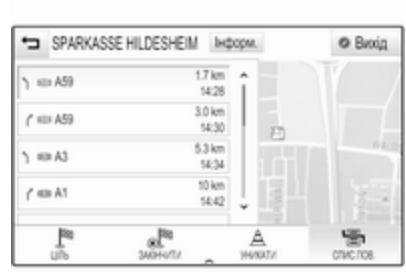

Кожний запис у списку може містити таку інформацію:

- назва вулиці або автомагістралі чи її транспортної розв'язки
- указівник напрямку у вигляді стрілки
- відстань до наступної вулиці на маршруті
- приблизний час прибуття, коли автомобіль наближається до наступної вулиці

Щоб відобразити всю наявну інформацію про певний пункт у списку, виберіть відповідний пункт у списку, а потім виберіть Інформ. у верхньому рядку екрана.

#### Вказування вулиць, які потрібно оминати під час ведення за маршрутом

Після запуску ведення за маршрутом можна виключати окремі вулиці з уже прокладеного маршруту. Після цього маршрут буде прокладено повторно з оминанням виключених вулиць.

#### Виберіть УНИКАТИ на

інтерактивній панелі меню ведення за маршрутом. Відображається список поворотів.

Виберіть вулицю, автомагістраль чи її транспортну розв'язку, які потрібно оминути. Ви отримаєте підказку у вигляді повідомлення.

Виберіть потрібне значення відстані.

Відобразиться відповідна вулиця чи автомагістраль у розділі Вимкнені ділянки у верхній частині списку поворотів, виділені червоною позначкою  $\blacktriangledown$ .

#### Примітка

Розділ Вимкнені ділянки також включає в себе дороги, які автоматично оминаються системою через виявлені на них проблеми.

Щоб знову включити до маршруту виключені вулиці або автомагістралі, зніміть позначку біля відповідного пункту в списку.

#### Відображення списку точок маршруту

Якщо ви подорожуєте з проміжними зупинками, меню ведення за маршрутом міститиме додаткові функції, за допомогою яких можна змінити подорож з проміжними зупинками.

У списку точок маршруту відображаються всі точки маршруту, прокладеного через указані точки, починаючи з найближчої наступної точки.

## Виберіть Т. МАРШР. на

інтерактивній панелі меню ведення за маршрутом. Відобразиться список точок маршруту.

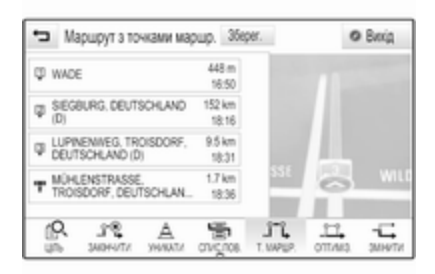

Кожний запис у списку може містити таку інформацію:

- назва або адреса точки маршруту
- відстань до наступної точки маршруту
- приблизний час прибуття, коли автомобіль наближається до наступної точки маршруту

#### Редагування маршруту через задані точки

Щоб внести потрібні зміни до подорожі з проміжними зупинками, виберіть ЗМІНИТИ на інтерактивній панелі в меню ведення за маршрутом. Відобразиться список точок маршруту.

Місце точок маршруту в списку можна змінити, натискаючи ▲ та ▼ поряд із відповідним пунктом у списку.

Щоб видалити точку маршруту в списку, натисніть ☓.

Виберіть Зберег. вгорі на екрані, щоб зберегти внесені зміни.

#### Оптимізація маршруту через задані точки

Якщо додано кілька точок маршруту і маршрут через задані точки редагувався кілька разів, може виникнути потреба переставити задані точки в найдоцільнішому порядку.

Виберіть ОПТИМІЗ. на інтерактивній панелі меню ведення за маршрутом.

Зачекайте, поки оновлюється список заданих точок маршруту. Виберіть Зберег. вгорі на екрані, щоб зберегти внесені зміни.
# <span id="page-72-0"></span>Розпізнавання мови

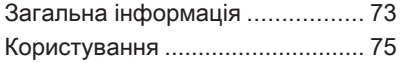

# Загальна інформація

#### Вбудована функція розпізнавання мовлення

Вбудована функція розпізнавання мовлення інформаційнорозважальної системи дозволяє керувати різними її функціями за допомогою голосових команд. Вона розпізнає команди та послідовності цифр незалежно від особи, що їх проголошує. Команди та послідовності цифр можуть проголошуватися без дотримання паузи між окремими словами.

У випадку неправильної роботи чи неправильних команд функція розпізнавання мовлення відтворить візуальний та/або звуковий сигнал і попросить ввести потрібну команду ще раз. Також ця функція розпізнає важливі команди та за потреби відтворює запити на їх підтвердження.

Команди для виконання відповідних дій можна вимовляти різними способами.

### Примітка

Щоб розмови в салоні автомобіля не ініціювали ненавмисне ввімкнення системних функцій, розпізнавання голосу не вмикається автоматично.

#### Важлива інформація Підтримувані мови

- Не усі мови, що наявні в якості мови інтерфейсу інформаційно-розважальної системи також наявні для розпізнавання мовлення.
- Якщо поточна вибрана мова елементів дисплея не підтримується функцією розпізнавання мовлення, цією функцією не можна скористатися.

Щоб керувати інформаційнорозважальною системою голосовими командами в такому випадку, слід вибрати іншу мову інтерфейсу. Для зміни мови інтерфейсу дисплея, див. "Мова" в розділі "Налаштування системи",  $\Diamond$  [30](#page-29-0).

#### Введення адрес пунктів призначення за кордоном

Якщо потрібно ввести адресу пункту призначення,

розташованого в іншій країні, за допомогою голосового введення, слід змінити мову інтерфейсу інформаційного дисплея на мову іноземної країни.

Наприклад, якщо мовою дисплея вибрано англійську, але потрібно ввести назву міста у Франції, слід вибрати для мови дисплея французьку.

Винятки: Якщо ви хочете ввести адресу в Бельгії, можна вибрати для інтерфейсу дисплея французьку або голландську мови. Якщо ви хочете ввести адресу у Швейцарії, можна вибрати для інтерфейсу дисплея французьку, німецьку або італійську мову.

Для зміни мови інтерфейсу дисплея, див. "Мова" в розділі "Налаштування системи",  $\dot{\triangledown}$  [30.](#page-29-0)

#### Порядок введення адрес пунктів призначення

Порядок, в якому частини адреси необхідно вводити за допомогою системи розпізнавання мовлення, залежить від країни розташування пункту призначення.

- Австрія, Німеччина: <місто> <вулиця> <номер будинку>
- Бельгія, Франція, Великобританія:

<номер будинку> <вулиця> <місто>

Данія, Італія, Нідерланди, Польща, Португалія, Росія, Іспанія, Швейцарія, Туреччина: <вулиця> <номер будинку> <місто>

#### Налаштування системи розпізнавання мовлення

Для вбудованої функції розпізнавання мовлення інформаційно-розважальної системи можна налаштувати параметри та конфігурацію.

#### Натисніть HOME, а потім натисніть піктограму НАЛАШТУВАН..

Виберіть Голосовий ввід, щоб відкрити відповідне підменю.

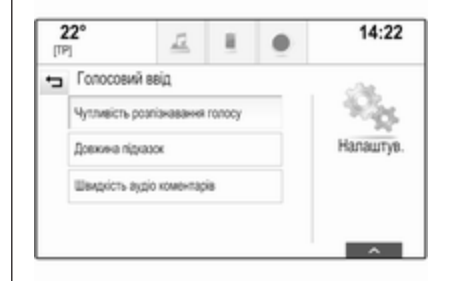

#### Чутливість розпізнавання голосу

Залежно від вибраного значення параметра у відповідному підменю функція розпізнавання мовлення розуміє ваші команди з більшою чи меншою точністю.

Підтвердити більше: коли вибрано це значення, система відносно часто просить підтвердити вимовлені команди. Завдяки цьому система виконує правильну дію в більшості випадків.

<span id="page-74-0"></span>Підтвердити менше: коли вибрано це значення, система рідше просить підтвердити вимовлені команди. Унаслідок цього система іноді може виконувати неправильні дії, неправильно інтерпретуючи ваші команди.

## Примітка

На початковому етапі користування розпізнаванням мовлення краще використовувати параметр Підтвердити більше. Коли ви набудете досвіду, зокрема навчитеся промовляти команди так, щоб система розпізнавання мовлення правильно вас розуміла, можна буде задати параметр Підтвердити менше.

#### Довжина підказок

Довжина й рівень деталізації запитань і виразів, які відтворює система розпізнавання мовлення, налаштовуються у відповідному підменю.

# Швидкість аудіо коментарів

Швидкість, із якою система розпізнавання мовлення ставить запитання чи промовляє твердження, регулюється у відповідному підменю.

Якщо вибрано значення Середні, швидкість мовлення системи відповідає швидкості природного мовлення.

#### Примітка

На початковому етапі користування розпізнаванням мовлення краще використовувати параметр Довге. Набувши досвіду, можна буде задати параметр Короткий.

#### Показати довідку "Що я можу сказати?"

Якщо потрібно показати на екрані чи приховати список можливих голосових команд, встановіть для параметра Показати довідку "Що я можу сказати?" значення Ввімк. або Вимк..

### Програма голосового керування через смартфон

Програма голосового керування через смартфон інформаційнорозважальної системи забезпечує доступ до голосових команд у смартфоні.

Доступність цієї функції залежить від вашого смартфону. Докладнішу інформацію про сумісність можна знайти на нашому веб-сайті.

# Користування

## Вбудована функція розпізнавання мовлення

#### Активування функції розпізнавання мовлення

### Примітка

Розпізнавання голосу не працює під час активного телефонного виклику.

Увімкнення кнопкою « на кермі Натисніть « на кермі.

Відтворюваний аудіосистемою звук вимкнеться і пролунає повідомлення синтезатора

мовлення з проханням промовити голосову команду. На інформаційному дисплеї та екрані інформаційного центру водія з'являться меню довідки з найважливішими командами, якими наразі можна скористатися.

Щойно система розпізнавання мовлення буде готова до голосового введення, пролунає звуковий сигнал. Символ функції розпізнавання мовлення у верхньому лівому куті меню довідки зміниться з білого на червоний.

Тепер можна промовити голосову команду, щоб запустити відповідну функцію системи (наприклад, налаштуватись на збережену радіостанцію).

#### Увімкнення екранною кнопкою ГОЛОС на центральному дисплеї Виберіть ГОЛОС на інтерактивній панелі головного меню центрального дисплея.

Відтворюваний аудіосистемою звук вимкнеться, а потім відобразиться повідомлення синтезатора мовлення із проханням промовити

голосову команду. На центральному дисплеї з'явиться меню довідки з найважливішими командами, якими зараз можна скористатися.

Щойно система розпізнавання мовлення буде готова до голосового введення, пролунає звуковий сигнал. Символ функції розпізнавання мовлення праворуч у меню довідки зміниться з чорного на червоний.

Тепер можна промовити голосову команду. Детальні інструкції наведено вище.

#### Регулювання гучності голосових підказок

Натискайте + або + вгору (щоб збільшити гучність) або донизу (щоб зменшити гучність).

#### Переривання голосових підказок

Як досвідчений користувач, ви можете переривати голосові підказки, натискаючи « на кермі. Одразу пролунає звуковий сигнал, символ функції розпізнавання мовлення зміниться на червоний, після чого команду можна промовити, не чекаючи.

#### Скасування діалогової секвенції

Скасувати послідовність реплік діалогу та вимкнути розпізнавання мовлення можна різними способами:

- Скажіть "**Cancel**" або "Exit".
- Натисніть <del>∽</del> на кермі.
- Якщо сеанс розпізнавання мовлення запущено екранною кнопкою ГОЛОС на центральному дисплеї, можна також виконати такі дії:
	- Натисніть HOME на панелі керування.
	- Виберіть  **або Вихід** у меню довідки.

У наведених нижче ситуаціях послідовність реплік діалогу скасовується автоматично:

- Якщо ви не вимовляєте команди протягом певного часу (за замовчуванням буде тричі запропоновано дати голосову команду).
- Якшо ви даєте команди, що не розпізнаються системою (за замовчуванням, вам буде тричі запропоновано дати правильну голосову команду).

#### Керування за допомогою голосових команд

Система розпізнавання мовлення розпізнає команди, які вимовлено природним тоном у формі речення, або прямі команди, у яких вказується програма та дія.

Щоб отримати найкращі результати:

Прослухайте голосову підказку і зачекайте звукового сигналу перед тим, як промовити команду чи відповісти на підказку.

- Промовте "Довідка" або прочитайте приклади команд на екрані.
- Голосову підказку можна перервати, повторно натиснувши  $\mathscr K$ .
- Зачекайте звукового сигналу, потім промовте команди природнім тоном, не надто швидко і не надто повільно. Використовуйте короткі і прямі команди.

Зазвичай складні команди можна вимовляти як одну просту команду. Приклади команд: "Дзвінок Андрію Петренку на робочий", ім'я виконавця або назва композиції після "Відтворити", частота радіостанції або діапазон після "Налаштуватися на", адреса після "Знайти адресу" (наприклад, Хрещатик 26).

У випадку зі складними командами або неповною інформацією система запускає послідовність реплік діалогу.

Під час пошуку "Об'єкта інфраструктури" за назвою можна вибрати лише найбільші мережі.

Мережі - це компанії, які мають щонайменше 20 місць розташування. Для інших об'єктів інфраструктури промовляйте назву категорії, наприклад "Ресторани", "Торговельні центри" або "Лікарні".

Якщо промовити "Телефон" або "Команди телефону", система зрозуміє, що вам потрібно зателефонувати, і ставитиме вам необхідні питання, доки не буде зібрано достатньо інформації. Якщо номер телефону було збережено разом з іменем та адресою абонента, пряма команда має включати обидва елементи, наприклад "Зателефонувати Девіду Сміту на роботу".

#### Вибір пунктів списку

Коли список буде виведений на екран, голосова підказка запропонує підтвердити або вибрати пункт зі списку. Пункт зі списку можна вибрати вручну або шляхом промовляння номера рядка або пункту.

Список на екрані розпізнавання мовлення працює таким саме чином, як і список на інших екранах. Якщо список прокрутити вручну, під час сеансу розпізнавання мовлення буде скасовано поточну подію розпізнавання мовлення, а потім пролунає вказівка "Виберіть пункт у списку за допомогою органів ручного керування. Натисніть кнопку "Назад" на лицьовій панелі або на екрані, щоб повторити спробу".

Якщо ручний вибір не буде виконано в межах 15 секунд, сеанс голосового розпізнавання скасовується, ви отримаєте підказку у вигляді повідомлення і повертаєтесь до попереднього екрана.

#### Команда "Back" (назад)

Щоб повернутися в попереднє меню, можна виконати одну з таких дій: промовити "Назад"; натиснути **«ВАСК** на панелі керування; або натиснути **-**

## Команда "Help" (допомога)

Якщо вимовити команду "Довідка", система прочитає тему довідки для поточного екрана. Крім цього, відповідна тема довідки відобразиться на екрані.

Залежно від того, як було запущено функцію розпізнавання мовлення, тема довідки відобразиться або в інформаційному центрі водія, або на центральному дисплеї.

Щоб перервати підказку довідки, натисніть «. Пролунає звуковий сигнал. Тепер ви можете промовити команду.

#### Програма голосового керування через смартфон

#### Активування функції розпізнавання мовлення

Натисніть і потримайте « на кермі. поки в інформаційному центрі водія не з'явиться піктограма функції розпізнавання мовлення.

Крім цього, у інформаційному центрі водія з'явиться повідомлення, коли програма голосового керування через смартфон буде готова до роботи.

#### Регулювання гучності голосових підказок

Повертайте  $\circlearrowright$  на панелі керування або натискайте + та + на кермі вгору (щоб збільшити гучність) або донизу (щоб зменшити гучність).

#### Вимкнення функції розпізнавання мовлення

Натисніть ф на кермі. Сеанс розпізнавання мовлення завершиться.

# <span id="page-78-0"></span>Телефон

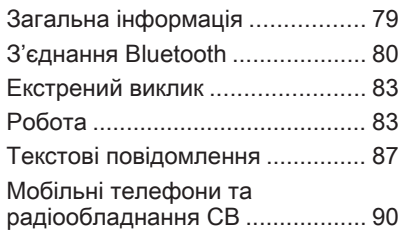

# Загальна інформація

Портал телефону надає можливість спілкуватися по телефону за допомогою мікрофона та динаміків автомобіля, а також керувати найбільш важливими функціями мобільного телефону через інформаційно-розважальну систему автомобіля. Щоб користуватися порталом телефону, потрібно підключити мобільний телефон до інформаційно-розважальної системи за допомогою Bluetooth.

Функції порталу телефону підтримуються не всіма мобільними телефонами. Можливість використання деяких функцій залежить від моделі мобільного телефону та постачальника послуг мережі. Додаткову інформацію про це можна переглянути в посібнику користувача мобільного телефону або дізнатися від оператора мережі.

#### Важлива інформація щодо безпеки дорожнього руху та використання системи

## 9 Попередження

Використання мобільних телефонів впливає на навколишнє середовище. Через це розроблено норми та положення з техніки безпеки. Слід ознайомитися з відповідними вказівками перед початком використання функцій мобільного телефону.

## 9 Попередження

Використання функції "вільні руки" за кермом може бути небезпечним, оскільки зосередженість водія знижується, коли він одночасно здійснює телефонні дзвінки та керує автомобілем. Перш ніж використовувати пристрій "вільні руки", припаркуйте

# <span id="page-79-0"></span>80 Телефон

автомобіль. Дотримуйтеся правил, прийнятих у країні, у якій наразі перебуваєте.

Не забувайте вимикати телефон і дотримуватись особливих норм, затверджених у певних регіонах, згідно з якими використання в них мобільних телефонів забороняється, а також якщо перешкоди виникають унаслідок використання телефону чи користування цим пристроєм може призвести до виникнення небезпечної ситуації.

## **Bluetooth**

Телефонний портал сертифіковано Bluetooth Special Interest Group (SIG).

Детальнішу інформацію про технічні умови ви знайдете в Інтернеті на http://www.bluetooth.com

# З'єднання Bluetooth

Bluetooth є стандартом безпроводового підключення, яке використовується для мобільних телефонів, та інших пристроїв.

Щоб налаштувати з'єднання Bluetooth з інформаційнорозважальною системою, необхідно спочатку ввімкнути функцію Bluetooth на пристрої Bluetooth. Детальні вказівки можна знайти в посібнику користувача пристрою Bluetooth.

За допомогою меню параметрів Bluetooth виконується об'єднування в пару з системою (обмін PIN-кодом між пристроєм Bluetooth та інформаційнорозважальною системою) та підключення пристроїв Bluetooth до інформаційно-розважальної системи.

## Меню параметрів Bluetooth

Натисніть HOME, а потім натисніть піктограму НАЛАШТУВАН.. Оберіть Bluetooth, щоб вивести на екран відповідне підменю.

## Сполучення пристрою

#### Важлива інформація

- 3 системою можна сполучити не більше п'яти пристроїв.
- Тільки один сполучений пристрій може бути підключений до інформаційнорозважальної системи.
- Сполучення зазвичай необхідно виконувати один раз, до тих пір, поки пристрій не буде видалений зі списку сполучених пристроїв. Якщо пристрій підключали раніше, інформаційно-розважальна система встановить з'єднання автоматично.
- Функція Bluetooth значно пришвидшує розряджання акумулятора пристрою. Тому підключіть пристрій до порту USB, щоб зарядити його.

#### Об'єднування в пару з системою за допомогою програми налаштування параметрів

1. Натисніть HOME, а потім натисніть піктограму НАЛАШТУВАН..

Оберіть Bluetooth, щоб вивести на екран відповідне підменю.

2. Виберіть Під'єднати пристрій.

Замість цього можна вибрати Управління пристроями Bluetooth, щоб відобразити список пристроїв, а потім натиснути Під'єднати пристрій.

- 3. В інформаційно-розважальній системі відобразиться повідомлення, в якому вказується її назва та PIN-код.
- 4. Запустіть пошук пристроїв Bluetooth у пристрої Bluetooth, який потрібно об'єднати в пару з системою.
- 5. Підтвердьте процедуру об'єднування в пару:
	- Якщо підтримується функція SSP (безпечне просте сполучення):

Порівняйте PIN-код (якщо відображається запит), а потім підтвердьте повідомлення, відображені в інформаційнорозважальній системі та пристрої Bluetooth.

Якщо функція SSP (безпечне просте сполучення) не підтримується:

За потреби виберіть Задати PIN з'єдн., щоб змінити PIN-код інформаційнорозважальної системи. Відобразиться клавіатура. Введіть новий PIN-код та підтвердьте введене значення.

Введіть PIN-код інформаційнорозважальної системи у пристрої Bluetooth та підтвердьте введене значення.

6. Інформаційно-розважальну систему та пристрій буде об'єднано в пару, а потім відобразиться список пристроїв.

#### Примітка

Якщо з'єднання Bluetooth завершиться невдало, на екран інформаційно-розважальної системи буде виведено повідомлення про збій.

7. За наявності в пристрої Bluetooth телефонної книги та списків дзвінків їх буде завантажено в інформаційнорозважальну систему. За потреби підтвердьте відповідне повідомлення у смартфоні.

### Примітка

Для зчитування контактів інформаційно-розважальною системою їх потрібно зберегти в пам'яті мобільного телефону.

Якщо ця функція не підтримується пристроєм Bluetooth, на дисплеї інформаційно-розважальної

# 82 Телефон

системи з'явиться відповідне повідомлення.

#### Об'єднування в пару з системою за допомогою програми керування телефоном

- 1. Натисніть HOME, а потім натисніть піктограму ТЕЛЕФОН.
- 2. Виберіть Під'єднати пристрій.
- 3. Продовжте процедуру з третього кроку в розділі "Об'єднування в пару з системою за допомогою програми налаштування параметрів" (див. вище).
- 4. Якщо пристрій успішно об'єднано в пару з системою, на екрані відобразиться меню керування телефоном.

### Примітка

Якщо з'єднання Bluetooth завершиться невдало, на екран інформаційно-розважальної системи буде виведено повідомлення про збій.

### Підключення сполученого пристрою

1. Натисніть HOME, а потім натисніть піктограму НАЛАШТУВАН..

Оберіть Bluetooth, щоб вивести на екран відповідне підменю.

- 2. Виберіть Управління пристроями Bluetooth, щоб відобразився список пристроїв.
- 3. Виберіть пристрій Bluetooth, який необхідно підключити.
- 4. Пристрій буде підключено, а потім він з'явиться в полі З'єднано списку пристроїв.

## Відключення пристрою

1. Натисніть HOME, а потім натисніть піктограму НАЛАШТУВАН..

Оберіть Bluetooth, щоб вивести на екран відповідне підменю.

2. Виберіть Управління пристроями Bluetooth, щоб відобразився список пристроїв.

- 3. Виберіть ╳ поряд із підключеним пристроєм Bluetooth. Ви отримаєте підказку у вигляді повідомлення.
- 4. Виберіть Так, щоб відключити пристрій.

## Видалення пристрою зі списку

1. Натисніть HOME, а потім натисніть піктограму НАЛАШТУВАН..

Оберіть Bluetooth, щоб вивести на екран відповідне підменю.

- 2. Виберіть Управління пристроями Bluetooth, щоб відобразився список пристроїв.
- 3. Виберіть ─ поряд із пристроєм Bluetooth, який потрібно видалити. Ви отримаєте підказку у вигляді повідомлення.
- 4. Виберіть Так, щоб видалити пристрій.

# <span id="page-82-0"></span>Екстрений виклик

## 9 Попередження

У деяких випадках з'єднання може не виконуватися. Тому не слід покладатися виключно на мобільний телефон, коли потрібно зробити життєво важливий дзвінок (наприклад, викликати швидку допомогу).

Для дзвінків у деяких мережах потрібно належним чином установити дійсну SIM-картку в телефон.

# 9 Попередження

Пам'ятайте, що можна здійснювати дзвінки з мобільного телефону та приймати їх, якщо ви знаходитеся в зоні обслуговування абонентів вашого мобільного оператора із прийнятним рівнем сигналу. За певних обставин екстрені виклики неможливо здійснити у

всіх мережах мобільного зв'язку. Такі дзвінки неможливо зробити, якщо ввімкнено певні послуги мережі та/або функції телефону. Можна звернутися до місцевих операторів мобільного зв'язку, щоб отримати інформацію щодо цих питань.

Номери телефонів екстрених служб можуть різнитися, залежно від регіону чи країни. Заздалегідь дізнайтеся номер телефону екстреної служби для відповідного регіону.

### Здійснення екстреного виклику

Наберіть номер служби екстреної допомоги (наприклад, 112).

Установлюється телефонне з'єднання зі службою прийому екстрених викликів.

У відповідь на запитання оператора екстреної служби повідомте про аварійний випадок.

## 9 Попередження

Припинити телефонне з'єднання можна лише після відповідного підтвердження служби екстрених викликів.

# Робота

Відразу після встановлення з'єднання Bluetooth між мобільним телефоном та інформаційнорозважальною системою можна використовувати багато функцій мобільного телефону через інформаційно-розважальну систему.

#### Примітка

У деяких мобільних телефонах підтримуються не всі функції телефонного порталу. Через це можливі деякі відмінності від описаних нижче функцій.

## Програма керування телефоном

Натисніть HOME, а потім натисніть піктограму ТЕЛЕФОН (з символом телефону), щоб відкрити відповідне меню.

Портал телефону складається з різних вікон, які відкриваються на вкладках. Виберіть потрібну вкладку.

# Примітка

Головне меню керування телефоном доступне лише за умови, що телефон підключено до інформаційно-розважальної системи через Bluetooth. Детальний опис  $\dot{\triangledown}$  [80](#page-79-0).

# Як зателефонувати

## Клавіатура з цифрами

Натисніть HOME, а потім виберіть піктограму ТЕЛЕФОН, щоб відобразити відповідне меню.

За потреби виберіть КЛАВІАТУРА на інтерактивній панелі. Відобразиться клавіатура.

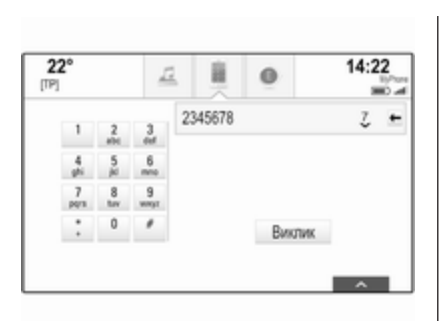

Введіть потрібний номер телефону, потім виберіть Виклик. Номер буде набрано.

Щоб набрати номер швидкого набору, введіть номер, а потім натисніть і потримайте останню цифру. Номер буде набрано.

#### Контакти

Натисніть HOME, а потім виберіть піктограму ТЕЛЕФОН, щоб відобразити відповідне меню.

За потреби виберіть КОНТАКТИ на інтерактивній панелі. Відобразиться список контактів.

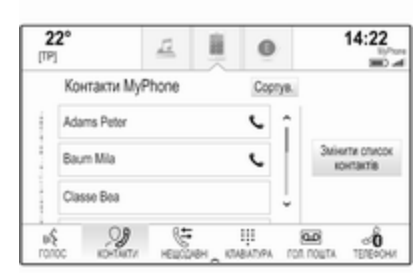

Детальний опис списків контактів  $\Leftrightarrow$  [25.](#page-24-0)

Перейдіть до потрібного запису в списку контактів.

#### Піктограма функції швидкого запуску

Якщо для контакту збережено лише один номер, піктограма швидкого набору відображається поряд із відповідним записом у списку контактів.

Щоб одразу зателефонувати, виберіть С.

#### Вікно перегляду детальної інформації про контакт

Якщо для контакту збережено декілька номерів, виберіть відповідний контакт.

Відобразиться вікно перегляду детальної інформації про контакт. Виберіть один зі збережених для контакту телефонних номерів. Номер буде набрано.

#### Списки дзвінків

Натисніть HOME, а потім виберіть піктограму ТЕЛЕФОН, щоб відобразити відповідне меню.

За потреби виберіть НЕЩОДАВНІ на інтерактивній панелі. Відобразиться список останніх дзвінків.

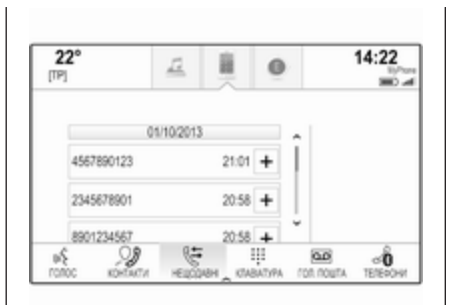

# Примітка

Пропущені дзвінки виділяються червоним кольором у списку останніх дзвінків та позначаються символом  $\triangle$  біля піктограми телефону на панелі програм.

Натисніть на потрібний номер у списку останніх дзвінків. Номер буде набрано.

## Елементи вибраного

Відкрийте сторінку з елементами вибраного.

За потреби прокрутіть сторінки.

Виберіть екранну кнопку потрібного елемента у вибраному.

Детальний опис  $\dot{\triangledown}$  [21.](#page-20-0)

# Вхідний дзвінок

## Приймання телефонного дзвінка

Якщо радіоприймач або джерело даних увімкнені, коли надходить вхідний дзвінок, звук джерела відтворення вимикається і вмикається лише після того, як розмова завершиться.

Знизу на екрані відобразиться повідомлення з іменем абонента чи номером його телефону.

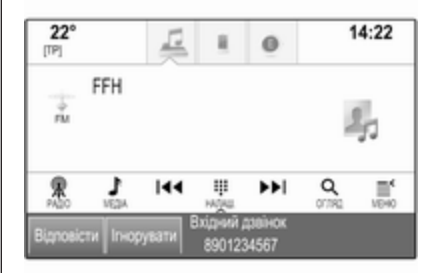

Щоб відповісти на дзвінок, виберіть Відповісти у повідомленні.

#### Відхилення телефонного дзвінка

Щоб відхилити дзвінок, виберіть Ігнорувати у повідомленні.

#### Вибір іншого сигналу дзвінка

Натисніть HOME, а потім натисніть піктограму НАЛАШТУВАН..

Виберіть Bluetooth, щоб відобразити відповідне підменю, а потім виберіть Мелодії.

Відобразиться список усіх телефонів, об'єднаних у пару з інформаційно-розважальною системою.

Виберіть потрібний телефон. Відобразиться список усіх сигналів дзвінка, наявних для відповідного телефону.

Виберіть потрібний сигнал дзвінка.

# Функції, доступні під час дзвінку

Під час телефонного дзвінка відображається вікно поточного дзвінка.

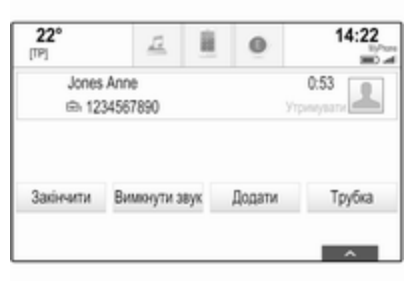

#### Як завершити дзвінок

Щоб завершити розмову, виберіть Закінчити.

### Вимкнення мікрофону

Щоб тимчасово вимкнути мікрофон, виберіть Вимкнути звук. Кнопка на екрані зміниться на Ввімкн. звук.

Щоб знову ввімкнути мікрофон, виберіть Ввімкн. звук.

#### Вимкнення функції гарнітури

Щоб продовжити розмову за допомогою мобільного телефону, виберіть Трубка.

Кнопка на екрані зміниться на Гарнитура.

Щоб знову ввімкнути функцію гарнітури, виберіть Гарнитура.

# Другий дзвінок

#### Як ініціювати другий телефонний дзвінок

Щоб здійснити другий телефонний дзвінок, виберіть Додати у вікні поточного дзвінка. Відобразиться меню керування телефоном.

Здійсніть другий телефонний дзвінок. Детальний опис наведено вище.

Щоб скасувати здійснення другого дзвінка та повернутися у вікно поточного дзвінка, виберіть Активн. дзвінок.

Обидва виклики відображуються в меню активного виклику.

<span id="page-86-0"></span>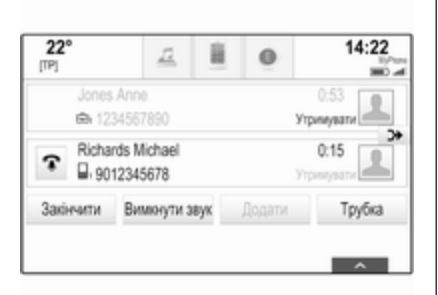

## Другий вхідний дзвінок

Знизу у вікні поточного дзвінка відображається повідомлення з іменем абонента чи номером його телефону.

Виберіть Відповісти або Ігнорувати у повідомленні.

## Завершення телефонних дзвінків

Щоб завершити обидва дзвінки, виберіть Закінчити знизу на екрані.

Щоб завершити лише один із дзвінків, виберіть  $\widehat{\cdot}$  поруч із ним.

## Конференц-зв'язок

Щоб об'єднати два дзвінки, виберіть Э . Обидва дзвінки стануть активними.

Екранна кнопка Э зміниться на <2.

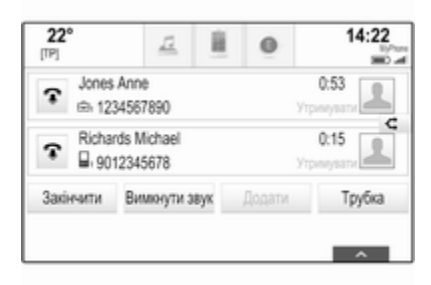

Щоб від'єднати дзвінки один від одного, виберіть C.

# Телефони

Виберіть ТЕЛЕФОНИ на інтерактивній панелі, щоб відобразити список пристроїв.

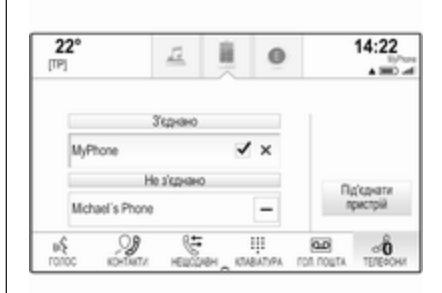

Детальний опис  $\dot{\triangledown}$  [80.](#page-79-0)

# Текстові повідомлення

Програма ТЕКСТ дає змогу отримувати текстові повідомлення й відповідати на них за допомогою інформаційно-розважальної системи.

## Примітка

Коли автомобіль рухається зі швидкістю понад 8 км/год, деякі функції програми для текстових повідомлень можуть бути недоступними.

# 88 Телефон

## Передумови

Для користування програмою ТЕКСТ мають бути виконані наведені нижче передумови:

- Функція Bluetooth відповідного телефону має бути активована (див. посібник користувача телефону).
- Залежно від телефону пристрій, можливо, потрібно буде встановити у режим "видимий" (див. посібник користувача пристрою).
- Залежно від телефону, можливо, потрібно буде вручну надати доступ до функції текстових повідомлень у телефоні (див. інструкцію до пристрою).
- Відповідний телефон потрібно об'єднати в пару з інформаційно-розважальною

системою та встановити з нею з'єднання. Детальний опис  $\Leftrightarrow$  [80.](#page-79-0)

У відповідному телефоні має підтримуватися Профіль доступу до повідомлень через Bluetooth (BT MAP).

#### Запуск програми для обміну текстовими повідомленнями

Натисніть HOME, а потім натисніть піктограму програми ТЕКСТ.

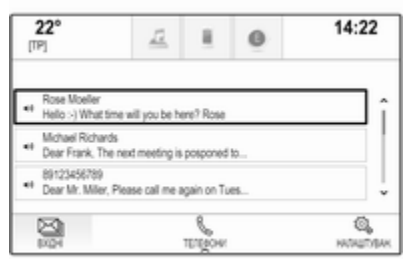

Якщо ви отримаєте текстове повідомлення, на екрані з'явиться сповіщення. Натисніть одну з екранних кнопок, щоб відкрити програму ТЕКСТ.

#### Примітка

Сповіщення про текстові повідомлення відображаються лише за умови, що для параметра Текстові попередження у меню налаштувань текстових сповіщень установлено значення Ввімк..

## Прослуховування повідомлень

Виберіть ВХІДНІ на інтерактивній панелі. У списку відобразяться текстові повідомлення, які зберігаються у відповідному телефоні.

### Примітка

Залежно від моделі телефону в скриньці вхідних відображаються не всі текстові повідомлення, збережені в телефоні.

Щоб прослухати повідомлення, виберіть  $\leftrightarrow$ ) поруч із відповідним повідомленням.

Замість цього можна вибрати потрібне повідомлення, щоб відобразити вікно його перегляду. Виберіть ПРОСЛУХАТИ на інтерактивній панелі.

## Перегляд повідомлень

Виберіть ВХІДНІ на інтерактивній панелі. У списку відобразяться текстові повідомлення, які зберігаються у відповідному телефоні.

Виберіть потрібне повідомлення, щоб відобразити його повний текст.

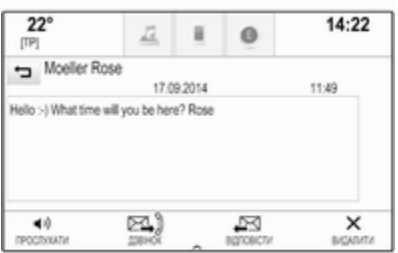

# Дзвінок автору повідомлення

Виберіть ВХІДНІ на інтерактивній панелі. У списку відобразяться текстові повідомлення, які зберігаються у відповідному телефоні.

Виберіть потрібне повідомлення, щоб відобразити вікно його перегляду.

Виберіть Виклик на інтерактивній панелі. Буде здійснено дзвінок автору повідомлення.

#### Написання відповіді на повідомлення

#### Примітка

Залежно від моделі телефону функція відповіді може не підтримуватися.

Виберіть ВХІДНІ на інтерактивній панелі. У списку відобразяться текстові повідомлення, які зберігаються у відповідному телефоні.

Виберіть потрібне повідомлення, щоб відобразити вікно його перегляду.

### Виберіть ВІДПОВІСТИ на

інтерактивній панелі. На екран виводиться список готових повідомлень.

Виберіть потрібний шаблон текстового повідомлення.

Якщо жоден із шаблонів повідомлень не підходить, напишіть нове повідомлення. Перегляньте розділ "Керування шаблонами повідомлень" нижче.

## Видалення повідомлень

Виберіть ВХІДНІ на інтерактивній панелі. У списку відобразяться текстові повідомлення, які зберігаються у відповідному телефоні.

Виберіть потрібне повідомлення, щоб відобразити вікно його перегляду.

Щоб видалити текстове повідомлення, виберіть Видалити на інтерактивній панелі.

# Список пристроїв

Виберіть ТЕЛЕФОНИ, щоб відобразився список пристроїв.

# <span id="page-89-0"></span>90 Телефон

Детальний опис  $\diamond$  [80.](#page-79-0)

### Налаштування текстових повідомлень

Виберіть Налаштув., щоб відкрити меню налаштувань.

#### Текстові сповіщення

Щоб після отримання текстового повідомлення відображалося сповіщення, установіть значення Текстові попередження - Ввімк..

#### Керування шаблонами повідомлень

Виберіть Управління стандартними повідомленнями, щоб показати список усіх шаблонів повідомлень.

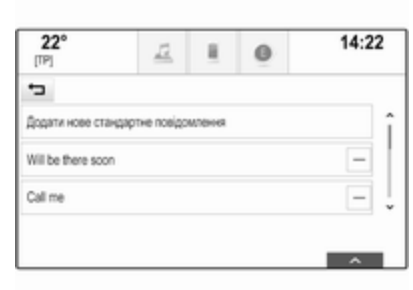

#### Додавання нових повідомлень

#### Примітка

Шаблони повідомлень можна ввести лише тоді, коли автомобіль не рухається.

#### Виберіть Додати нове стандартне повідомлення. Відобразиться клавіатура.

Введіть потрібний текст повідомлення і підтвердьте введення. Нове повідомлення з'явиться у списку шаблонів повідомлень.

#### Видалення шаблонів повідомлень

Щоб видалити шаблон повідомлення, виберіть - поряд із відповідним повідомленням.

# Мобільні телефони та радіообладнання CB

## Інструкції з установки та експлуатації

При встановленні та роботі з мобільним телефоном слід дотримуватися інструкцій з установки для конкретної моделі автомобіля, а також інструкції з експлуатації мобільного телефону та пристрою "вільні руки". Невиконання цих вимог може скасувати типовий допуск автомобіля (директива ЄС 95/54ЕС).

Рекомендації для безперешкодної роботи:

- Щоб отримати максимально можливий діапазон частот, потрібно професійно встановити зовнішню антену.
- Максимальна потужність передачі: 10 Вт.
- Мобільний телефон потрібно встановити в належному місці. Дотримуйтеся відповідної примітки в посібнику з експлуатації в розділі Система подушок безпеки.

Зверніться до фахівця, щоб попереднього визначити точку встановлення для зовнішньої антени чи тримача обладнання, а також способи використання пристроїв із потужністю передачі більше 10 Ватт.

Використання гарнітури "вільні руки" без зовнішньої антени зі стандартами мобільного телефону GSM 900/1800/1900 і UMTS дозволяється лише в тому разі, якщо максимальна потужність

передачі мобільного телефону становить 2 Вт для GSM 900 або 1 Вт для інших типів.

З міркувань безпеки не використовуйте телефон під час водіння. Навіть використання пристрою "вільні руки" може відволікати під час водіння.

## 9 Попередження

Використання радіообладнання та мобільних телефонів, які не відповідають зазначеним вище стандартам щодо мобільних телефонів, дозволено лише за умови застосування антени, розміщеної ззовні автомобіля.

## Обережно

У разі недотримання згаданих вище норм використання в салоні мобільних телефонів і радіообладнання без зовнішньої антени може

спричинити несправність у роботі електронних систем автомобіля.

<span id="page-91-0"></span>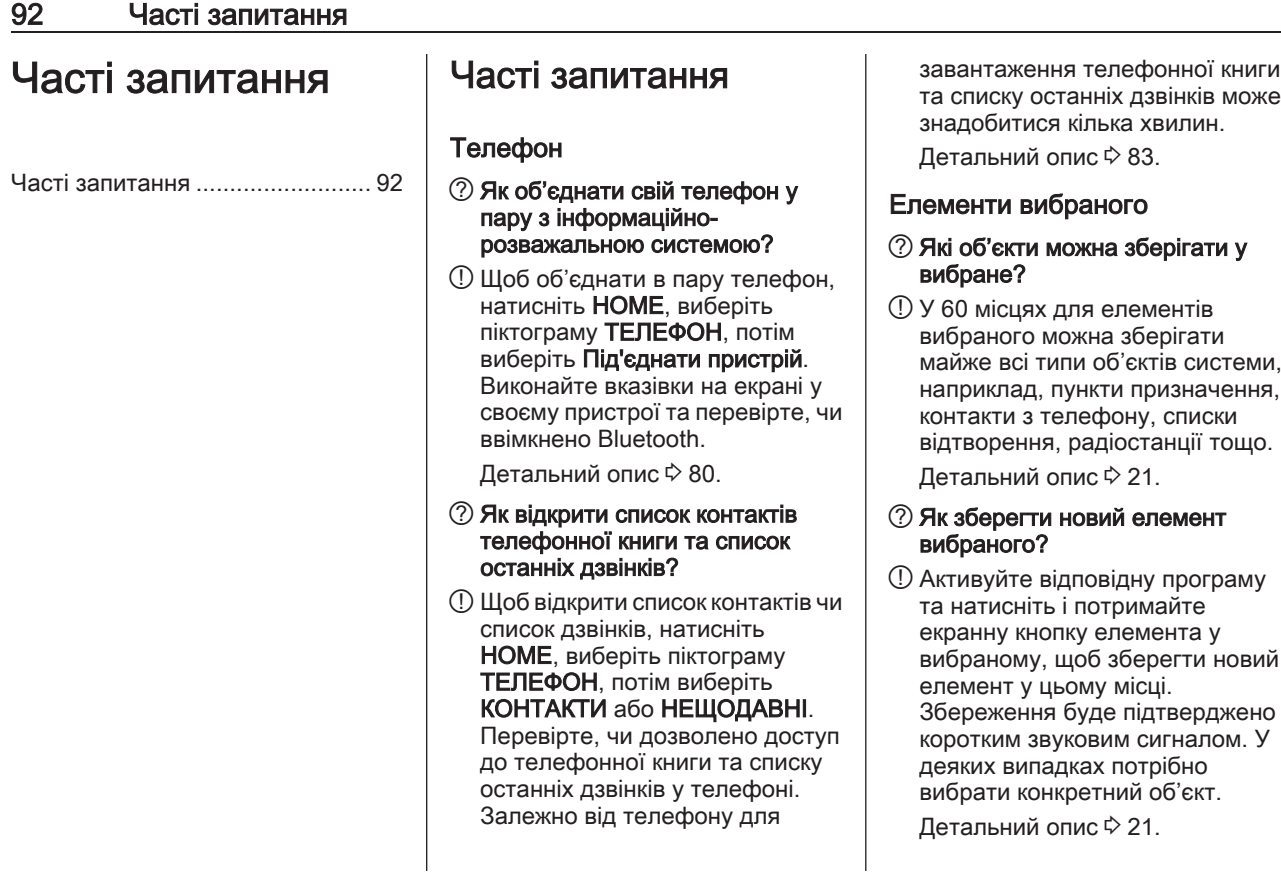

#### ?Як перейменовувати, видаляти та переміщувати елементи вибраного?

!Щоб перейменувати, видалити чи перемістити елемент вибраного, натисніть HOME, виберіть піктограму НАЛАШТУВАН. на головному екрані, виберіть Радіо у списку параметрів, а потім виберіть Управління пріоритетами.

Детальний опис  $\dot{\triangledown}$  [21.](#page-20-0)

#### ?Де зберігаються елементи вибраного і як їх викликати?

!Елементи вибраного зберігаються у списку вибраного. Щоб викликати елемент вибраного, натисніть відповідну екранну кнопку в рядку елементів вибраного. На деяких екранах список елементів вибраного приховується для кращого відображення основного вмісту екрана. На цих екранах виберіть  $\wedge$  знизу праворуч на екрані або перетягніть інтерактивну панель вгору пальцем.

Детальний опис  $\dot{\triangledown}$  [21](#page-20-0).

## Навігація

- ?Після введення адреси пункту призначення відображається повідомлення про помилку. Що я роблю неправильно?
- !Під час введення повної адреси навігаційна система налаштована на певний порядок введення інформації. Залежно від країни, в якій розташований об'єкт із введеною адресою, порядок введення елементів адреси може бути різний. Якщо введено пункт призначення, розташований в інший країні, назва країни додається в кінці рядка адреси.

Детальний опис  $\diamond$  [60](#page-59-0).

#### ?Як скасувати активне ведення за маршрутом?

!Щоб скасувати ведення за маршрутом, виберіть МЕНЮ на інтерактивній панелі, а потім - Скас маршрут.

Детальний опис  $\dot{\triangledown}$  [67](#page-66-0).

# Аудіо

#### ?Як вибрати інше джерело відтворення звуку?

!Натиснувши кнопку RADIO відповідну кількість разів, можна перемкнутися на будь-який наявний діапазон радіо (AM/FM/ DAB). Натискаючи кнопку MEDIA відповідну кількість разів, можна перемикатися між доступними мультимедійними джерелами.

Детальний опис радіоприймача  $\dot{\triangledown}$  [35,](#page-34-0) програвача компакт-дисків  $\dot{\triangledown}$  [41,](#page-40-0) зовнішніх пристроїв  $\dot{\triangledown}$  [44](#page-43-0).

#### ?Як шукати радіостанції та переглядати носії музики?

!Щоб шукати радіостанції чи переглядати музику на носіях, наприклад, списки відтворення або альбоми, виберіть ОГЛЯД на екрані керування відтворенням звуку.

Детальний опис радіоприймача  $\dot{\triangledown}$  [35,](#page-34-0) програвача компакт-дисків  $\dot{\triangledown}$  [42,](#page-41-0) зовнішніх пристроїв  $\dot{\triangledown}$  [45](#page-44-0).

# 94 Часті запитання

### Інше

#### ?Як підвищити ефективність розпізнавання мовлення?

!Функція розпізнавання мовлення розрахована на розуміння голосових команд, вимовлених природним тоном. Промовляти команди можна після звукового сигналу. Намагайтеся говорити природно: не надто швидко й не надто голосно.

Детальний опис  $\dot{\triangledown}$  [73](#page-72-0).

#### ?Як можна покращити роботу сенсорного екрана?

!Сенсорний екран реагує на силу натискання. Особливо під час жестів перетягування об'єктів не відривайте палець від поверхні екрана.

Детальний опис  $\dot{\triangledown}$  [16](#page-15-0).

# Покажчик

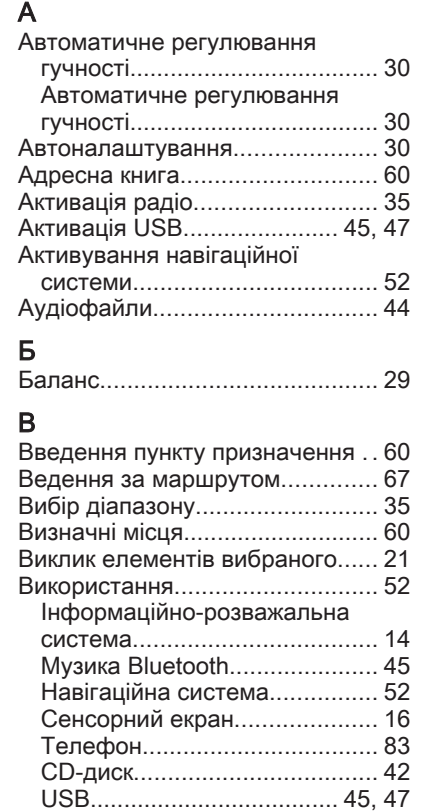

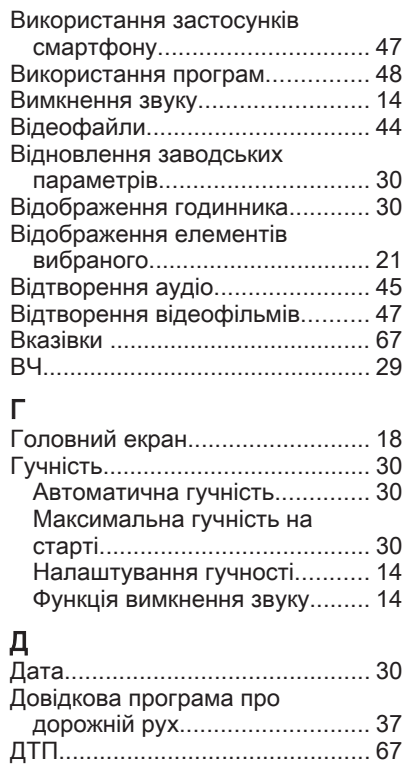

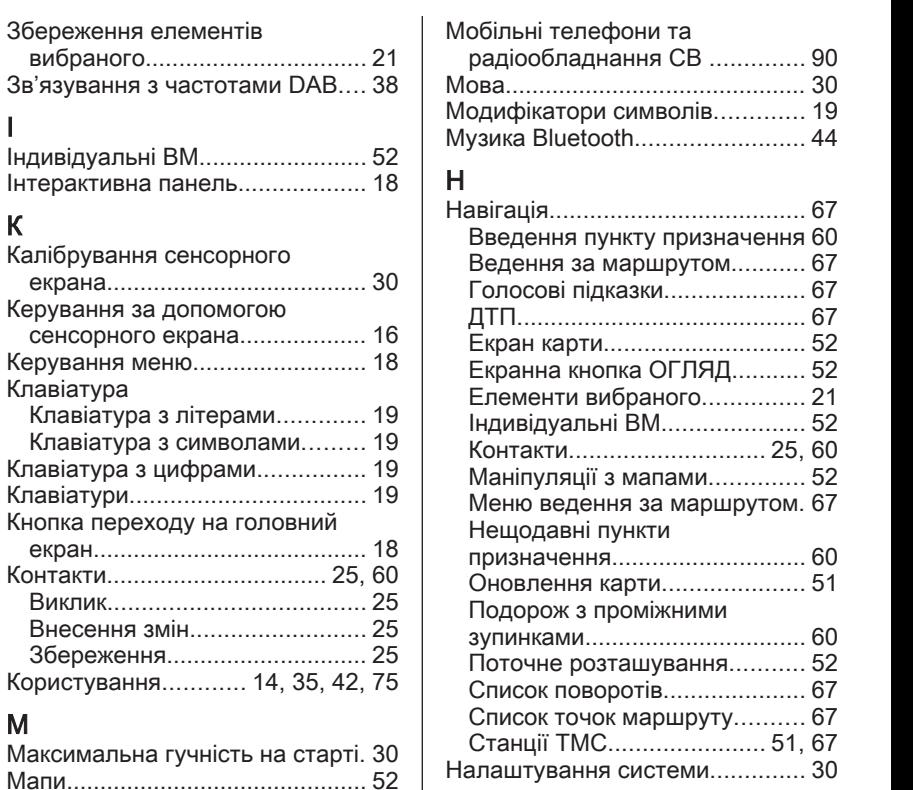

97

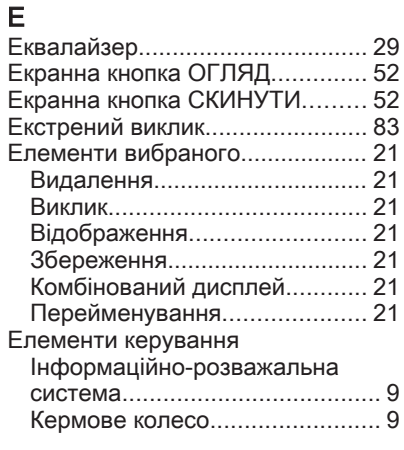

І

К

М

# З

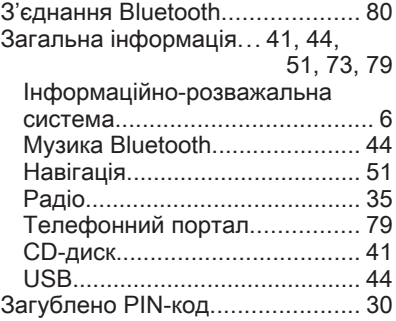

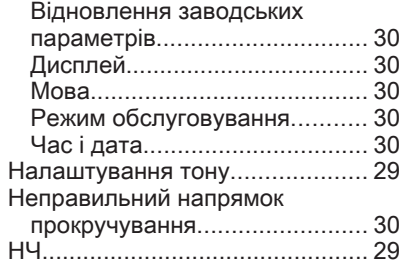

# О

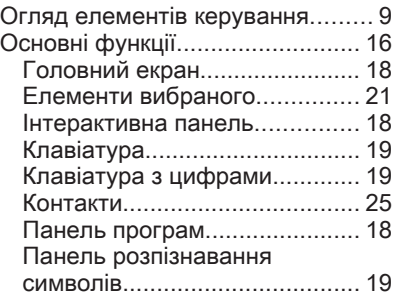

# П

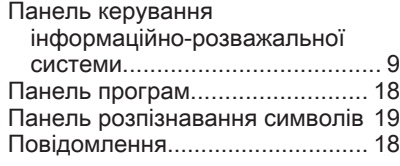

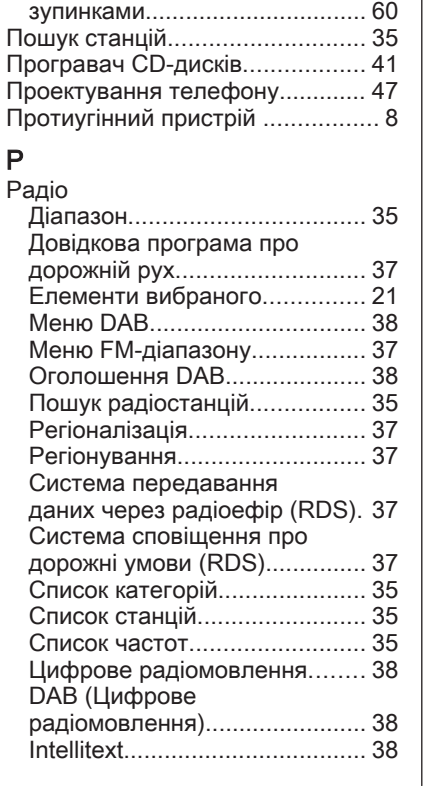

Подорож з проміжними

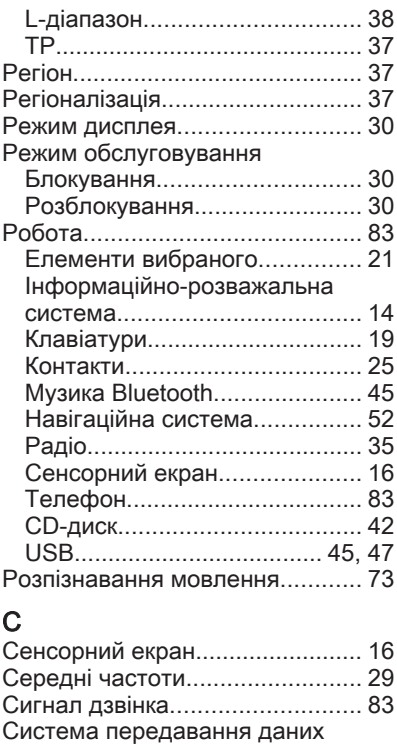

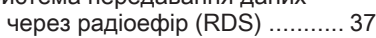

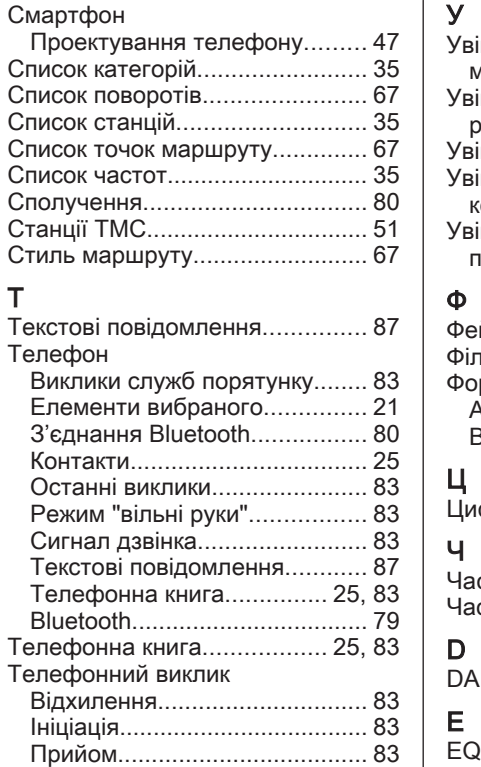

 $\mathbf{I}$ 

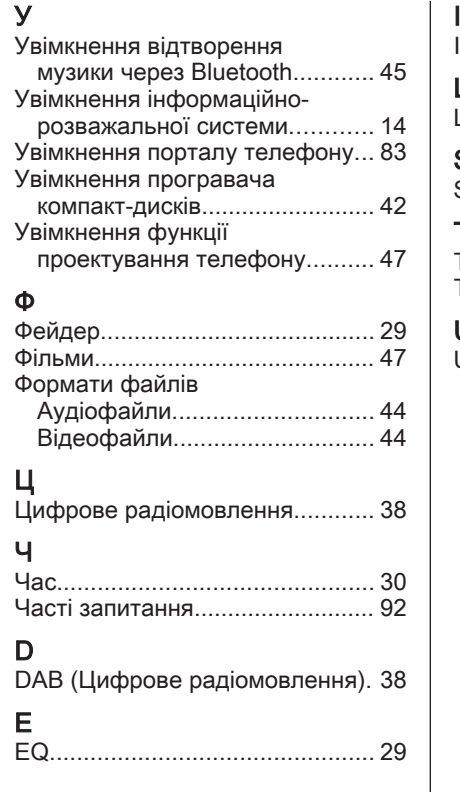

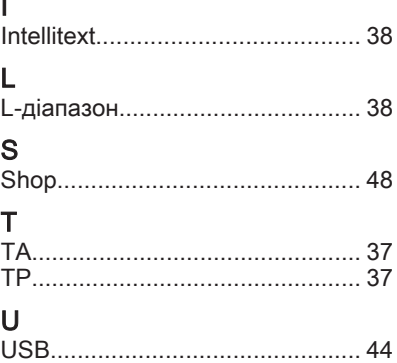

# R 4.0 IntelliLink

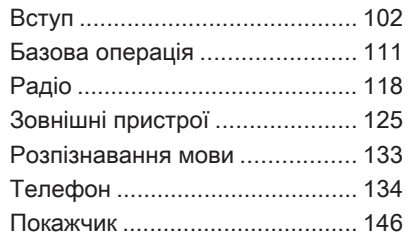

# <span id="page-101-0"></span>Вступ

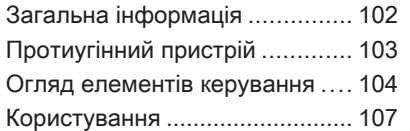

# Загальна інформація

Інформаційно-розважальна система пропонує найновіші інформаційні засоби й елементи розваг в автомобілі.

Функції радіоприймача дають змогу зареєструвати до 25 станцій на п'ятьох сторінках вибраного.

До інформаційно-розважальної системи за допомогою кабелю або через мережу Bluetooth® можна підключити зовнішні пристрої зберігання даних і використовувати їх як додаткові джерела звуку.

Окрім цього інформаційнорозважальна система устаткована телефонним порталом, який забезпечує комфортне і безпечне використання вашого мобільного телефону в автомобілі.

В інформаційно-розважальній системі можна також використовувати програми, призначені для смартфонів. Крім цього, інформаційнорозважальною системою можна керувати (на ваш вибір) за допомогою сенсорного екрана та кнопок на панелі керування, органів керування на кермі або ж за допомогою функції розпізнавання мовлення (якщо вона підтримується вашим мобільним телефоном).

Ретельно продуманий дизайн елементів керування, сенсорний екран, а також чіткі та зрозумілі повідомлення на дисплеї дозволяють легко й невимушено керувати системою.

#### Примітка

У цій інструкції описуються всі параметри та функції, які є в різних інформаційнорозважальних системах. Деякі описи, включно з описами функцій дисплея та меню, можуть не стосуватися вашого автомобіля через відмінності між моделями, особливостями вашої країни, а також необхідність спеціального обладнання або приладдя.

<span id="page-102-0"></span>Важлива інформація щодо безпеки дорожнього руху та використання системи

## 9 Попередження

Користування інформаційнорозважальною системою ніколи не повинно заважати безпечному керуванню автомобілем. Якщо у вас виникли сумніви, зупиніть автомобіль і керуйте інформаційно-розважальною системою лише під час його стоянки.

## Прийом радіосигналу

Прийом радіосигналу може перериватися статикою, шумом, перешкодами або втратою прийому через:

- зміни відстані від передавача
- багатопроменевий прийом через відбиття хвиль
- затухання радіосигналу

# Протиугінний пристрій

Інформаційно-розважальна система має електронну систему безпеки для захисту від викрадення.

Завдяки цій інновації інформаційно-розважальна система може функціонувати виключно у вашому автомобілі та не становить цінності для злодія.

# <span id="page-103-0"></span>104 Вступ

# Огляд елементів керування

# Панель керування

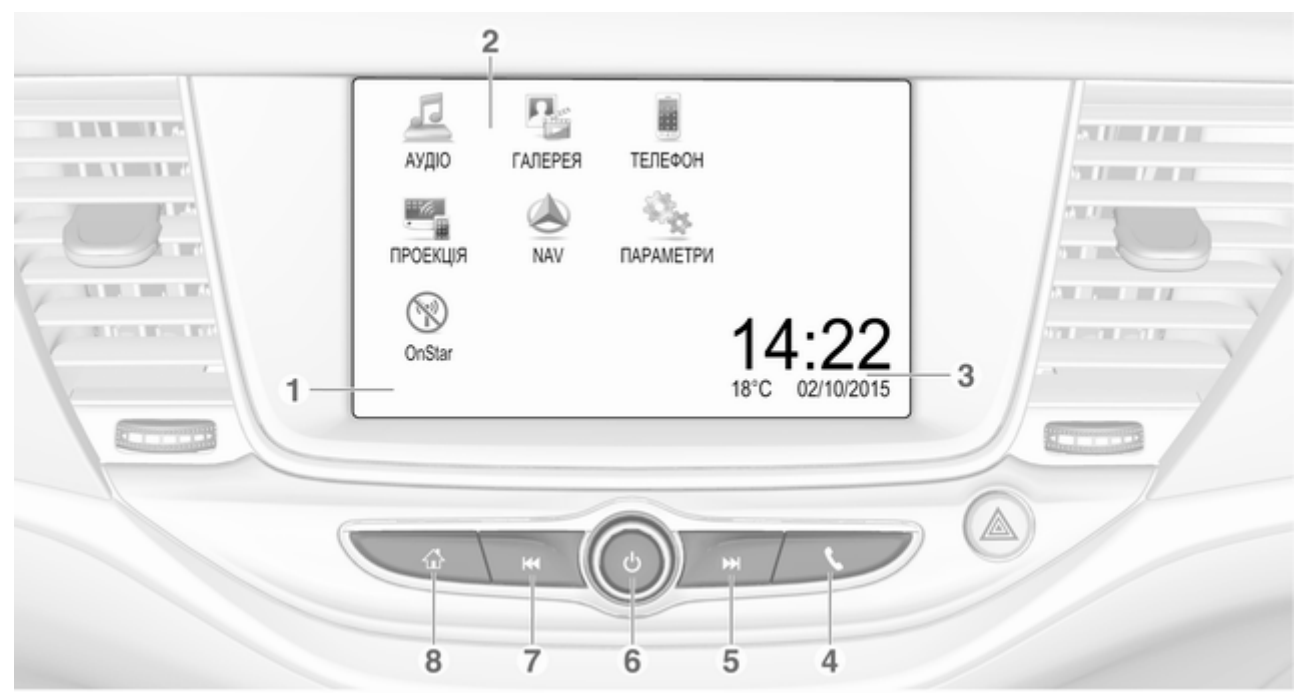

або запуск функції проектування телефону (якщо її активовано) .......... [131](#page-130-0) Довге натиснення: активація розпізнавання мовлення ............................ [133](#page-132-0) Коротке натиснення: перехід до наступної радіостанції, якщо увімкнено радіоприймач ... [118](#page-117-0) або перехід до наступної 7 **H4** 

керування телефоном ....... [138](#page-137-0)

# 5 v

композиції, якщо увімкнені зовнішні пристрої ............................. [127](#page-126-0) Довге натиснення: пошук вперед, якщо увімкнено або швидкий перехід

Коротке натиснення: відкривання меню

радіоприймач ..................... [118](#page-117-0) вперед, якщо увімкнені зовнішні пристрої .............. [127](#page-126-0)

Коротке натиснення: перехід до попередньої радіостанції, якщо увімкнено радіоприймач ... [118](#page-117-0)

або перехід до

попередньої композиції, якщо увімкнені зовнішні пристрої ............................. [127](#page-126-0)

Коротке натиснення: увімкнення інформаційнорозважальної системи, якщо вона вимкнена .......... [107](#page-106-0) або вимкнення звуку, якщо він увімкнений ......... [107](#page-106-0) Довге натиснення: вимкнення інформаційнорозважальної системи ...... [107](#page-106-0) Поверніть: налаштування гучності ..... [107](#page-106-0)

1 Дисплей/сенсорний екран [111](#page-110-0)

2 Початкове меню ................ [111](#page-110-0)

Кнопки на екрані для переходу до:

АУДІО: функції відтворення аудіофайлів

ГАЛЕРЕЯ: функції відтворення відеофайлів та зображень

ТЕЛЕФОН: функції мобільного телефону

ПРОЕКЦІЯ:

проектування телефону

NAV: програма BringGo®

ПАРАМЕТРИ: налаштування системи

OnStar: Налаштування Wi-Fi для OnStar ................ [107](#page-106-0)

3 Індикатори часу, дати й температури ...................... [115](#page-114-0)

#### 4 g

6 m

# 106 Вступ

Довге натиснення: пошук назад, якщо увімкнено радіоприймач ..................... [118](#page-117-0)

або швидкий перехід назад, якщо увімкнені зовнішні пристрої .............. [127](#page-126-0)

#### $8 \quad \Leftrightarrow$

Коротке натиснення: відкривання головного меню ................................... [107](#page-106-0)

Довге натиснення: запуск функції проектування телефону (якщо її активовано) .......... [131](#page-130-0)

Засоби керування на кермі 3  $\overline{2}$ 4 5

 $\mathscr{O}$  is

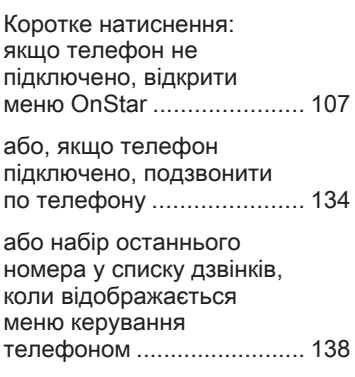

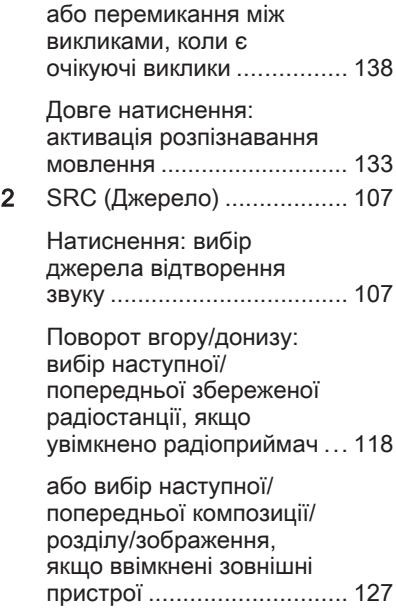

<span id="page-106-0"></span>або вибір наступного/ попереднього запису в списку викликів, якщо ввімкнено портал телефону і відкрито список викликів .................. [138](#page-137-0)

Поворот вгору/донизу з утримуванням: швидка прокрутка списку викликів. [138](#page-137-0)

## 3 +

Натиснення: збільшення гучності

4 –

Натиснення: зменшення гучності

#### $\Join$

Натиснення: завершення/відхилення дзвінка ................................ [138](#page-137-0)

або вимкніть функцію голосових команд .............. [133](#page-132-0)

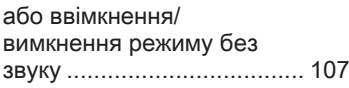

# Користування

### Елементи керування

Керування інформаційнорозважальною системою можна здійснювати за допомогою функціональних кнопок, сенсорного екрана і меню, що відображаються на дисплеї.

Додатково можна вводити дані за допомогою:

- центральний блок керування на панелі керування  $\ddot{\triangledown}$  [104](#page-103-0)
- сенсорний екран  $\ddot{\triangleright}$  [111](#page-110-0)
- елементи керування на кермі  $\uparrow$  [104](#page-103-0)
- розпізнавання мовлення  $\dot{\triangledown}$  [133](#page-132-0)

#### Увімкнення та вимкнення інформаційно-розважальної системи

Натисніть  $\Diamond$ . Після ввімкнення активується джерело інформаційно-розважальної системи, яке було вибрано останнім.

#### Автоматичне вимкнення

Якщо інформаційно-розважальну систему було ввімкнено кнопкою X, коли запалювання було вимкнуто, система автоматично вимкнеться через 10 хвилин після останнього введення даних користувачем.

## Налаштування гучності

Поверніть регулятор  $\circlearrowleft$ . На дисплеї відображається поточне налаштоване значення.

Після ввімкнення інформаційнорозважальної системи встановлюється останнє вибране значення гучності, але за тієї умови, що воно є нижчим за максимальний рівень гучності системи під час запуску. Детальний опис  $\triangleright$  [114](#page-113-0).

#### Функція компенсації гучності на великій швидкості

Після ввімкнення функції компенсації гучності на великій швидкості $\triangleright$  [114](#page-113-0) гучність

# 108 Вступ

автоматично налаштовується для компенсації дорожніх шумів і шуму вітру.

#### Вимкнення звуку

Натисніть X, щоб вимкнути звук інформаційно-розважальної системи.

Щоб скасувати вимкнення звуку, натисніть  $\circledcirc$  знову. При цьому буде знов встановлена гучність, встановлена востаннє.

# Режими роботи

Натисніть  $\mathcal{Q}$ , щоб відкрити головне меню.

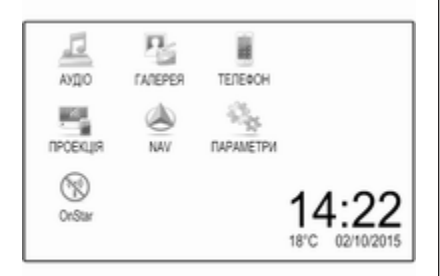

### Примітка

Детальний опис роботи меню та сенсорного екрана  $\ddot{\triangledown}$  [111.](#page-110-0)

# АУДІО

Виберіть АУДІО, щоб відкрити головне меню обраного востаннє режиму відтворення аудіофайлів.

Виберіть Джерело на екрані, щоб відобразити інтерактивну панель.

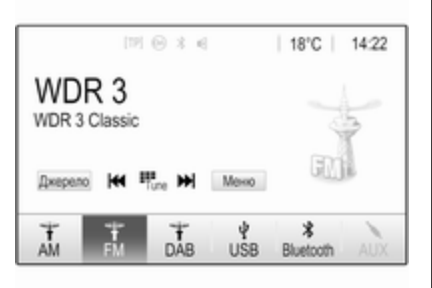

Щоб перемкнутися на інший режим відтворення звуку, натисніть один із елементів на інтерактивній панелі.

Див. детальний опис:

- $\Phi$ ункції радіо  $\dot{\triangledown}$  [118](#page-117-0)
- Зовнішні пристрої (USB, Bluetooth)  $\dot{\triangledown}$  [127](#page-126-0)

#### Примітка

Щоб швидко повернутися до екрана відтворення звуку з поточного активного екрана, у верхньому рядку будь-якого екрана натисніть <sup>@</sup>.

## ГАЛЕРЕЯ

Виберіть ГАЛЕРЕЯ, щоб відкрити меню для роботи із зображеннями та відео для файлів, збережених на зовнішньому пристрої, наприклад на картці пам'яті USB або смартфоні.

Виберіть **вабо бе**, щоб відобразити меню для роботи з зображеннями та відео. Виберіть потрібну фотографію або відеофайл, щоб показати відповідний елемент на екрані.
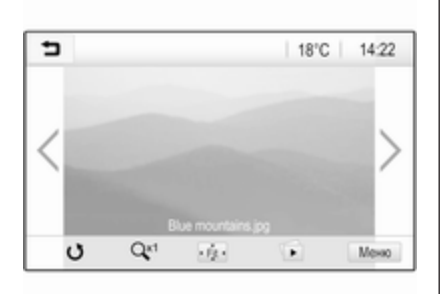

Див. детальний опис:

- Функції відтворення зображень ☆ [128](#page-127-0)
- Функції відтворення відеофайлів  $\diamond$  [130](#page-129-0)

### ТЕЛЕФОН

Перш ніж ви зможете користуватися порталом для телефону, потрібно встановити з'єднання між інформаційнорозважальною системою та мобільним телефоном.

Детальний опис процедури підготовки та встановлення з'єднання Bluetooth між

інформаційно-розважальною системою та мобільним телефоном  $\Leftrightarrow$  [134.](#page-133-0)

Якщо мобільний телефон підключено, виберіть ТЕЛЕФОН, щоб відобразити головне меню порталу телефону.

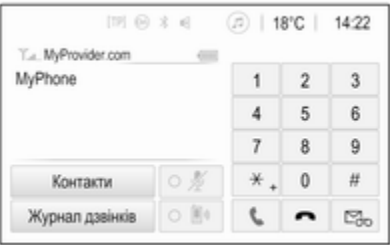

Детальний опис керування мобільним телефоном за допомогою інформаційнорозважальної системи  $\dot{\triangledown}$  [138](#page-137-0).

## ПРОЕКЦІЯ

Щоб показувати певні програми з дисплея смартфону на дисплеї інформаційно-розважальної системи, підключіть до неї смартфон.

Виберіть ПРОЕКЦІЯ, щоб запустити функцію проектування телефону.

Залежно від підключеного смартфону відобразиться головне меню з різними програмами на вибір.

Детальний опис  $\dot{\triangledown}$  [131.](#page-130-0)

## NAV

Щоб запустити програму навігації BringGo, виберіть NAV.

Детальний опис  $\triangleright$  [131.](#page-130-0)

### ПАРАМЕТРИ

Виберіть ПАРАМЕТРИ, щоб відкрити меню, яке дає змогу керувати різними налаштуваннями системи, наприклад вимкнути Звук.сигнал під час натискання.

## 110 Вступ

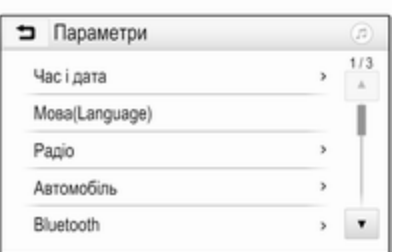

### **OnStar**

Щоб відобразити меню з налаштуваннями Wi-Fi служби OnStar, виберіть **OnStar**.

Детальний опис наведено в інструкції з експлуатації автомобіля.

# Базова операція

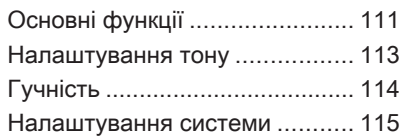

## Основні функції

Дисплей інформаційнорозважальної системи має сенсорний інтерфейс, що дозволяє пряму взаємодію з елементами керування меню.

## Обережно

Для роботи з сенсорним дисплеєм не можна використовувати гострі чи тверді предмети, наприклад кулькові ручки, олівці чи подібні предмети.

## Кнопка → на екрані

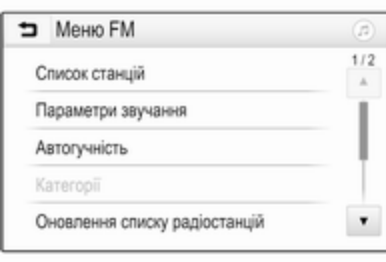

Під час операцій з меню натисніть 9 у відповідному підменю, щоб перейти до наступного вищого рівня меню.

Якщо екранна кнопка <sup>•</sup> не відображається, ви перебуваєте в найвищому рівні відповідного меню. Натисніть  $\mathcal{C}$ , щоб відкрити головний екран.

## Вибір та активація екранної кнопки чи пункту меню

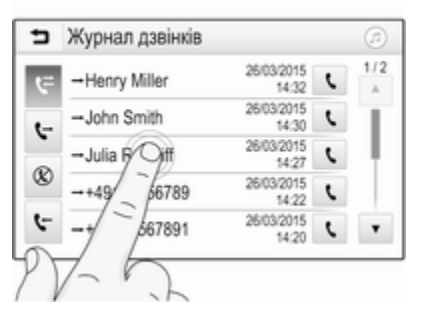

Натисніть екранну кнопку або пункт меню.

## 112 Базова операція

Увімкнеться відповідна функція системи, на екрані з'явиться повідомлення або підменю з додатковими пунктами.

#### Примітка

У розділах нижче дії для вибору та активації екранних кнопок чи пунктів меню за допомогою сенсорного екрана описуватимуться в такій формі: "...виберіть <назва кнопки>/ <назва пункту меню>".

#### Переміщення елементів у головному меню

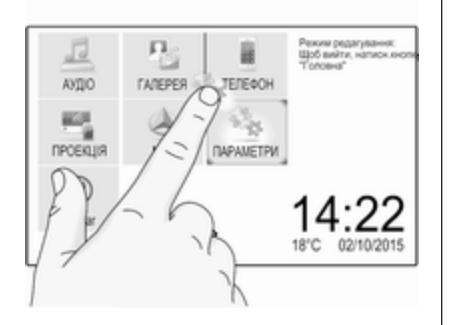

Натисніть і потримайте елемент, який потрібно перемістити, поки навколо піктограм не з'являться червоні рамки. Перемістіть палець у потрібну точку, а потім відпустіть об'єкт.

#### Примітка

Палець потрібно переміщувати з постійною швидкістю, не відриваючи його від поверхні.

Усі інші об'єкти буде впорядковано повторно.

Щоб вийти з режиму редагування, натисніть одну з кнопок на панелі керування.

### Примітка

Якщо протягом 30 секунд не виконувати жодних дій, режим редагування автоматично вимкнеться.

### Прокручування списків

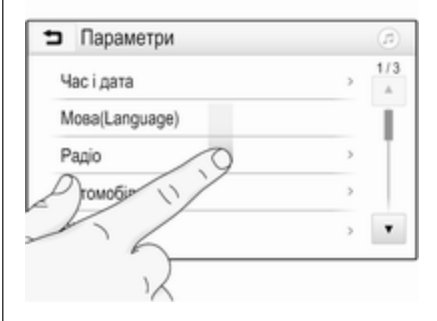

Коли на екрані відображаються не всі наявні у списку пункти, список потрібно прокрутити.

Прокрутити список пунктів меню можна одним із наведених нижче способів:

Притуліть палець до будьякого місця на екрані та перемістіть палець вгору або донизу.

#### Примітка

Палець потрібно переміщувати з постійною швидкістю, не відриваючи його від поверхні.

- <span id="page-112-0"></span>• Натисніть ▼ або ▲ вгорі та знизу на смузі прокручування.
- Перемішуйте повзунок прокручування пальцем угору або донизу.

Щоб повернутися на початок списку, торкніться його заголовка.

#### Примітка

У наступних розділах дії для прокручування до пунктів у списку за допомогою сенсорного екрана будуть описуватися в такій формі: "...перейдіть до <пункт меню> у списку...".

## Прокручування сторінок

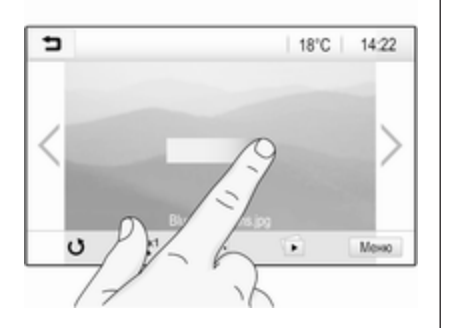

#### Примітка

Сторінки можна прокручувати лише за наявності кількох сторінок.

Перехід з однієї сторінки на іншу:

Притуліть палець до будьякого місця на екрані та перемістіть його ліворуч, щоб перейти на наступну сторінку, або праворуч, щоб перейти на попередню сторінку.

#### Примітка

Палець потрібно переміщувати з постійною швидкістю, не відриваючи його від поверхні.

Натисніть  $\ge$  або  $\le$  на екрані.

#### Примітка

У наступних розділах дії для прокручування сторінок за допомогою сенсорного екрана будуть описуватися в такій формі: "...перейти до сторінки...".

## Налаштування тону

У меню параметрів звучання можна налаштувати характеристики відтворення звуку. Це меню можна відкрити з будь-якого головного меню відтворення звуку.

Щоб відкрити меню параметрів звучання, виберіть Меню у нижньому рядку відповідного головного меню відтворення звуку. У разі необхідності прокрутіть список пунктів меню та виберіть Параметри звучання.

Відображається відповідне меню.

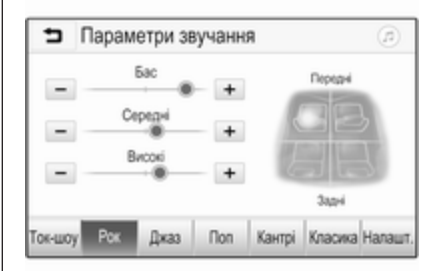

## <span id="page-113-0"></span>114 Базова операція

## Режим еквалайзера

Ці налаштування використовуються для оптимізації тону того чи іншого стилю музики, наприклад, Рок або Класика. Виберіть потрібний стиль звучання на інтерактивній панелі знизу на екрані. Вибравши Налашт., наведені нижче налаштування можна відрегулювати вручну.

### Бас

Використовуйте це налаштування для підсилення або послаблення низьких частот аудіо джерел.

Щоб змінити значення параметра, натискайте "+" або "-".

## Середні

Використовуйте це налаштування для підсилення або послаблення середніх частот аудіо джерел.

Щоб змінити значення параметра, натискайте "+" або "-".

#### Високі

Використовуйте це налаштування для посилення або послаблення високих частот аудіо джерел.

Щоб змінити значення параметра, натискайте "+" або "-".

#### Налаштування балансу та рівня сигналу

Щоб відрегулювати баланс та рівень сигналу використовуйте зображення в правій частині меню.

Щоб вказати місце в пасажирському салоні, де звук буде найгучнішим, торкніться відповідної точки на зображенні. Замість цього можна пересувати червону позначку до потрібної точки.

#### Примітка

Налаштування балансу та федеру дійсні для всіх аудіоджерел. Їх не можна налаштовувати для кожного аудіоджерела окремо.

## Гучність

### Регулювання максимальної гучності під час увімкнення

Натисніть  $\mathcal{Q}$  і виберіть Параметри.

Виберіть Радіо, прокрутіть список і виберіть Макс.гучн.ввімкнення.

Щоб змінити значення параметра, натискайте "+" або "-".

### Регулювання компенсації гучності на великій швидкості

Натисніть  $\mathcal{Q}$  і виберіть Параметри.

Виберіть Радіо, прокрутіть список і виберіть Автогучність.

Щоб відрегулювати ступінь адаптування гучності, виберіть один із параметрів у списку.

Вимк.: зі збільшенням швидкості руху автомобіля гучність не підвищується.

Висока: зі збільшенням швидкості руху автомобіля гучність підвищується максимально.

#### Увімкнення та вимкнення функції сигналу дотику

Якщо функцію сигналу дотику під час натискання кнопок активовано, кожен дотик до екранної кнопки або пункту меню супроводжується звуковим сигналом.

Натисніть  $\mathcal{Q}$  і виберіть Параметри.

<span id="page-114-0"></span>Виберіть Радіо і прокрутіть список до пункту Звук.сигнал під час натискання.

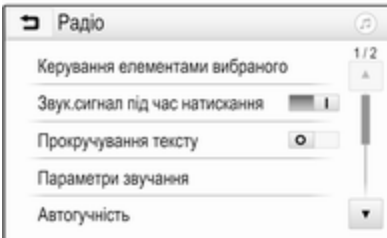

Щоб увімкнути чи вимкнути цю функцію, натисніть екранну кнопку біля Звук.сигнал під час натискання.

#### Гучність відтворення повідомлень про дорожній рух

Щоб відрегулювати гучність відтворення повідомлень про дорожній рух, установіть потрібну гучність у момент відтворення дорожнього повідомлення системою. Відповідне налаштування буде збережено в пам'яті системою.

## Налаштування системи

Наведені нижче налаштування впливають на всю систему. Всі інші налаштування описані у відповідних розділах даного керівництва.

### Налаштування часу і дати

Натисніть  $\mathcal{Q}$  і виберіть Параметри. Оберіть Час і дата, щоб вивести на екран відповідне підменю.

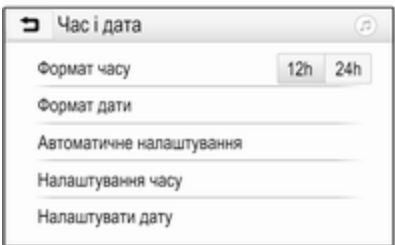

#### Формат часу

Щоб обрати потрібний формат часу, натисніть екранну кнопку 12 год або 24 год.

#### Формат дати

Щоб обрати потрібний формат дати, виберіть Формат дати, а потім виберіть потрібний варіант у підменю.

#### Автоматичне налаштування

Щоб обрати режим встановлення часу й дати - автоматичний чи ручний - виберіть Автоматичне налаштування.

## 116 Базова операція

Якщо час і дату потрібно встановлювати автоматично, виберіть Увімк. - RDS.

Якщо час і дату потрібно встановлювати вручну, виберіть Вимк. - вручну. Якщо для параметра Автоматичне налаштування обрано значення Вимк. - вручну, у підменю відображаються пункти Налаштування часу і Налаштувати дату.

## Указати час і дату

Щоб встановити потрібний час і дату, виберіть Налаштування часу або Налаштувати дату.

Щоб вибрати потрібні значення, натискайте + і -.

## Налаштування мови

Натисніть  $\mathcal{Q}$  і виберіть Параметри.

Оберіть Мова(Language), щоб відобразити відповідне меню.

Щоб налаштувати мову відображення текстової інформації меню, торкніться потрібної мови.

## Функція прокручування тексту

Якщо на екрані відображається довгий текст (наприклад, назва композиції або радіостанції), він може або прокручуватися безперервно, або один раз, а потім відображатися у скороченій формі. Натисніть  $\mathcal{Q}$  і виберіть Параметри. Виберіть Радіо.

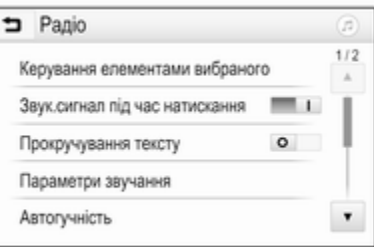

Якщо потрібно, щоб текст прокручувався безперервно, увімкніть функцію Прокручування тексту.

Щоб текст прокручувався блоками, вимкніть цю функцію.

## Функція "чорний екран"

Якщо небажано, щоб екран світився, наприклад, вночі, його можна вимкнути.

Натисніть  $\mathcal{Q}$  і виберіть Параметри.

Прокрутіть список і виберіть Вимкнути дисплей. Екран згасне, але звукові функції продовжуватимуть діяти.

### Заводські налаштування

Натисніть  $\mathcal{Q}$  і виберіть Параметри.

Прокручуйте список і оберіть Відновити стандартні параметри.

Щоб відновити всі параметри індивідуального налаштування автомобіля, виберіть Відновити налаштування автомобіля.

Щоб видалити парні пристрої Bluetooth, список контактів і номери голосової пошти, які було збережено, виберіть Очистити всі персональні дані.

Щоб скинути налаштування тембру та гучності, видалити всі елементи у вибраному, а також видалити набір сигналів дзвінка, виберіть Відновити параметри радіо.

У кожному випадку відобразиться попередження. Виберіть Продовжити, щоб скинути налаштування.

## Версія системи

Натисніть  $\mathbb{G}$  і виберіть Параметри.

Прокручуйте список і оберіть Інформація про програмне забезпечення.

Якщо підключено пристрій USB, у ньому можна зберегти інформацію про автомобіль.

Виберіть Оновлення системи, а потім Зберегти інфо про авто на USB.

Щоб оновити систему, зверніться на станцію технічного обслуговування.

### Налаштування автомобіля

Налаштування автомобіля

описуються в інструкції з експлуатації.

# Радіо

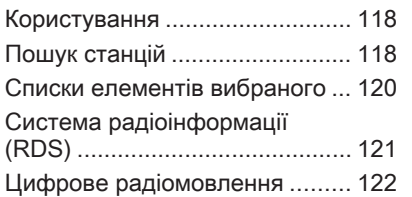

## Користування

## Активація радіо

Натисніть « і виберіть АУДІО. Відображається обране востаннє головне меню відтворення аудіофайлів.

Виберіть Джерело у нижньому рядку активного головного меню радіо, щоб відкрити інтерактивну панель.

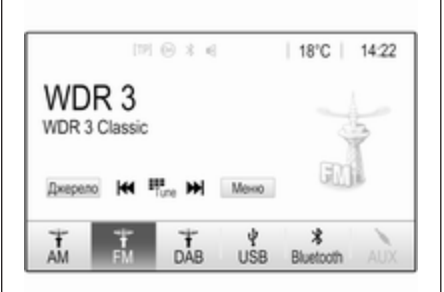

Виберіть бажаний діапазон.

У обраному діапазоні буде здійснено прийом станції, що відтворювалася останньою.

## Пошук станцій

## Автоматичний пошук станції

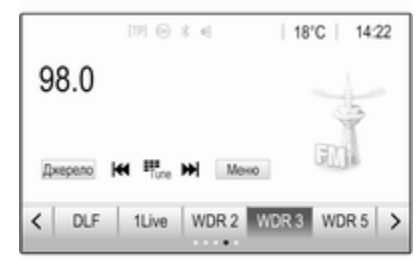

Коротко натисніть або торкніться **КА** або  $\blacktriangleright$  на панелі керування або на екрані, щоб налаштуватися на попередню або наступну станцію, збережену в пам'яті.

## Пошук станції вручну

Натисніть і потримайте  $\blacktriangleright$  або  $\blacktriangleright$ на панелі керування. Відпустіть, коли потрібну частоту буде майже настроєно.

Виконується пошук наступної станції, сигнал якої можна прийняти, після чого розпочинається її відтворення.

#### Примітка

FM-діапазон: якщо функцію RDS ввімкнено, виконується пошук лише  $\lozenge$  [121](#page-120-0) станцій RDS; у випадку ввімкнення радіослужби сповіщень про дорожній рух виконується пошук лише  $\Diamond$  [121](#page-120-0) станції цієї радіослужби.

## Пошук радіостанцій

Натисніть  $\overline{v}_{\text{me}}$  на екрані. Відобразиться екран Пряме налаштування станцій.

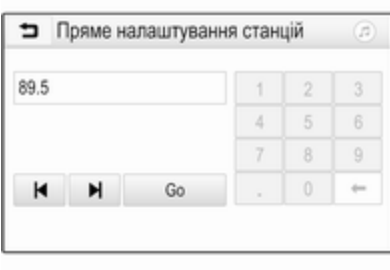

Введіть потрібну частоту. За допомогою  $\leftarrow$  можна видалити введені цифри. За потреби натисніть | або ▶, щоб остаточно відкоригувати введене значення.

Підтвердьте введене значення, щоб налаштуватися на потрібну станцію.

## Списки станцій

Виберіть Меню у нижньому рядку активного головного меню радіо, щоб відкрити підменю для відповідного діапазону.

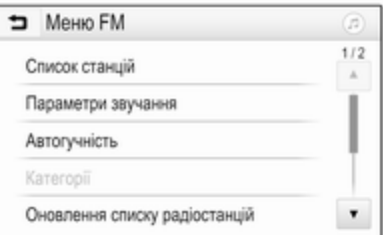

## Виберіть Список станцій для

відповідного діапазону. Відобразяться всі радіостанції відповідного діапазону та поточної зони прийому.

Виберіть потрібну станцію.

## Примітка

Радіостанція, яку ви наразі прослуховуєте, позначається символом • поруч із назвою радіостанції.

## Списки категорій

Численні радіостанції передають код PTY, в якому описується тип трансльованої програми (наприклад, новини). Деякі станції змінюють код PTY залежно від трансльованого на поточний момент вмісту.

Інформаційно-розважальна система зберігає ці станції в списках із відповідною категорією, попередньо відсортувавши їх за типом програми.

## Примітка

Пункт списку Категорії доступний лише для діапазонів FM та DAB.

## <span id="page-119-0"></span>120 Радіо

Щоб знайти тип програм, який визначається такими станціями, виберіть Категорії.

Відобразиться список типів програм, наявних на даний момент.

Виберіть потрібний тип програми. Відобразиться список станцій, які транслюють програму вибраного типу.

Виберіть потрібну станцію.

#### Примітка

Радіостанція, яку ви наразі прослуховуєте, позначається символом • поруч із назвою радіостанції.

## Оновлення списків станцій

Якщо радіостанції, збережені в списку радіостанцій певного діапазону, більше не приймаються, виберіть Меню у нижньому рядку активного головного меню радіо, а потім виберіть відповідний пункт меню, щоб оновити список радіостанцій (наприклад, Оновлення списку радіостанцій).

#### Примітка

Якщо список радіостанцій певного діапазону оновиться, буде також оновлено відповідний список категорій.

Пошук станцій буде розпочато, при цьому на екрані відобразиться відповідне повідомлення. Як тільки пошук завершиться, список станцій відобразиться на екрані.

#### Примітка

Радіостанція, яку ви наразі прослуховуєте, позначається символом • поруч із назвою радіостанції.

## Списки елементів вибраного

У списках елементів вибраного можна вручну зберегти станції всіх діапазонів.

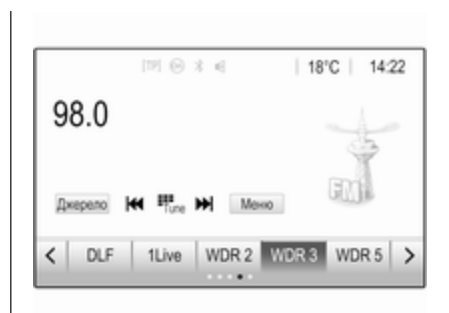

Усього доступно п'ять списків елементів вибраного, у кожному з яких можна зберегти 5 радіостанцій.

#### Примітка

Радіостанція, трансляція якої наразі відбувається, підсвічується.

## Збереження станції

За потреби можна прокручувати сторінки вибраного, натискаючи < або >.

Щоб зберегти поточну налаштовану радіостанцію для запрограмованої екранної кнопки, <span id="page-120-0"></span>натисніть потрібну кнопку та потримайте її протягом кількох секунд. Відповідна частота або назва станції відобразяться на екранній кнопці.

## Завантаження станцій

За потреби можна перейти до потрібної сторінки вибраного, натискаючи  $\leq$  або  $>$ 

Виберіть кнопку на екрані, яка відповідає збереженій радіостанції.

#### Вибір кількості доступних сторінок з елементами вибраного

Щоб вказати кількість сторінок з елементами вибраного, доступних для вибору, натисніть HOME, а потім на екрані виберіть ПАРАМЕТРИ.

Оберіть Радіо і після цього Керування елементами вибраного, щоб відобразити відповідне

підменю.

Залежно від того, які сторінки мають відображатися, активуйте потрібні сторінки, а решту зробіть неактивними.

## Система радіоінформації (RDS)

RDS – послуга, що пропонується станціями FM і значною мірою полегшує пошук потрібної станції та її безперебійний прийом.

## Переваги RDS

- На дисплеї замість частоти налаштованої станції відображається назва програми.
- Під час пошуку станцій інформаційно-розважальна система налаштовується лише на станції RDS.
- Інформаційно-розважальна система завжди налаштовується на найкращу частоту мовлення заданої

станції за допомогою функції AF (Alternative Frequency – альтернативна частота).

Залежно від радіостанції, на яку налаштовано приймач, інформаційно-розважальна система відображає радіотекст, що може містити, наприклад, інформацію про поточну передачу.

## Конфігурація RDS

Натисніть Меню у нижньому рядку головного меню FM-радіо, щоб відкрити підменю, призначене для відповідного діапазону.

Перейдіть до пункту RDS.

Увімкніть або вимкніть функцію RDS.

### <span id="page-121-0"></span>Довідкова програма про дорожній рух

Станції радіослужби сповіщень про дорожній рух є станціями RDS, які транслюють новини щодо ситуації на дорогах. Якщо радіослужбу сповіщень про дорожній рух увімкнено, звук з поточного джерела перерветься на час, поки лунатиме повідомлення.

#### Увімкнення функції програм про дорожній рух

Виберіть Меню у нижньому рядку головного меню FM-радіо, щоб відкрити підменю, призначене для відповідного діапазону.

Щоб увімкнути чи вимкнути цю функцію, натисніть екранну кнопку біля Сповіщення про ситуацію на дорозі.

### Примітка

У списку радіостанцій TP відображається поряд зі станціями, які транслюють повідомлення про дорожній рух. Якщо служба сповіщень про дорожній рух увімкнена, в першому рядку всіх головних меню відображається [TP]. Якщо поточна станція не є станцією радіослужби сповіщень про дорожній рух, символ TP стає неактивним, а система автоматично починає пошук найближчої в діапазоні станції цієї радіослужби. Як тільки служба сповіщень про дорожній рух буде знайдена, символ TP на екрані підсвічується. Якщо радіослужбу сповіщень про дорожній рух не знайдено, символ TP залишиться неактивним.

Якщо сповіщення про дорожній рух транслюються відповідною радіостанцією, на екрані відображається повідомлення.

Щоб перервати оголошення й повернутися до попередньої активної функції, торкніться екрана або натисніть ф.

## Ділення на області

Іноді станції RDS транслюють в окремих регіонах різні програми на різних частотах.

Виберіть Меню у нижньому рядку головного меню FM-радіо, щоб відкрити підменю, призначене для відповідного діапазону, та перейдіть до пункту Регіонування.

Увімкніть або вимкніть функцію Регіонування.

Якщо регіоналізацію ввімкнено, у разі необхідності вибираються альтернативні частоти з тими самими регіональними програмами. Якщо функцію ділення на області вимкнено, вибір альтернативних частот станцій залежить від регіональних програм.

## Цифрове радіомовлення

Радіостанції DAB - це станції цифрового радіомовлення.

Станції з підтримкою DAB містять у назві не частоту трансляції, а назву програми.

### Загальна інформація

- У цифровому радіомовленні (DAB) в одному ансамблі може транслюватися кілька радіопрограм (служб).
- Окрім служб трансляції високоякісного цифрового аудіо, DAB також може передавати пов'язані з програмою дані й інші відомості від служб, серед яких: інформація про подорож і дорожній рух.
- Звук відтворюватиметься, доки певний радіоприймач DAB прийматиме сигнал, що надсилається радіомовною станцією (навіть якщо сигнал дуже слабкий).
- У разі поганого прийому автоматично знижується гучність, щоб зменшити неприємні шуми.

Якщо приймач не може зафіксувати надто слабкий сигнал DAB, прийом переривається повністю. Цього можна уникнути, увімкнувши

#### Зв'язування частот DAB-DAB та/або Зв'язування частот DAB-FM у меню DAB (див. нижче).

- У режимі DAB не виникає інтерференції радіохвиль, причиною якої є станції, які виконують трансляцію на суміжних частотах (явище типове для AM- та FMдіапазонів).
- Якщо сигнал DAB відбивається природними перешкодами чи будівлями, якість його прийому покращується, тоді як прийом сигналу AM або FM за таких умов значно погіршується.
- Якщо ввімкнути приймання діапазону DAB, FM-тюнер інформаційно-розважальної системи діятиме у фоновому режимі й постійно шукатиме FM-радіостанції з найякіснішим сигналом. Якщо активовано функцію ТР $\Leftrightarrow$  [121,](#page-120-0) лунатимуть повідомлення про дорожній рух FM-радіостанції з найкращим прийомом. Вимкніть функцію TP якщо

потрібно щоб приймання діапазону DAB не переривалося повідомленнями про дорожній рух які транслюються в FM-діапазоні.

## Оголошення DAB

Окрім музичних програм багато радіостанцій DAB також транслюють сповіщення, що відносяться до різних категорій. Якщо буде активована одна чи всі категорії, трансляція сервісу DAB буде перервана під час прийому сповіщень з цих категорій.

Виберіть Меню у нижньому рядку головного меню DAB-радіо, щоб відкрити підменю, призначене для відповідного діапазону.

Прокрутивши список, виберіть Оголошення DAB, щоб переглянути список наявних категорій.

Активуйте всі або лише одну категорію сповіщень. Одночасно можна вибрати кілька різних категорій сповіщень.

## Зв'язування частот DAB-DAB

Якщо цю функцію ввімкнено, пристрій перемикається на таку саму службу (програму) в іншому ансамблі DAB (за наявності), коли приймач не може прийняти слабкий сигнал DAB.

Виберіть Меню у нижньому рядку головного меню DAB-радіо, щоб відкрити підменю, призначене для відповідного діапазону.

Прокрутивши список, увімкніть або вимкніть Зв'язування частот DAB-DAB.

## Зв'язування частот DAB-FM

Якщо ця функція активована, пристрій перемикається на відповідну FM-станцію активного сервісу DAB (якщо доступно), у випадку, коли приймач не може прийняти слабкий сигнал DAB.

Прокрутивши список, увімкніть або вимкніть Зв'язування частот DAB-FM.

## L-діапазон

Ця функція допомагає визначити, які діапазони DAB мають прийматися інформаційнорозважальною системою.

L-діапазон (аналогове та супутникове радіо) - ще один радіодіапазон, який можна приймати додатково.

Виберіть Меню у нижньому рядку головного меню DAB-радіо, щоб відкрити підменю, призначене для відповідного діапазону.

Прокрутивши список, увімкніть або вимкніть L-діапазон.

## Intellitext

Функція Intellitext дає змогу приймати таку додаткову інформацію, як фінансові та спортивні огляди, новини тощо.

## Примітка

Наявний вміст залежить від станції та регіону.

Виберіть Меню у нижньому рядку головного меню DAB-радіо, щоб відкрити підменю, призначене для відповідного діапазону.

Прокручуйте список і оберіть **Intellitext** 

Оберіть одну з категорій та позначте певний пункт, щоб відобразити детальну інформацію.

## EPG

В електронній програмі передач (EPG) надається інформація про поточні й наступні програми відповідної станції DAB.

Виберіть Меню у нижньому рядку головного меню DAB-радіо, а потім виберіть Список станцій.

Щоб відобразити програму потрібної станції, натисніть значок поруч із нею.

# <span id="page-124-0"></span>Зовнішні пристрої

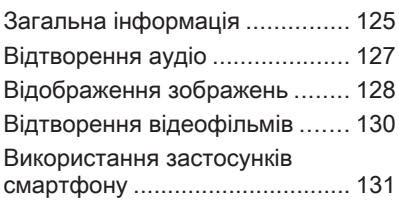

## Загальна інформація

Гніздо USB для підключення зовнішніх пристроїв знаходиться на центральній консолі за стоянковим гальмом або під підлокітником.

У задній частині центральної консолі є два порти USB, призначені лише для заряджання пристроїв.

## Примітка

Розетки повинні постійно залишатися сухими і чистими.

## Порт USB

До цього порту USB можна підключати програвач MP3, USBносій, картку SD (через рознім або адаптер USB), iPod або смартфон.

Одночасно до інформаційнорозважальної системи можна підключити не більше ніж два пристрої USB.

## Примітка

Для підключення двох пристроїв USB потрібен зовнішній USBконцентратор.

За допомогою інформаційнорозважальної системи можна відтворювати музичні файли, переглядати файли фотографій та відеофайли, збережені в пристроях USB.

Якщо ці пристрої підключені до порту USB, функції зазначених вище пристроїв контролюються за допомогою засобів керування та меню інформаційно-розважальної системи.

## Примітка

Інформаційно-розважальна система підтримує не всі додаткові пристрої. Перегляньте список сумісних пристроїв на нашому веб-сайті.

#### Підключення/відключення пристрою

Підключіть один із пристроїв до зазначеного вище порту USB. За потреби скористайтеся відповідним з'єднувальним кабелем. Функція відтворення музики розпочнеться автоматично.

### Примітка

Під час підключення пристрою USB, який не розпізнається системою, на екрані з'являється відповідне повідомлення про помилку, а інформаційнорозважальна система автоматично перемикається на попередню функцію.

Щоб від'єднати пристрій USB, оберіть іншу функцію, а потім від'єднайте USB-пристрій зберігання даних.

## Обережно

Уникайте відключення пристрою під час програвання. Це може пошкодити пристрій або інформаційно-розважальну систему.

### Автозапуск USB пристроїв

За умовчанням після підключення USB-пристрою меню відтворення звуку з USB-пристроїв відображається автоматично.

За потреби цю функцію можна вимкнути.

Натисніть « і виберіть **Параметри**, щоб відкрити меню налаштувань. Виберіть Радіо, перейдіть до пункту Автозапуск USB та натисніть екранну кнопку біля функції.

Щоб знову ввімкнути функцію, повторно натисніть екранну кнопку.

## **Bluetooth**

Пристрої, які підтримують профілі A2DP і AVRCP для передачі звуку по мережі Bluetooth, можна підключати до інформаційнорозважальної системи безпроводовим способом. Інформаційно-розважальна система може відтворювати музичні файли, збережені на цих пристроях.

#### Підключення пристрою

Детальний опис встановлення з'єднання через Bluetooth  $\ddot{\triangleright}$  [135](#page-134-0).

## Формати файлів та папки

Максимальна ємність пристрою, що підтримується інформаційнорозважальною системою, складає 2500 музичних файлів, 2500 файлів зображень, 250 відеофайлів, 2500 папок та 10 рівнів структури. Підтримуються лише пристрої, відформатовані у файловій системі FAT16/FAT32.

Якщо в метаданих аудіофайлів містяться зображення, ці зображення відобразяться на екрані.

#### Примітка

Деякі файли можуть не відтворюватися належним чином. Це може бути пов'язано з різними форматами запису чи станом файлу.

Файли з онлайн-магазинів з вбудованим керуванням цифровими правами (DRM) не підтримуються.

Інформаційно-розважальна система може відтворювати наведені нижче аудіофайли, відеофайли та зображення, збережені на зовнішніх пристроях.

### <span id="page-126-0"></span>Аудіофайли

У системі відтворюються аудіофайли таких форматів: MP3 (MPEG-1 Layer 3, MPEG-2 Layer 3), WMA, AAC, AAC+, ALAC OGG WAF (PCM), AIFF, 3GPP (лише звук), аудіокниги та LPCM. На пристроях iPod® і iPhone® можна відтворювати формати ALAC, AIFF, аудіокниги та LPCM.

Під час відтворювання файлів, що містять інформаційні теги ID3, інформаційно-розважальна система може відображати певну інформацію, наприклад, назву композиції або виконавця.

### Файли зображень

Система може відтворювати такі формати зображень: JPG, JPEG, BMP, PNG та GIF.

Файли JPG мають бути 64– 5000 пікселів шириною і 64– 5000 пікселів висотою.

Файли BMP, PNG та GIF мають бути 64–1024 пікселі шириною і 64– 1024 пікселі висотою.

Розмір файлів зображень має бути не більшим за 1 Мб.

#### Відеофайли

Можна відтворювати відеофайли форматів AVI та MP4.

Максимальна роздільна здатність: 1280x720 пікселів. Частота кадрів не має перевищувати 30 кадрів/с.

Застосовується кодек H.264/ MPEG-4 AVC.

У системі відтворюються аудіофайли в таких форматах: MP3, AC3, AAC та WMA.

Підтримуються субтитри у форматі SMI.

## Відтворення аудіо

#### Увімкнення функції відтворення музики

Якщо пристрій ще не підключено до інформаційно-розважальної системи, підключіть його  $\dot{\triangledown}$  [125.](#page-124-0)

Зазвичай відповідне головне меню відтворення звуку відображається автоматично.

Якщо відтворення не почнеться автоматично (наприклад, коли **Автозапуск USB** вимкнено  $\ddot{\triangledown}$  [125\)](#page-124-0), виконайте наведені нижче дії:

Натисніть « і виберіть АУДІО, щоб відкрити останнє вибране головне меню відтворення звуку.

Виберіть Джерело на інтерактивній панелі, а потім виберіть потрібне джерело відтворення звуку, щоб відкрити відповідне головне меню відтворення звуку.

Відтворення композицій почнеться автоматично.

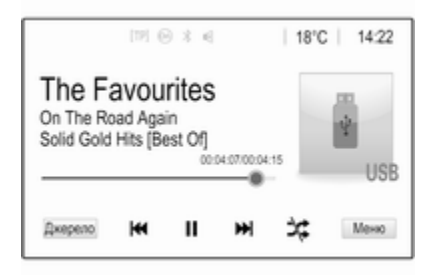

## <span id="page-127-0"></span>128 Зовнішні пристрої

## Кнопки функцій

#### Зупинка та відновлення відтворення

Щоб перервати відтворення, натисніть II. Кнопка на екрані зміниться на  $\blacktriangleright$ .

Щоб відновити відтворення, натисніть  $\blacktriangleright$ .

#### Відтворення наступного або попереднього треку

Натисніть  $\blacktriangleright$ М, щоб відтворити наступну композицію.

Щоб повернутися до попередньої композиції, натисніть **K4** протягом перших 2 секунд відтворення поточної композиції.

#### Перехід на початок відтворюваної композиції

Натисніть **K4** протягом перших 2 секунд відтворення поточної композиції.

## Прокручування вперед та назад

Натисніть і потримайте  $\blacktriangleright$  або  $\blacktriangleright$ . Відпустіть, щоб повернутися в звичайний режим відтворення.

Можна також пересувати вліво або вправо повзунок, яким позначається позиція відтворюваної композиції.

#### Випадкове відтворення композицій Натисніть **х**, щоб відтворювати композиції у випадковому порядку. Кнопка на екрані зміниться на \*.

Натисніть \* ще раз, щоб вимкнути функцію відтворення у випадковому порядку та відновити звичайний режим відтворення.

### Функція Огляд музики

Торкніться екрана, щоб відкрити екран огляду. Можна також вибрати Меню в нижньому рядку відповідного головного меню відтворення звуку та вибрати Огляд музики.

При цьому будуть відображені різноманітні категорії, відповідно до яких відсортовані треки, наприклад, Списки, Виконавці або Альбоми.

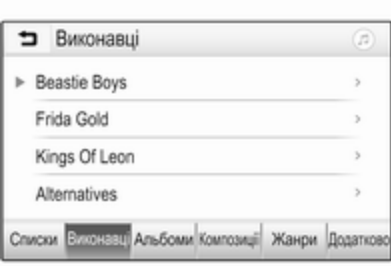

Виберіть потрібну категорію, її підрозділ (за наявності), а потім композицію.

Оберіть композицію, щоб розпочати відтворення.

## Відображення зображень

Можна переглядати зображення з пристрою USB, підключеного до порту USB.

## Примітка

З міркувань безпеки деякі функції на час руху вимикаються.

## Увімкнення функції перегляду зображень

Якщо пристрій ще не підключено до інформаційно-розважальної системи, підключіть його  $\dot{\triangledown}$  [125](#page-124-0).

Натисніть « і виберіть ГАЛЕРЕЯ, щоб відкрити головне меню мультимедійного вмісту.

Натисніть  $\Box$ , щоб відкрити головне меню перегляду зображень. Відобразиться список елементів, збережених на пристрої USB. Виберіть потрібне зображення.

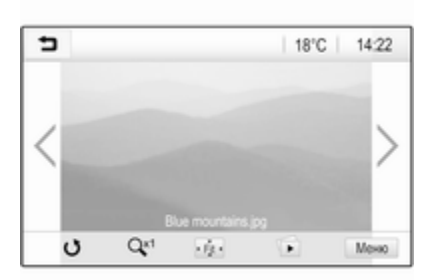

Торкніться екрана, щоб приховати рядок меню. Щоб показати рядок меню, торкніться екрана знову.

## Кнопки функцій

#### Режим перегляду на весь екран

Виберіть  $\dot{\phi}$ , щоб показати зображення на весь екран. Торкніться екрана, щоб вийти з режиму перегляду на весь екран.

#### Перегляд наступного або попереднього зображення

Натисніть > або проведіть пальцем по екрану вліво, щоб переглянути наступне зображення.

Натисніть < або проведіть пальцем по екрану вправо, щоб переглянути попереднє зображення.

## Поворот зображення

Виберіть С, щоб повернути зображення.

## Збільшення зображення

Натисніть <sup>Q<sup>x1</sup></sup> потрібну кількість разів, щоб збільшити зображення або повернутися до його оригінального розміру.

## Перегляд слайд-шоу

Виберіть  $\Phi$ , щоб переглянути в режимі показу слайдів зображення, збережені на пристрої USB.

Торкніться екрана, щоб завершити показ слайдів.

## Меню зображення

Виберіть Меню у нижньому рядку екрана, щоб відобразити Меню зображень.

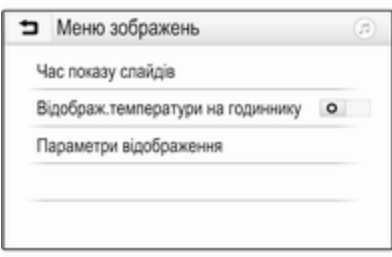

## Тривалість показу слайдів

Виберіть Час показу слайдів, щоб відобразити список можливих інтервалів часу. Налаштуйте інтервал часу, протягом якого

## <span id="page-129-0"></span>130 Зовнішні пристрої

демонструватиметься кожне зображення в режимі показу слайдів.

#### Відображення годинника й температури

Щоб показувати час і температуру в повноекранному режимі, увімкніть Відображ.температури на годиннику.

#### Параметри дисплея Виберіть Параметри

відображення, щоб відкрити підменю для регулювання яскравості й контрастності.

Щоб змінити значення параметрів, натискайте "+" або "-".

## Відтворення відеофільмів

Відео можна переглядати з пристрою USB, підключеного до порту USB.

## Примітка

З міркувань безпеки, функція відтворення відео недоступна під час руху авто.

## Увімкнення функції перегляду відео

Якщо пристрій ще не підключено до інформаційно-розважальної системи, підключіть його  $\dot{\triangledown}$  [125](#page-124-0).

Натисніть « і виберіть ГАЛЕРЕЯ, щоб відкрити головне меню мультимедійного вмісту.

Натисніть и, щоб відкрити головне меню перегляду відео, а потім виберіть потрібну папку або відеофайл.

Відео відобразиться на екрані.

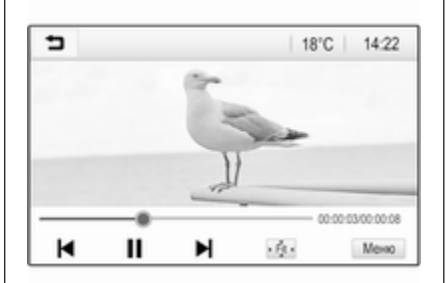

## Кнопки функцій

### Повноекранний режим

Виберіть  $\dot{\phi}$ , щоб переглядати відео на весь екран. Торкніться екрана, щоб вийти з режиму перегляду на весь екран.

#### Зупинка та відновлення відтворення

Щоб перервати відтворення, натисніть II. Кнопка на екрані зміниться на  $\blacktriangleright$ .

Щоб відновити відтворення, натисніть  $\blacktriangleright$ 

#### Відтворення наступного або попереднього треку

Натисніть ▶, щоб відтворити наступний відеофайл.

Щоб повернутися до попереднього відеофайлу, натисніть  $\blacksquare$  протягом перших 5 секунд відтворення поточного відеофайлу.

#### Перехід до початку відтворюваного відеофайлу

Натисніть  $\blacktriangleleft$  протягом перших 5 секунд відтворення поточного відеофайлу.

## <span id="page-130-0"></span>Прокручування вперед та назад

Натисніть і потримайте  $\blacktriangleleft$  або  $\blacktriangleright$ . Відпустіть, щоб повернутися в звичайний режим відтворення.

## Меню перегляду відео

Виберіть Меню у нижньому рядку екрана, щоб відобразити Меню фільмів.

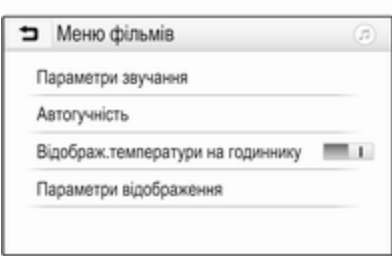

#### Відображення годинника й температури

Щоб показувати час і температуру в повноекранному режимі, увімкніть Відображ.температури на годиннику.

Параметри дисплея Виберіть Параметри відображення, щоб відкрити підменю для регулювання яскравості й контрастності.

Щоб налаштувати параметри, натискайте "+" та "-".

## Використання застосунків смартфону

## Проектування телефону

Програми для телефонів Apple CarPlay™ та Android Auto™, призначені для проеціювання, дають змогу відображати вибрані програми зі смартфону на екрані інформаційно-розважальної системи та керувати ними засобами інформаційнорозважальної системи.

Уточніть у виробника пристрою, чи сумісна ця функція з вашим смартфоном, а також дізнайтеся, чи доступна ця програма у країні, де ви мешкаєте.

## Підготовка смартфону

Телефон із ОС Android: Завантажте в смартфон програму Android Auto з магазину Google Play™.

iPhone: Перевірте, чи ввімкнено Siri® в смартфоні.

#### Увімкнення функції проектування телефону в меню налаштувань

Натисніть , щоб відобразити головний екран, а потім виберіть ПАРАМЕТРИ.

Прокрутіть список до пункту Apple CarPlay або Android Auto.

Переконайтеся що активовано відповідну програму.

## Підключення мобільного телефону

Підключіть смартфон до порту USB  $\Leftrightarrow$  [125](#page-124-0).

## Запуск проектування телефону

Щоб запустити функцію проектування телефону, натисніть « і виберіть ПРОЕКЦІЯ.

## Примітка

Якщо програму буде розпізнано інформаційно-розважальною системою, піктограма програми може змінитися на Apple CarPlay або Android Auto.

Щоб запустити цю функцію, можна також натиснути й потримати  $\mathcal{Q}$ протягом кількох секунд.

Відображений екран проектування телефону залежить від смартфону та версії програмного забезпечення.

#### Повернення на екран інформаційно-розважальної системи

Натисніть «

## **BringGo**

BringGo - це програма навігації, призначена для пошуку місць, перегляду карт та супроводження за маршрутом.

#### Завантаження програми

Перед тим як використовувати програму BringGo і керувати нею за допомогою органів управління та

меню інформаційно-розважальної системи, цю програму слід інсталювати на смартфон.

Завантажте програму з магазину App Store® або магазину Google Play.

### Увімкнення функції проектування телефону в меню налаштувань

Натисніть  $\mathcal{Q}$ , щоб відобразити головний екран, а потім виберіть ПАРАМЕТРИ.

Прокрутіть список до пункту BringGo.

Переконайтеся, що цю програму активовано.

#### Підключення мобільного телефону

Підключіть смартфон до порту USB  $\Leftrightarrow$  [125.](#page-124-0)

## Запуск BringGo

Щоб запустити програму, натисніть « і виберіть піктограму навігації.

Головне меню програми відобразиться на екрані інформаційно-розважальної системи.

Докладні інструкції щодо роботи з програмою див. на веб-сайті виробника.

## Розпізнавання мови

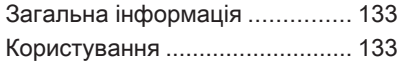

## Загальна інформація

Програма голосового керування через смартфон інформаційнорозважальної системи забезпечує доступ до голосових команд у смартфоні. Щоб дізнатися, чи підтримується ця функція у вашому смартфоні, перегляньте його інструкцію.

Щоб користуватися програмою голосового керування інформаційно-розважальною системою через смартфон, його потрібно підключити до системи за допомогою кабелю USB $\dot{\triangledown}$  [125](#page-124-0) або через Bluetooth  $\dot{\triangledown}$  [135.](#page-134-0)

## Користування

#### Активування функції розпізнавання голосу

Натисніть і потримайте У на панелі керування або  $\mathcal{O}_k$  на кермі, щоб почати новий сеанс розпізнавання мовлення. На екрані відобразиться повідомлення голосової команди.

Почувши звуковий сигнал, промовте команду. Детальна інформація про підтримувані команди міститься в інструкції до смартфону.

#### Регулювання гучності голосових вказівок

Щоб зменшити або збільшити гучність голосових підказок, повертайте регулятор  $\circlearrowright$  на панелі керування або натискайте кнопки + / - праворуч на кермі.

#### Вимкнення функції розпізнавання голосу

Натисніть ⊭∽ на кермі. Повідомлення голосової команди зникне, і сеанс розпізнавання мовлення завершиться.

# <span id="page-133-0"></span>Телефон

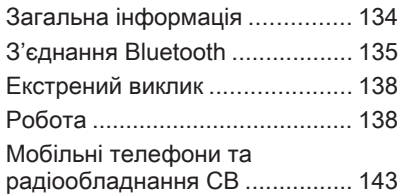

## Загальна інформація

Портал телефону надає можливість спілкуватися мобільним телефоном за допомогою мікрофона та динаміків автомобіля, а також керувати найважливішими функціями мобільного телефону через інформаційно-розважальну систему автомобіля. Щоб користуватися порталом телефону, потрібно підключити мобільний телефон до інформаційно-розважальної системи через Bluetooth.

Деякі функції порталу телефону підтримуються не всіма мобільними телефонами. Можливість використання деяких функцій залежить від моделі мобільного телефону та постачальника послуг мережі. Додаткову інформацію про це можна переглянути в посібнику користувача мобільного телефону або дізнатися від оператора мережі.

#### Важлива інформація щодо безпеки дорожнього руху та використання системи

### 9 Попередження

Використання мобільних телефонів впливає на навколишнє середовище. Тому були розроблені норми та положення з техніки безпеки. Слід ознайомитися з відповідними вказівками перед початком використання функцій мобільного телефону.

## 9 Попередження

Використання функції "вільні руки" за кермом може бути небезпечним, оскільки зосередженість водія знижується, коли він одночасно здійснює телефонні дзвінки та керує автомобілем. Перш ніж використовувати пристрій "вільні руки", припаркуйте

<span id="page-134-0"></span>автомобіль. Дотримуйтеся правил, прийнятих у країні, у якій наразі перебуваєте.

Не забувайте вимикати телефон і дотримуватись особливих норм, затверджених у певних регіонах, згідно з якими використання в них мобільних телефонів забороняється, а також якщо перешкоди виникають унаслідок використання телефону чи користування цим пристроєм може призвести до виникнення небезпечної ситуації.

## Bluetooth

Телефонний портал має сертифікат організації Bluetooth Special Interest Group (SIG).

Детальніша інформація про технічні умови міститься на вебсайті http://www.bluetooth.com

## З'єднання Bluetooth

Bluetooth є стандартом безпроводового підключення мобільних телефонів, смартфонів та інших пристроїв.

За допомогою меню Bluetooth виконується сполучення (обмін PIN-кодами між пристроєм з інтерфейсом Bluetooth та інформаційно-розважальною системою) і підключення пристроїв з інтерфейсом Bluetooth до інформаційно-розважальної системи.

## Меню Bluetooth

Натисніть « і виберіть ПАРАМЕТРИ. Виберіть Bluetooth, щоб відобразити меню Bluetooth.

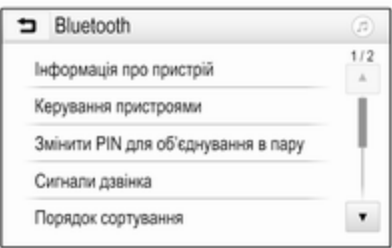

### Сполучення пристрою

#### Важлива інформація

- Із системою можна сполучити не більше десяти пристроїв.
- Тільки один сполучений пристрій може бути підключений до інформаційнорозважальної системи.
- Сполучення зазвичай необхідно виконувати один раз, до тих пір, поки пристрій не буде видалений зі списку сполучених пристроїв. Якщо пристрій вже був підключений,

інформаційно-розважальна система встановлює з'єднання автоматично.

● Функція Bluetooth значно пришвидшує розряджання акумулятора пристрою. Тому підключіть пристрій до порту USB, щоб зарядити його.

#### Об'єднання в пару нового пристрою

1. Увімкніть функцію Bluetooth у пристрої Bluetooth. Детальні вказівки можна переглянути в посібнику користувача пристрою Bluetooth.

#### 2. Натисніть  $\mathcal{Q}$  і виберіть ПАРАМЕТРИ на інформаційному дисплеї.

Оберіть Bluetooth і після цього Керування пристроями, щоб відобразити відповідне меню.

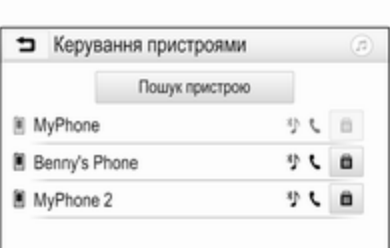

### Примітка

Якщо не підключено жодного телефону, меню Керування пристроями можна також відкрити за допомогою меню керування телефоном: Натисніть  $\mathcal{Q}$  і виберіть ТЕЛЕФОН.

- 3. Натисніть Пошук пристрою. У новому списку результатів пошуку відобразяться всі видимі пристрої Bluetooth у зоні прийому.
- 4. Торкніться пристрою Bluetooth, який потрібно об'єднати в пару.
- 5. Підтвердьте процедуру об'єднування в пару:

Якщо підтримується функція SSP (безпечне просте сполучення):

> Підтвердіть повідомлення в інформаційнорозважальній системі та на пристрої Bluetooth.

Якшо функція SSP (безпечне просте сполучення) не підтримується:

> В інформаційнорозважальній системі: на екрані з'являється повідомлення Інфо, яке пропонує ввести PIN-код в пристрої Bluetooth.

В пристрої Bluetooth: введіть PIN-код та підтвердіть введення.

6. Інформаційно-розважальна система та пристрій сполучені.

#### Примітка

Якщо пристрій Bluetooth було успішно об'єднано в пару з системою, <sup>\*</sup> поруч із пристроєм Bluetooth означає, що функції телефону ввімкнено, а " означає, що ввімкнено функцію відтворення музики через Bluetooth.

7. Телефонна книга автоматично завантажується в інформаційно-розважальну систему. Залежно від телефону інформаційно-розважальній системі потрібно надати доступ до телефонної книги. За потреби підтвердьте повідомлення, відображене в пристрої Bluetooth.

Якщо ця функція не підтримується пристроєм Bluetooth, на екрані з'явиться відповідне повідомлення.

#### Зміна PIN-коду Bluetooth

Натисніть ; і виберіть ПАРАМЕТРИ.

#### Оберіть Bluetooth і після цього Змінити PIN для об'єднування в

пару, щоб відобразити відповідне підменю. Відобразиться клавіатура.

Введіть потрібний PIN-код з 4 цифр.

Щоб видалити введений номер, виберіть ⇔.

Підтвердьте введене значення, вибравши Ввести.

#### Підключення сполученого пристрою

Натисніть  $\mathcal{Q}$  і виберіть ПАРАМЕТРИ.

Оберіть Bluetooth і після цього Керування пристроями, щоб відобразити відповідне меню.

Виберіть пристрій Bluetooth, який необхідно підключити. Пристрій підключений.

## Примітка

Підключений пристрій на наявні опції виділені на екрані.

## Відключення пристрою

Натисніть « і виберіть ПАРАМЕТРИ.

Оберіть Bluetooth і після цього Керування пристроями, щоб відобразити відповідне меню.

Оберіть підключений пристрій Bluetooth. Ви отримаєте підказку у вигляді повідомлення.

Виберіть Так, щоб відключити пристрій.

## Видалення пристрою зі списку

Натисніть « і виберіть ПАРАМЕТРИ.

Оберіть Bluetooth і після цього Керування пристроями, щоб відобразити відповідне меню.

Виберіть ВДЛ поряд із пристроєм Bluetooth. Ви отримаєте підказку у вигляді повідомлення.

Виберіть Так, щоб видалити пристрій.

## Інформація про пристрій

Натисніть « і виберіть ПАРАМЕТРИ.

Оберіть Bluetooth і після цього Інформація про пристрій, щоб відобразити відповідне меню.

Інформація, що виводиться на екран, включає в себе Назва пристрою, Адреса та PIN-код.

## <span id="page-137-0"></span>Екстрений виклик

## 9 Попередження

У деяких випадках з'єднання може не виконуватися. Тому не слід покладатися виключно на мобільний телефон, коли потрібно зробити життєво важливий дзвінок (наприклад, викликати швидку допомогу).

Для дзвінків у деяких мережах потрібно належним чином установити дійсну SIM-картку в телефон.

## 9 Попередження

Пам'ятайте, що можна здійснювати дзвінки з мобільного телефону та приймати їх, якщо ви знаходитеся в зоні обслуговування абонентів вашого мобільного оператора із прийнятним рівнем сигналу. За певних обставин екстрені виклики неможливо здійснити у

всіх мережах мобільного зв'язку. Такі дзвінки неможливо зробити, якщо ввімкнено певні послуги мережі та/або функції телефону. Можна звернутися до місцевих операторів мобільного зв'язку, щоб отримати інформацію щодо цих питань.

Номери телефонів екстрених служб можуть різнитися, залежно від регіону чи країни. Заздалегідь дізнайтеся номер телефону екстреної служби для відповідного регіону.

## Здійснення екстреного виклику

Наберіть номер служби екстреної допомоги (наприклад, 112).

Установлюється телефонне з'єднання зі службою прийому екстрених викликів.

У відповідь на запитання оператора екстреної служби повідомте про аварійний випадок.

## 9 Попередження

Припинити телефонне з'єднання можна лише після відповідного підтвердження служби екстрених викликів.

## Робота

Відразу після встановлення з'єднання Bluetooth між мобільним телефоном та інформаційнорозважальною системою можна використовувати багато функцій мобільного телефону через інформаційно-розважальну систему.

### Примітка

У режимі гарнітури можна продовжувати використання мобільного телефону, наприклад, відповідати на вхідні виклики або регулювати рівень гучності.

Після встановлення з'єднання між мобільним телефоном та інформаційно-розважальною системою дані мобільного телефону передаються до цієї

системи. У залежності від телефону та обсягу даних це може зайняти деякий час. Протягом цього часу в інформаційнорозважальній системі доступна лише обмежена кількість функцій мобільного телефону.

#### Примітка

У деяких мобільних телефонах підтримуються не всі функції телефонного порталу. Через це можливі деякі відмінності від описаних нижче функцій.

#### Головне меню керування телефоном

Натисніть  $\mathcal{Q}$  і потім оберіть ТЕЛЕФОН, щоб показати на екрані відповідне меню.

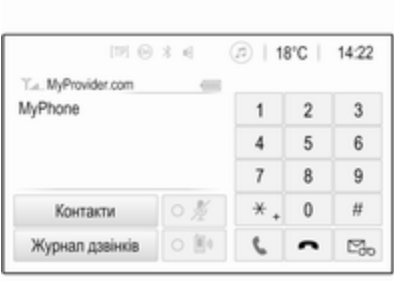

## Примітка

Головне меню ТЕЛЕФОН доступне тільки якщо телефон підключений до інформаційнорозважальної системи через Bluetooth. Детальний опис  $\dot{\triangledown}$  [135.](#page-134-0)

Багатьма функціями мобільного телефону тепер можна керувати через призначене для цього головне меню (та відповідні підменю), а також за допомогою органів керування телефоном на кермі.

## Як зателефонувати

#### Введення номера телефону

Натисніть « і виберіть **ТЕЛЕФОН**.

Введіть номер телефону за допомогою клавіатури в головному меню керування телефоном.

Щоб видалити один або кілька символів, відповідно натисніть або натисніть і потримайте ⇔.

Торкніться \ на екрані або натисніть  $\mathcal{O}_k$  на кермі, щоб розпочати набір номера.

#### Користування телефонною книгою

## Примітка

Після об'єднання мобільного телефону в пару з інформаційнорозважальною системою через Bluetooth телефонна книга мобільного телефону завантажиться автоматично  $\Leftrightarrow$  [135.](#page-134-0)

Натисніть « і виберіть **ТЕЛЕФОН**. Виберіть Контакти у головному меню керування телефоном.

## 140 Телефон

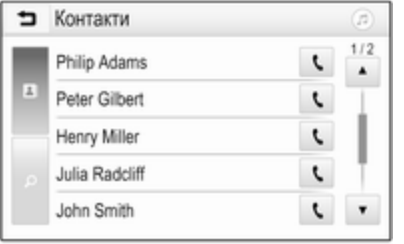

### Швидкий пошук

- 1. Виберіть В, щоб переглянути список усіх контактів.
- 2. Прокрутіть список контактів.
- 3. Натисніть контакт, якому хочете зателефонувати. При цьому відобразиться меню з усіма номерами телефонів обраного абонента.
- 4. Оберіть потрібний номер телефону, щоб розпочати дзвінок.

### Меню пошуку

Якщо телефонна книга містить значну кількість записів, потрібного абонента можна знайти за допомогою меню пошуку.

Виберіть  $\rho$  у меню Контакти, щоб відобразити вкладку пошуку.

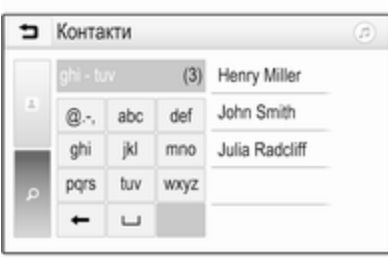

Літери на екранних кнопках упорядковані за групами в алфавітному порядку: abc, def, ghi, jkl, mno, pqrs, tuv та wxyz.

За допомогою кнопки ⇔ можна видалити групу введених літер.

1. Оберіть кнопку, що містить першу літеру імені контакту, який ви бажаєте знайти.

Наприклад: Якщо ім'я контакту, якій необхідно знайти, починається з літери 'g', оберіть кнопку ghi на екрані.

Відобразяться всі контакти, які містять одну з літер на цій кнопці. Для наведеного прикладу це літери "g", "h" та "i".

- 2. Оберіть кнопку, що містить другу літеру імені контакту, який ви бажаєте знайти.
- 3. Продовжуйте вводити наступні літери імені контакту, який потрібно знайти, доки не відобразиться потрібний контакт.
- 4. Натисніть контакт, якому хочете зателефонувати. При цьому відобразиться меню з усіма номерами телефонів обраного абонента.
- 5. Оберіть потрібний номер телефону, щоб розпочати дзвінок. При цьому на екрані відображається наступне.

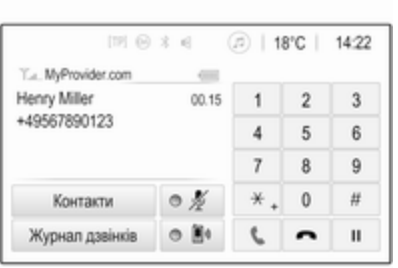

#### Налаштування контактів

Список контактів можна зберегти за прізвищами або за іменами.

Натисніть ; і потім оберіть ПАРАМЕТРИ, щоб показати на екрані відповідне меню.

Виберіть Bluetooth, а потім Порядок сортування. Ввімкніть потрібну опцію.

#### Використання історії дзвінків

Всі вхідні, вихідні або пропущені дзвінки реєструються. Натисніть « і виберіть ТЕЛЕФОН.

Виберіть Журнал дзвінків у головному меню керування телефоном.

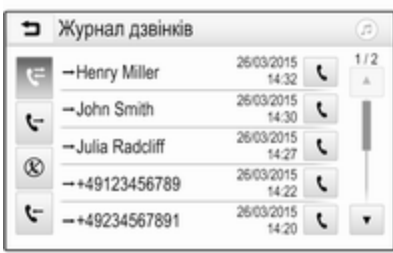

Виберіть **V** для вихідних,  $\otimes$  - для пропущених,  $\mathbf{t}$  - для вхідних, а  $\mathbf{F}$  для всіх дзвінків. При цьому буде відображений відповідний список дзвінків.

Оберіть потрібну позицію, щоб розпочати дзвінок.

#### Повторний набір номера

Останній набраний номер телефону можна набирати повторно.

Натисніть « і виберіть **ТЕЛЕФОН**.

Виберіть V на екрані або натисніть  $\mathscr{O}$   $\kappa$  на кермі.

#### Використання номерів швидкого виклику

Номери швидкого виклику, збережені в мобільному телефоні, можна також набирати на клавіатурі в головному меню керування телефоном.

Натисніть « і виберіть **ТЕЛЕФОН**.

Щоб почати виклик, натисніть і потримайте відповідну цифру на клавіатурі.

## Вхідний дзвінок

#### Прийом дзвінка

Якщо в момент, коли вам зателефонують, активний режим відтворення звуку, наприклад, під час роботи радіоприймача чи відтворення вмісту USB-носія, звук відтворення відповідного джерела вимкнеться до завершення розмови.

На екран виводиться повідомлення з номером телефону чи ім'ям абонента (за наявності).

## 142 Телефон

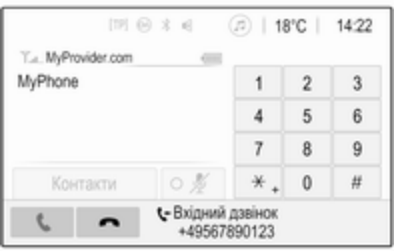

Щоб відповісти на дзвінок, виберіть v у повідомленні або натисніть  $\mathscr{O}$   $\kappa$  на кермі.

#### Скидання дзвінка

Щоб відхилити дзвінок, виберіть J у повідомленні або натисніть ≥ Ф на кермі.

#### Зміна сигналу дзвінка

Натисніть ; і виберіть ПАРАМЕТРИ.

Оберіть Bluetooth і після цього Сигнали дзвінка, щоб відобразити відповідне меню. Відобразиться список усіх пристроїв, об'єднаних у пару з системою.

Виберіть необхідний пристрій. Відобразиться список усіх сигналів дзвінка, наявних для цього пристрою.

Виберіть один із сигналів дзвінка.

## Функції, доступні під час дзвінку

Під час вхідного дзвінка на екрані відображується головне меню керування телефоном.

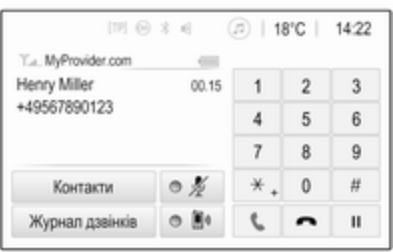

#### Тимчасове вимкненні режиму гарнітури

Щоб продовжити спілкування за допомогою мобільного телефону, увімкніть **D**.

Щоб повернутися в режим гарнітури, вимкніть  $\mathbb{D}$ .

#### Тимчасове вимкнення мікрофону

Щоб вимкнути мікрофон, увімкніть n.

Щоб знову ввімкнути мікрофон, вимкніть  $\ell$ .

#### Як завершити дзвінок

Щоб завершити розмову, виберіть J.

### Скринька голосової пошти

Скринькою голосової пошти можна керувати за допомогою інформаційно-розважальної системи.

#### Номер скриньки голосової пошти

Натисніть <sup>44</sup> і виберіть ПАРАМЕТРИ.

Виберіть Bluetooth. Прокручуйте список і виберіть Номери голосової пошти.

На екрані буде показано список усіх пристроїв, з якими створено пари.

Виберіть відповідний телефон. Відобразиться клавіатура.

<span id="page-142-0"></span>Введіть номер скриньки голосової пошти для відповідного телефону.

#### Здійснення дзвінків на скриньку голосової пошти

Натисніть « і виберіть ТЕЛЕФОН.

Виберіть  $\mathbb{S}_6$  на екрані. Буде здійснено дзвінок на скриньку голосової пошти.

Замість цього можна також ввести номер скриньки голосової пошти на клавіатурі телефону.

## Мобільні телефони та радіообладнання CB

### Інструкції зі встановлення та рекомендації щодо роботи

Під час встановлення та експлуатації мобільного телефону потрібно дотримуватися відповідних інструкцій для певного автомобіля та рекомендацій виробника мобільного телефону та гарнітури щодо їх використання. Порушення визначених вимог

призводить до скасування схвалення типу автомобіля (Директива ЄС 95/54/EC).

Рекомендації для безвідмовної роботи:

- Встановлення зовнішньої антени мають виконувати фахівці, що забезпечить максимально можливу дальність прийому
- Максимальна потужність передачі 10 Вт
- Телефон потрібно встановлювати у відповідне місце, керуючись рекомендаціями, наведеними в посібнику з експлуатації в розділі Система подушок безпеки.

Запитайте про попередньо визначені точки встановлення для зовнішньої антени чи тримача обладнання і способи використання пристроїв із потужністю передачі, що перевищує 10 Ватт.

Використання гарнітури без зовнішньої антени з мобільними телефонами стандартів GSM 900/1800/1900 і UMTS дозволяється лише за умови, що максимальна потужність передачі мобільного телефону становить 2 Вт для GSM 900 або 1 Вт для інших типів.

Із міркувань безпеки забороняється користуватися мобільним телефоном під час керування автомобілем. Навіть використання гарнітури може відволікати від керування автомобілем.

## 9 Попередження

Використання радіообладнання та мобільних телефонів, які не відповідають зазначеним вище стандартам щодо мобільних телефонів, дозволено лише за умови застосування антени, розміщеної ззовні автомобіля.

## 144 Телефон

## Обережно

У разі недотримання згаданих вище норм використання в салоні мобільних телефонів і радіообладнання без зовнішньої антени може спричинити несправність у роботі електронних систем автомобіля.
## Покажчик

## А

Автоматичне регулювання

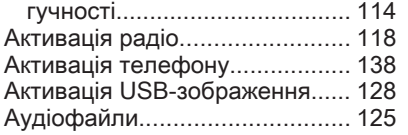

## В

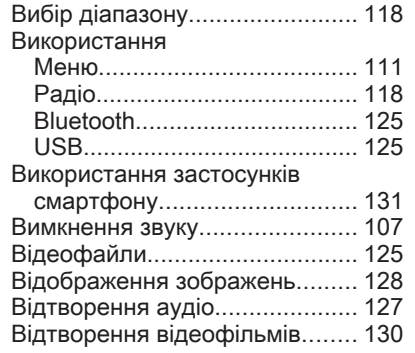

#### Г

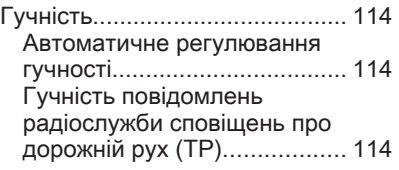

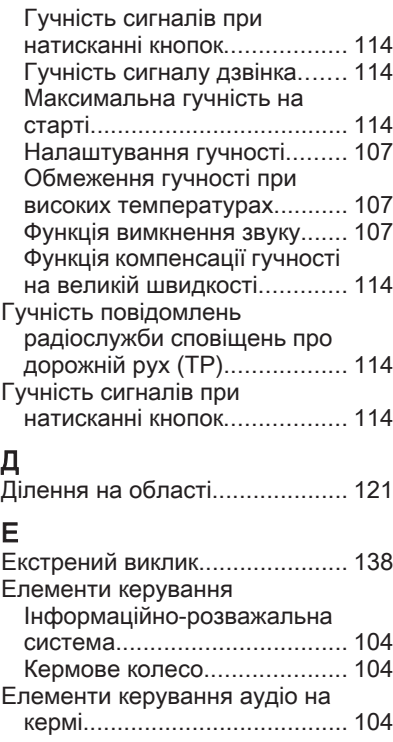

### З

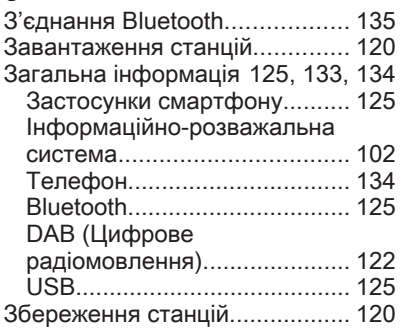

#### І

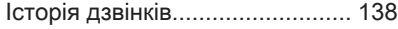

#### К

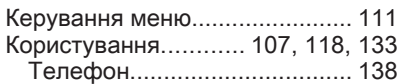

### М

Максимальна гучність на старті [114](#page-113-0) Мобільні телефони та радіообладнання CB ............ [143](#page-142-0)

## Н

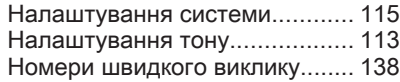

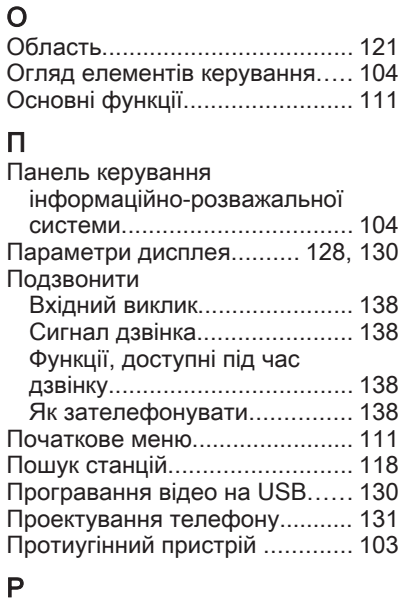

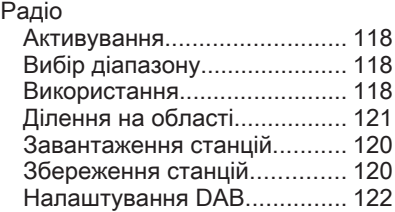

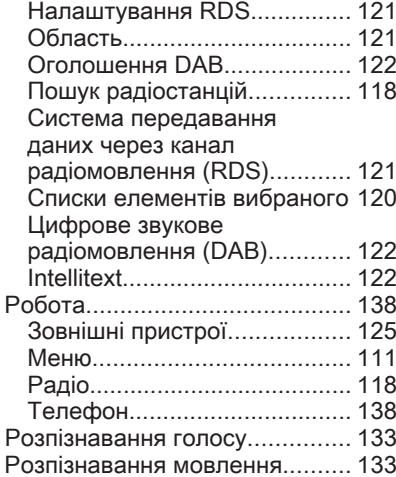

## С

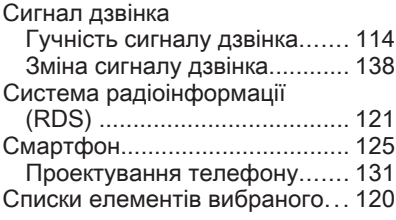

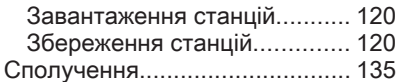

## $\Gamma$

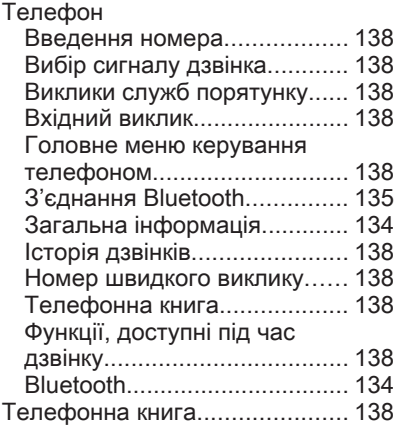

#### У

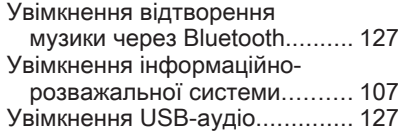

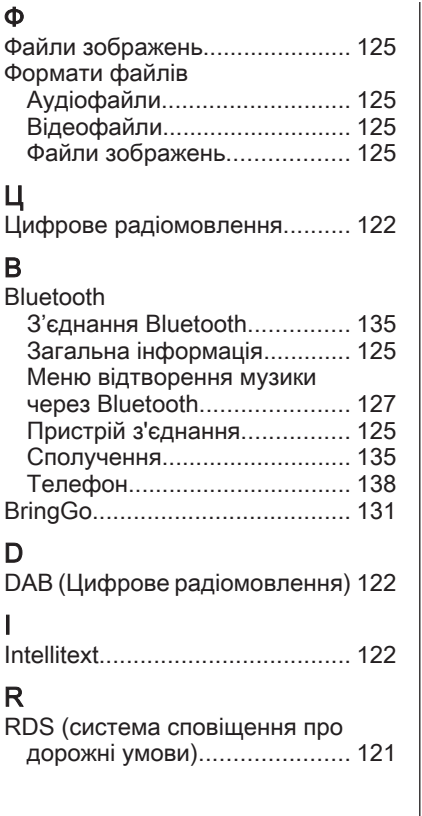

#### U USB

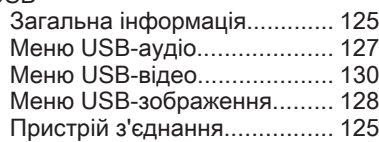

## R300 BT

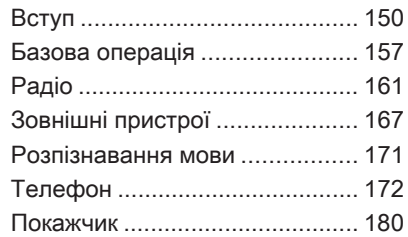

<span id="page-149-0"></span>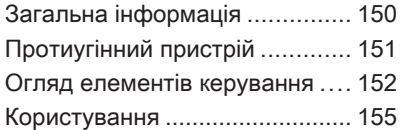

## Загальна інформація

Інформаційно-розважальна система пропонує найновіші інформаційні засоби й елементи розваг в автомобілі.

За допомогою функцій радіо FM, AM та DAB можна зареєструвати багато радіостанцій на різних сторінках елементів вибраного. До інформаційно-розважальної системи за допомогою кабелю або через мережу Bluetooth® можна підключити зовнішні пристрої зберігання даних і використовувати їх як додаткові джерела звуку.

Цифровий процесор обробки звуку має кілька наперед заданих режимів еквалайзера для оптимізації відтворюваного звуку.

Окрім цього, інформаційнорозважальну систему обладнано телефонним порталом, завдяки якому користуватися мобільним телефоном у автомобілі зручно та безпечно.

Для керування інформаційнорозважальною системою можна використовувати (на вибір) панель керування, органи керування на кермі або функцію розпізнавання мовлення (якщо вона підтримується мобільним телефоном).

#### Примітка

У цій інструкції описуються всі параметри та функції, які є в різних інформаційнорозважальних системах. Деякі описи, включно з описами функцій дисплея та меню, можуть не стосуватися вашого автомобіля через відмінності між моделями, особливостями вашої країни, а також необхідність спеціального обладнання або приладдя.

<span id="page-150-0"></span>Важлива інформація щодо безпеки дорожнього руху та використання системи

#### 9 Попередження

Дотримуйтесь правил безпеки руху при використанні інформаційно-розважальної системи.

При виникненні сумнівів зупиніть автомобіль перед початком роботи з інформаційно-розважальної системи.

## Прийом радіосигналу

Прийом радіосигналу може перериватися статикою, шумом, перешкодами або втратою прийому через:

- зміни відстані від передавача
- багатопроменевий прийом через відбиття хвиль
- затухання радіосигналу

## Протиугінний пристрій

Інформаційно-розважальна система має електронну систему безпеки для захисту від викрадення.

Завдяки цій інновації інформаційно-розважальна система може функціонувати виключно у вашому автомобілі та не становить цінності для злодія.

## <span id="page-151-0"></span>Огляд елементів керування

## Панель керування

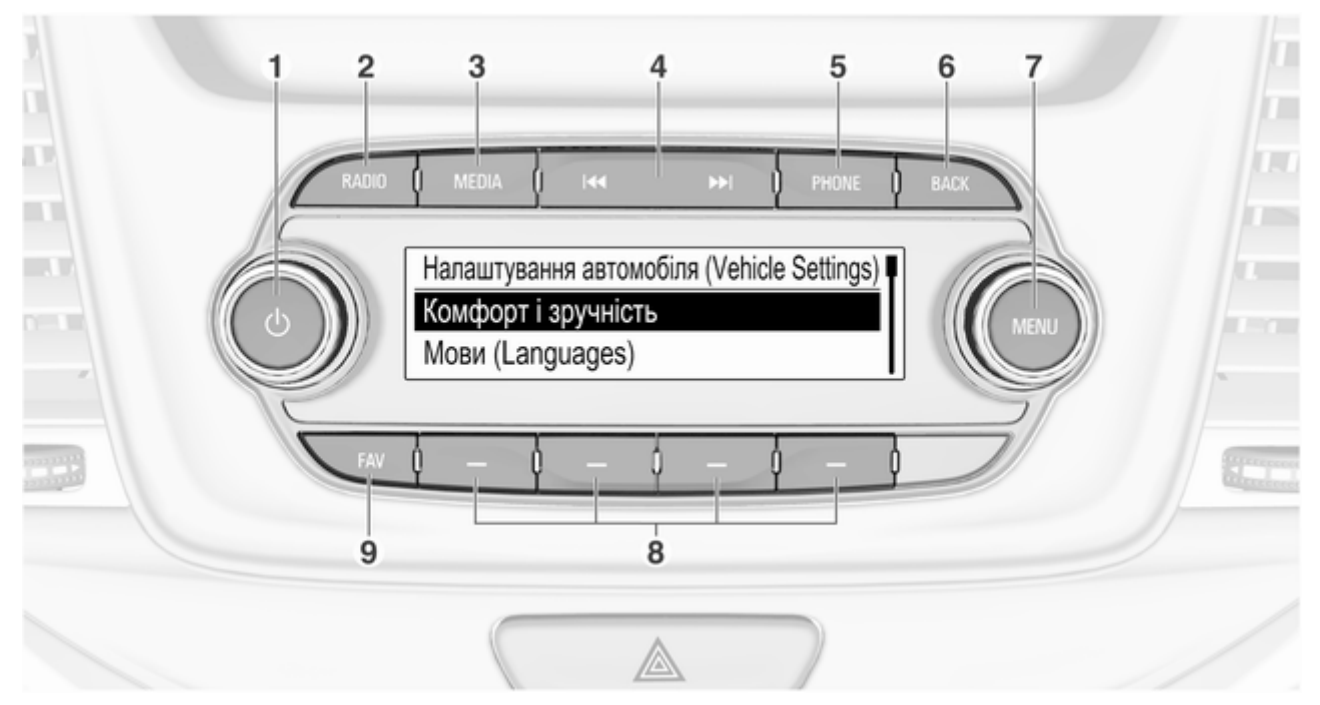

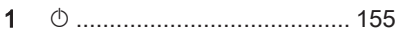

Якщо вимкнено, коротким натисненням вмикається живлення

Якщо ввімкнено, коротким натисненням вимикається звук системи, а утримуванням вимикається живлення

Поверніть: налаштування гучності

2 RADIO

Активація радіо чи зміна діапазону ............................ [161](#page-160-0)

3 MEDIA

Активація або вибір іншого джерела даних ...... [169](#page-168-0)

#### 144 P.W

Радіоприймач: коротке натиснення перемикання на попередню або наступну радіостанцію, утримування - пошук назад або вперед .............. [161](#page-160-0) Зовнішні пристрої: коротке натиснення перехід до попередньої або наступної композиції, утримування - перемотування назад або вперед ......................... [169](#page-168-0) 5 PHONE Коротке натиснення: відкривання меню керування телефоном ....... [172](#page-171-0) Довге натиснення: активація розпізнавання мовлення ............................ [171](#page-170-0)

#### 6 BACK

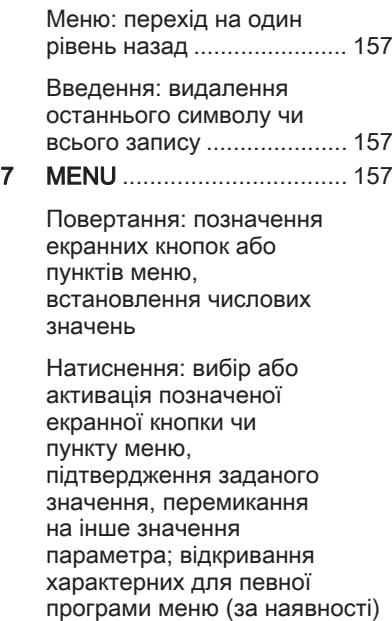

#### 8 Програмні клавіші

Елементи вибраного. Натиснення: вибір; утримування: збереження радіостанцій як елементів вибраного ......... [162](#page-161-0) Меню: натиснення вибір відповідної екранної кнопки ................. [157](#page-156-0) 9 FAV

#### Натиснення: дає змогу відобразити панель елементів вибраного ......... [162](#page-161-0)

#### Елементи керування аудіо на кермі

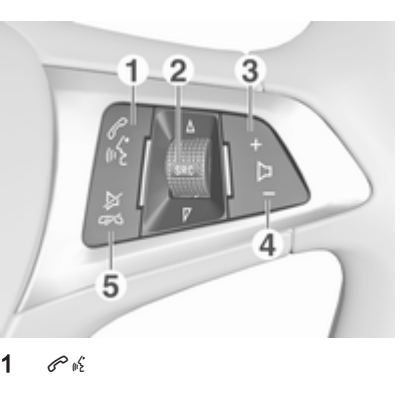

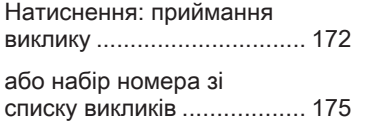

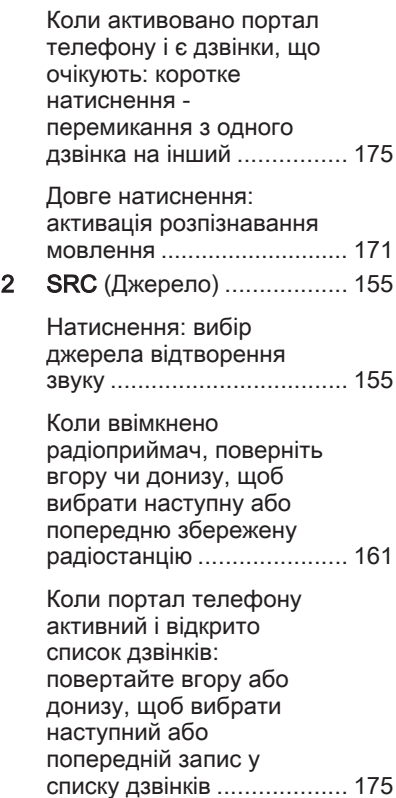

<span id="page-154-0"></span> $3 +$ Збільшення гучності .......... 155 4 ─ Зменшення гучності .......... 155  $5 \times \infty$ Натиснення: завершення/відхилення виклику ............................... [175](#page-174-0) або вихід зі списку викликів .............................. [175](#page-174-0) або вимкніть функцію голосових команд .............. [171](#page-170-0) або активація/ дезактивація режиму без звуку ................................... 155

## Користування

#### Елементи керування

Керування інформаційнорозважальною системою можна здійснювати за допомогою функціональних кнопок, регулятора MENU і меню, що відображаються на дисплеї.

Додатково можна вводити дані за допомогою:

- контрольна панель інформаційно-розважальної системи  $\ddot{\triangleright}$  [152](#page-151-0)
- органи керування аудіосистемою на кермі  $\dot{\triangledown}$  [152](#page-151-0)
- розпізнавання мовлення ☆ [171](#page-170-0)

#### Увімкнення та вимкнення інформаційно-розважальної системи

Натисніть і відпустіть  $\circlearrowright$ . Після увімкнення активується джерело інформаційно-розважальної системи, вибране останнім.

Щоб вимкнути систему, ще раз натисніть на регулятор  $\circlearrowright$  і потримайте його.

#### Автоматичне вимкнення

Якщо інформаційно-розважальну систему було ввімкнено кнопкою X, коли запалювання було вимкнуто, система автоматично вимкнеться через 10 хвилин.

## Налаштування гучності

Поверніть  $\circ$  - відобразиться поточне задане значення.

Після ввімкнення інформаційнорозважальної системи встановлюється останнє вибране значення гучності, але за тієї умови, що воно є нижчим за максимальний рівень гучності системи під час запуску  $\dot{\triangledown}$  [158](#page-157-0).

#### Функція компенсації гучності на великій швидкості

Коли ввімкнено функцію автоматичного регулювання гучності  $\lozenge$  [158](#page-157-0), вона автоматично налаштовується, щоб

компенсувати шум від дорожнього покриття та вітру під час руху автомобіля.

#### Функція вимкнення гучності

Щоб вимкнути звук із джерел відтворення звуку, натисніть  $\circlearrowright$ .

Щоб скасувати вимкнення звуку, поверніть регулятор  $\phi$ .

### Режими роботи

#### Радіо

Натисніть RADIO, щоб відкрити головне меню радіоприймача або перемкнутися з одного діапазону на інший.

Детальний опис функцій радіо  $\ddot{\triangledown}$  [161](#page-160-0).

#### Зовнішні пристрої

Натисніть відповідну кількість разів MEDIA, щоб увімкнути режим відтворення для підключених зовнішніх пристроїв (наприклад, пристрою USB, пристрою Bluetooth тощо).

Детальний опис підключення зовнішніх пристроїв та керування ними  $\dot{\triangledown}$  [167](#page-166-0).

#### Телефон

Натисніть PHONE на екрані, щоб встановити з'єднання Bluetooth між інформаційно-розважальною системою та мобільним телефоном.

Якщо з'єднання може бути встановлене, на екрані відображається головне меню керування телефоном.

Детальний опис керування мобільним телефоном за допомогою інформаційнорозважальної системи  $\lozenge$  [175.](#page-174-0)

Якщо з'єднання неможливо встановити, на екрані відобразиться відповідне меню. Детальний опис процедури підготовки та встановлення з'єднання Bluetooth між інформаційно-розважальною системою та мобільним телефоном  $\dot{\triangledown}$  [173.](#page-172-0)

## <span id="page-156-0"></span>Базова операція

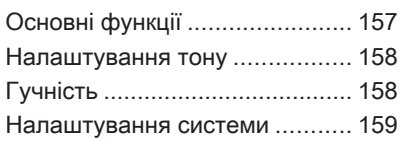

## Основні функції

## Панель керування

## Регулятор МЕНЮ

Регулятор MENU є одним із центральних органів керування меню.

## Повертання:

- щоб обрати кнопку на екрані чи пункт меню
- щоб прокрутити список пунктів меню
- щоб змінити значення параметра

### Натиснення:

- щоб увімкнути обрану кнопку на екрані чи пункт меню
- щоб підтверджувати змінені значення параметрів
- щоб перейти до іншого параметра
- щоб відобразити підменю певної програми

## Примітка

У наступних розділах послідовність дій для вибору екранної кнопки та її натискання, або переходу до пункту меню та його вибору описується в такій формі: "...виберіть <назва кнопки>/<назва пункту>".

## Кнопка BACK

Під час переміщення в різних меню натискайте BACK, щоб повернутися до наступного вищого рівня меню.

Вводячи цифри, натискайте BACK, коли потрібно видалити останній введений символ.

## Програмні клавіші

Щоб активувати елемент вибраного чи запустити функцію екранної кнопки, відображеної безпосередньо над відповідною програмною клавішею, натисніть відповідну програмну клавішу.

## Примітка

У наступних розділах послідовність дій для вибору екранної кнопки та її натискання,

## <span id="page-157-0"></span>158 Базова операція

або переходу до пункту меню та його вибору описується в такій формі: "...виберіть <назва кнопки>/<назва пункту>".

## Налаштування тону

У меню параметрів звучання можна окремо вказати параметри звучання для кожного джерела відтворення звуку.

Щоб відкрити меню налаштувань тону, натисніть MENU, виберіть Налаштування (Settings), а потім виберіть Параметри звучання.

#### Налаштування басів, середніх і верхніх частот

Прокручуйте список і оберіть НЧ, СЧ або ВЧ.

Внесіть потрібні зміни й підтвердьте їх.

#### Установлення розподілення гучності між передніми та задніми динаміками

Прокручуйте список і оберіть Затухання.

Внесіть потрібні зміни й підтвердьте їх.

#### Налаштування розподілення гучності між правими та лівими динаміками

Прокручуйте список і оберіть Баланс.

Внесіть потрібні зміни й підтвердьте їх.

### Обрання стилю тембру

Прокручуйте список і оберіть Еквалайзер (еквалайзер).

Серед пунктів меню еквалайзера до відповідного стилю музики оптимізовані налаштування низьких, середніх і високих частот.

Повертаючи MENU, виберіть потрібне значення параметра, а потім натисніть MENU, щоб підтвердити внесені зміни.

## Гучність

#### Регулювання компенсації гучності на великій швидкості

Натисніть MENU, щоб відкрити відповідне меню відтворення звуку.

Прокручуйте список і оберіть Налаштування (Settings).

Виберіть Авторегулювання гучності.

Функцію Авторегулювання гучності залежно від швидкості руху можна вимкнути, або вибрати у відображеному меню рівень адаптації гучності.

Прокрутіть список і виберіть в ньому потрібний пункт.

#### Регулювання максимальної гучності під час увімкнення

Натисніть MENU, щоб відкрити відповідне меню відтворення звуку.

Прокручуйте список і оберіть Налаштування (Settings).

Виберіть Макс. гучність під час пуску.

Установіть потрібне значення.

### <span id="page-158-0"></span>Гучність відтворення дорожніх повідомлень

Щоб відрегулювати гучність відтворення повідомлень про дорожній рух, установіть потрібну гучність у момент відтворення повідомлення системою.

Відповідне налаштування буде збережено системою в пам'яті.

## Налаштування системи

У меню налаштувань можна змінювати різні налаштування та адаптувати інформаційнорозважальну систему.

Налаштування (Settings) Підключення телефону (лише МТР) Час і дата

## Налаштування часу і дати

Натисніть MENU, щоб відкрити відповідне меню. Виберіть Час і дата.

#### Указати час

Виберіть Встановити час, щоб перейти до відповідного підменю.

Виберіть Автовст. в нижній частині екрана. Виберіть Увімк. - RDS або Вимк. (вручну).

Якщо вибрано Вимк. (вручну), вкажіть години й хвилини.

Щоб вибрати формат часу, натисніть кілька разів екранну кнопку 12-24 год в нижній частині екрана.

Якщо вибрано 12-годинний формат, відображається третій стовпчик для вибору параметра AM/PM (До/після полудня). Виберіть потрібний пункт.

### Указати дату

Виберіть Встановити дату, щоб перейти до відповідного підменю.

Виберіть Автовст. в нижній частині екрана. Виберіть Увімк. - RDS або Вимк. (вручну).

Якщо вибрано Вимк. (вручну), вкажіть потрібну дату.

## Мова

Натисніть MENU, щоб відкрити відповідне меню.

Виберіть Налаштування (Settings), прокрутіть список і виберіть Налаштування автомобіля (Vehicle Settings).

#### Виберіть Мови (Languages).

Прокрутіть список і виберіть у ньому потрібну мову.

#### Відновлення заводських налаштувань

Натисніть MENU, щоб відкрити відповідне меню.

Виберіть Налаштування (Settings), прокрутіть список і виберіть Налаштування автомобіля (Vehicle Settings).

Виберіть Відновити заводські параметри, щоб перейти до відповідного підменю.

Виберіть потрібний пункт і підтвердьте повідомлення.

#### Інформація про програмне забезпечення

Меню Відомості про ПЗ містить точну інформацію про програмне забезпечення.

Натисніть MENU, щоб відкрити відповідне меню.

Виберіть Налаштування (Settings), прокрутіть список і виберіть Налаштування автомобіля (Vehicle Settings).

Виберіть Відомості про ПЗ.

## Сервісний режим ("Валет")

Коли активовано режим обслуговування, всі дисплеї автомобіля блокуються, щоб запобігти внесенню будь-яких змін до системи.

#### Примітка

Повідомлення, які стосуються систем автомобіля, будуть відображатися.

#### Блокування системи

Натисніть MENU, щоб відкрити відповідне меню.

Виберіть Налаштування (Settings), прокрутіть список і виберіть Налаштування автомобіля (Vehicle Settings). Виберіть Режим обслуговування. Відобразиться клавіатура. Введіть чотиризначний код і виберіть Ввести. Клавіатура з цифрами відобразиться повторно.

Щоб підтвердити перше введене значення, ще раз введіть чотиризначний код і виберіть Блокув.. Система заблокується.

#### Розблокування системи

Увімкніть інформаційнорозважальну систему. Відобразиться клавіатура.

Введіть відповідний чотиризначний код і виберіть Розблок.. Система розблокується.

#### Загублено PIN-код

Щоб скинути PIN-код до стандартного значення, зверніться до спеціалістів станції технічного обслуговування.

## <span id="page-160-0"></span>Радіо

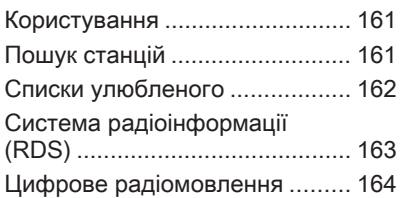

## Користування

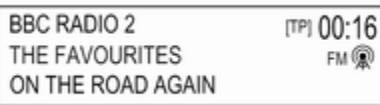

## Активація функції радіо

Натисніть RADIO.

## Вибір діапазону

Щоб перемкнутися на інший діапазон, натисніть RADIO відповідну кількість разів на панелі керування.

## Пошук станцій

## Автоматичний пошук станції

Щоб налаштуватися на попередню або наступну радіостанцію, натисніть **H4 PM.** 

## Пошук станції вручну

Натисніть і потримайте  $\blacktriangleleft$  або  $\blacktriangleright$ . Відпустіть кнопку після того, як потрібна частота буде майже досягнута.

## Ручне регулювання

Натисніть MENU, щоб відкрити меню хвильового діапазону, потім виберіть Налаштування вручну. Залежно від вибраного діапазону відобразиться список усіх частот. Виберіть потрібну частоту.

## Списки станцій

Щоб показати список усіх радіостанцій, які зараз приймаються, поверніть регулятор MENU.

Прокрутіть список і виберіть у ньому потрібну радіостанцію.

## Списки категорій

Багато станцій RDS  $\Diamond$  [163](#page-162-0) та DAB  $\div$  [164](#page-163-0) передають код РТҮ, який визначає тип трансльованої програми (наприклад, новини).

## <span id="page-161-0"></span>162 Радіо

Деякі станції змінюють код PTY залежно від трансльованого на поточний момент вмісту.

Інформаційно-розважальна система зберігає ці станції в списках із відповідною категорією, попередньо відсортувавши їх за типом програми.

#### Примітка

Пункт списку Категорії доступний лише для діапазонів FM та DAB.

Натисніть MENU, щоб відобразити меню відповідного діапазону, потім виберіть Категорії.

Відобразиться список наявних категорій типів програм.

Виберіть необхідну категорію. Відобразиться список станцій, які транслюють програму вибраного типу.

Виберіть потрібну станцію.

#### Оновлення списків станцій

Натисніть MENU, щоб відкрити меню хвильового діапазону, потім виберіть Оновити список радіостанцій.

Оновиться відповідний список радіостанцій.

#### Примітка

Якщо список радіостанцій певного діапазону оновиться, буде також оновлено відповідний список категорій.

## Списки улюбленого

У списках улюблених можна вручну зберегти станції всіх діапазонів.

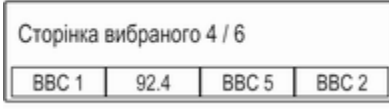

У системі передбачено 24 місць для окремих елементів вибраного, які відображаються по чотири елементи на кожній сторінці вибраного.

Щоб відобразити список елементів у вибраному, виберіть FAV.

### Збереження станції

Налаштуйте станцію, яку потрібно зберегти.

Виберіть і потримайте екранну кнопку відповідного елемента вибраного та дочекайтеся, коли пролунає звуковий сигнал та відобразиться назва радіостанції на відповідній екранній кнопці елемента вибраного.

Радіостанцію буде збережено у вибране.

#### Відновлення станції

За потреби натисніть потрібну кількість разів FAV, щоб перейти до відповідної сторінки елементів вибраного.

Виберіть екранну кнопку потрібного елемента у вибраному. Радіоприймач налаштується на відповідну радіостанцію.

#### Примітка

Активний елемент вибраного підсвічується.

#### <span id="page-162-0"></span>Вказування кількості відображуваних елементів вибраного

Натисніть MENU, прокрутіть список і виберіть Задати кількість сторінок уподобань.

Виберіть потрібний пункт.

#### Примітка

Коли збережених елементів вибраного більше, ніж активованих у меню параметрів, додаткові збережені елементи будуть не видалятися, а лише приховуватися. Їх можна знову активувати, збільшивши кількість відображуваних елементів вибраного.

## Система радіоінформації (RDS)

RDS – послуга, що пропонується FM-станціями і значною мірою полегшує пошук потрібної радіостанції та її безперебійний прийом.

## Переваги RDS

- На дисплеї замість частоти налаштованої станції відображається назва програми.
- Під час пошуку станцій інформаційно-розважальна система налаштовує лише станції RDS.
- Інформаційно-розважальна система завжди налаштовується на найкращу частоту мовлення заданої станції за допомогою функції AF (Alternative Frequency – альтернативна частота).
- Залежно від радіостанції, на яку налаштовано приймач, інформаційно-розважальна система відображає радіотекст, що може містити, наприклад, інформацію про поточну передачу.

## Налаштування функції RDS

Щоб налаштувати параметри RDS, активуйте функцію радіоприймача, а потім виберіть FM-діапазон. Щоб відобразити меню FM-діапазону, натисніть MENU.

#### RDS (система сповіщення про дорожні умови)

Установіть RDS на Увімк. або Вимк..

#### Примітка

Якщо для RDS встановлено значення Вимк., функції RDS недоступні.

#### Довідкова програма про дорожній рух

Станції радіослужби сповіщень про дорожній рух є станціями RDS, які транслюють новини щодо ситуації на дорогах. Якщо радіослужбу сповіщень про дорожній рух увімкнено, активна в даний поточний момент функція переривається для прослуховування повідомлення.

Увімкніть або вимкніть довідкову програму про дорожній рух (TP).

## <span id="page-163-0"></span>164 Радіо

Якщо служба сповіщень про дорожній рух увімкнена, в першому рядку всіх головних меню відображається [TP]. Якщо поточна радіостанція чи відтворюване джерело даних не є станціями радіослужби сповіщень про дорожній рух, відобразиться символ [ ], після чого система автоматично почне пошук найближчої станції з радіослужбою сповіщень про дорожній рух. Коли радіослужбу сповіщень про дорожній рух буде знайдено, на екрані почне підсвічуватися символ [TP]. Якщо не буде знайдено жодної радіослужби сповіщень про дорожній рух, на екрані й далі буде відображатися символ [ ].

Якщо сповіщення про дорожній рух транслюються відповідною радіостанцією, відобразиться повідомлення.

Щоб перервати оголошення та повернутися до попередньої активної функції, закрийте сповіщення.

#### Регіон

Іноді станції RDS транслюють в окремих регіонах різні програми на різних частотах.

Установіть для Регіон значення Увімк. або Вимк..

Якщо функція ділення на області увімкнена, при необхідності можуть бути обрані альтернативні частоти з тими ж регіональними програмами.

Якщо функцію ділення на області вимкнено, вибір альтернативних частот станцій залежить від регіональних програм.

## Цифрове радіомовлення

Радіостанції DAB - це станції цифрового радіомовлення.

#### Переваги цифрового радіомовлення (DAB)

- Станції з підтримкою DAB містять у назві не частоту трансляції, а назву програми.
- У DAB на одній частоті (блоці) може транслюватися кілька радіопрограм (служб).
- Окрім служб трансляції високоякісного цифрового аудіо, DAB також може передавати пов'язані з програмою дані й інші відомості від служб, серед яких: інформація про подорож і дорожній рух.
- Звук відтворюватиметься, доки певний радіоприймач DAB прийматиме сигнал, що надсилається радіомовною станцією (навіть якщо сигнал дуже слабкий).
- У разі поганого прийому автоматично знижується гучність, щоб зменшити неприємні шуми.

Якщо приймач не може зафіксувати надто слабкий сигнал DAB, прийом переривається повністю. Цього можна уникнути, активувавши З'єднання DAB–DAB та/або DAB to FM Linking (Зв'язування частот DAB-FM) у пункті меню DAB (див. нижче).

- У режимі DAB не виникає інтерференції радіохвиль, причиною якої є станції, які виконують трансляцію на суміжних частотах (явище типове для AM- та FMдіапазонів).
- Якщо сигнал DAB відбивається природними перешкодами чи будівлями, якість його прийому покращується, тоді як прийом сигналу AM або FM за таких умов значно погіршується.
- Якщо ввімкнути приймання діапазону DAB, FM-тюнер інформаційно-розважальної системи залишатиметься активним у фоновому режимі й постійно шукатиме FMрадіостанції з найсильнішим сигналом. Якщо активовано функцію ТР $\Leftrightarrow$  [163](#page-162-0), лунатимуть повідомлення про дорожній рух FM-радіостанції з найкращим прийомом. Вимкніть функцію TP якщо потрібно щоб приймання діапазону DAB не

переривалося повідомленнями про дорожній рух які транслюються в FM-діапазоні.

## Налаштування DAB

Щоб налаштувати параметри DAB, активуйте функцію радіоприймача, а потім виберіть діапазон DAB. Щоб відобразити меню DAB-діапазону, натисніть MENU.

## Оголошення DAB

Окрім музичних програм багато радіостанцій DAB також транслюють сповіщення, що відносяться до різних категорій. Якщо буде активована одна чи всі категорії, трансляція сервісу DAB буде перервана під час прийому сповіщень з цих категорій.

Щоб показати список категорій DAB, виберіть Повідомлення DAB. Виберіть потрібні категорії. Вибрані категорії позначаються за допомогою  $\mathbf{V}$ .

## Примітка

Сповіщення DAB можуть прийматися лише в тому разі, якщо налаштовано DAB-діапазон.

## Зв'язування частот DAB-DAB

Якщо цю функцію ввімкнено, пристрій перемикається на таку саму службу (програму) в іншому ансамблі DAB (за наявності), коли приймач не може прийняти слабкий сигнал DAB.

Установіть для З'єднання DAB– DAB значення Увімк. або Вимк..

## Зв'язування частот DAB-FM

Якщо ця функція активована, пристрій перемикається на відповідну FM-станцію активного сервісу DAB (якщо доступно), у випадку, коли приймач не може прийняти слабкий сигнал DAB.

Установіть для З'єднання DAB– FM значення Увімк. або Вимк..

## L-діапазон

Коли активовано функцію L Band (L-діапазон), інформаційнорозважальна система приймає додатковий діапазон частот (1452 - 1492 МГц).

Установіть для L-діапазон значення Увімк. або Вимк..

## 166 Радіо

#### Intellitext

Функція Intellitext дозволяє приймати таку додаткову інформацію, як оголошення, фінансові та спортивні огляди, новини тощо.

Виберіть одну з категорій та позначте певний пункт у списку, щоб відобразити детальну інформацію.

## <span id="page-166-0"></span>Зовнішні пристрої

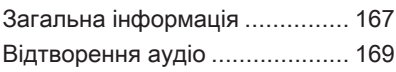

## Загальна інформація

Гніздо USB для підключення зовнішніх пристроїв знаходиться на центральній консолі за стоянковим гальмом або під підлокітником.

У задній частині центральної консолі є два порти USB, призначені лише для заряджання пристроїв.

#### Примітка

Розетки повинні постійно залишатися сухими і чистими.

## Порт USB

До порту USB можна підключити MP3-плеєр, флеш-пам'ять або смартфон.

Якщо ці пристрої підключені до порту USB, зазначеними вище пристроями можна управляти за допомогою засобів керування та меню інформаційно-розважальної системи.

#### Примітка

Інформаційно-розважальна система підтримує не всі додаткові пристрої.

Інформаційно-розважальна система може відтворювати музичні файли, збережені в пристроях USB.

#### Підключення/відключення пристрою

Підключіть пристрій USB до порту USB.

#### Примітка

Під час підключення пристрою USB, який не розпізнається системою, на екрані з'являється відповідне повідомлення про помилку, а інформаційнорозважальна система автоматично перемикається на попередню функцію.

Щоб від'єднати пристрій USB, оберіть іншу функцію, а потім від'єднайте USB-пристрій зберігання даних.

## Обережно

Уникайте відключення пристрою під час програвання. Це може пошкодити пристрій або інформаційно-розважальну систему.

#### Налаштування для пристроїв MTP

Для пристроїв, підключених через MTP, у меню налаштувань можна змінити додаткові параметри.

У вікні активного джерела відтворення звуку натисніть MENU, прокрутіть список і виберіть Налаштування (Settings). Виберіть Підключення телефону (лише MTP).

Якщо потрібно, щоб пристрій заряджався лише через порт USB, активуйте параметр Лише заряджання. Якщо перемкнутися на джерело відтворення звуку, підключене до порту USB, коли активовано це налаштування, відобразиться повідомлення, у якому попереджається про доступність лише заряджання.

Щоб відтворювати музичні файли, збережені в пристрої, активуйте режими Сканувати лише папки з музикою або Сканувати всі папки.

## **Bluetooth**

Джерела відтворення звуку з підтримкою Bluetooth (наприклад, мобільні телефони з вбудованим програвачем, програвачі МР3 з підтримкою Bluetooth тощо), які підтримують музичні протоколи Bluetooth A2DP та AVRCP, можна підключати до інформаційнорозважальної системи через бездротове з'єднання.

Інформаційно-розважальна система може відтворювати музичні файли, збережені в пристроях Bluetooth.

#### Підключення/відключення пристрою

Детальний опис міститься в розділі, присвяченому з'єднанню Bluetooth  $\overline{5}$  [173.](#page-172-0)

#### Список пристроїв Bluetooth

Щоб відкрити список пристроїв Bluetooth, активуйте джерело відтворення звуку через Bluetooth, натисніть MENU і виберіть Керування пристроями Bluetooth.

Детальний опис міститься в розділі про список пристроїв Bluetooth  $\overrightarrow{ }$  [173.](#page-172-0)

### Формати файлів

Підтримуються лише пристрої, відформатовані у файлових системах FAT32, NTFS та HFS+.

#### Примітка

Деякі файли можуть не програватися належним чином. Це може бути пов'язано з різними форматами запису чи станом файлу.

Файли з онлайн-магазинів з вбудованим керуванням цифровими правами (DRM) не підтримуються.

Можна відтворювати звукові файли таких форматів: MP3, WMA, AAC та AIF.

<span id="page-168-0"></span>Під час відтворювання файлів, що містять інформаційні теги ID3, інформаційно-розважальна система може відображати певну інформацію, наприклад, назву композиції або виконавця.

## Відтворення аудіо

## Початок відтворення

Підключіть пристрій  $\diamond$  [167.](#page-166-0)

Натисніть MEDIA відповідну кількість разів, щоб увімкнути потрібне джерело мультимедійних даних.

Приклад: джерело, приєднане до порту USB.

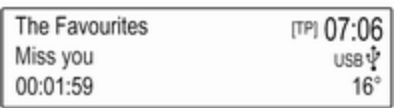

## Кнопки функцій

#### Перехід до попереднього чи наступного файлу

Щоб відтворити попередній або наступний файл, натисніть **K4** або v.

Якщо протягом перших п'яти секунд відтворення композиції натиснути  $\blacktriangleleft$ , система перейде на початок поточної композиції.

#### Прокручування вперед або назад

Щоб швидко прокрутити композицію назад або вперед, натисніть і потримайте  $\blacktriangleleft$  або  $\blacktriangleright$ .

## Порядок відтворення

Натисніть MENU у відповідному джерелі відтворення звуку та прокрутіть список до пункту Довільне відтворення.

Щоб відтворювати композиції в пристрої у довільному порядку, установіть для Довільне відтворення значення Увімк..

Щоб композиції відтворювалися у звичайному порядку, установіть для Довільне відтворення значення Вимк..

## Пошук композицій

Залежно від пристрою композиції можна шукати за категоріями та підкатегоріями або за структурою папок.

#### Примітка

Щоб ця функція була доступною, має завершитися процес індексування.

## Категорії

Щоб знайти потрібну композицію, натисніть MENU у відповідному джерелі відтворення звуку, а потім виберіть Огляд.

У структурі огляду перейдіть до потрібної композиції та виберіть її.

#### Папки

Щоб знайти потрібну композицію, натисніть MENU і виберіть Перегляд папки. Відобразиться структура папок у відповідному пристрої.

У дереві папок знайдіть потрібну композицію та виберіть її.

## <span id="page-170-0"></span>Розпізнавання мови

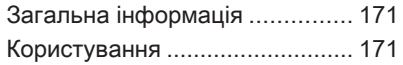

## Загальна інформація

Програма голосового керування через смартфон інформаційнорозважальної системи забезпечує доступ до голосових команд у смартфоні. Щоб дізнатися, чи підтримується ця функція у вашому смартфоні, перегляньте його інструкцію.

Щоб користуватися програмою голосового керування інформаційно-розважальною системою через смартфон, смартфон потрібно підключити до неї за допомогою кабелю USB  $\dot{\triangledown}$  [167](#page-166-0) або через Bluetooth  $\dot{\triangledown}$  [173](#page-172-0).

## Користування

#### Активування функції розпізнавання мовлення

Натисніть і потримайте PHONE на панелі керування або ∕ « на кермі, щоб почати новий сеанс розпізнавання мовлення. На екрані відобразиться повідомлення голосової команди.

Почувши звуковий сигнал, промовте команду. Детальна інформація про підтримувані команди міститься в інструкції до смартфону.

#### Регулювання гучності голосових підказок

Щоб зменшити або збільшити гучність голосових підказок, повертайте регулятор  $\circlearrowright$  на панелі керування або натискайте кнопки + / - праворуч на кермі.

#### Вимкнення функції розпізнавання мовлення

Натисніть ⊭∽ на кермі. Повідомлення голосової команди зникне, і сеанс розпізнавання мовлення завершиться.

## <span id="page-171-0"></span>Телефон

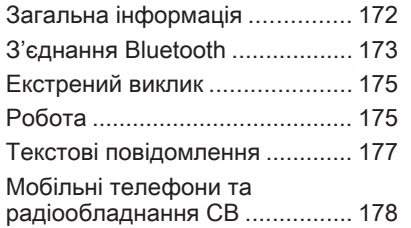

## Загальна інформація

Портал телефону надає можливість спілкуватися по телефону за допомогою мікрофона та динаміків автомобіля, а також керувати найбільш важливими функціями мобільного телефону через інформаційно-розважальну систему автомобіля. Щоб користуватися порталом телефону, потрібно підключити мобільний телефон до інформаційно-розважальної системи за допомогою Bluetooth.

Функції порталу телефону підтримуються не всіма мобільними телефонами. Можливість використання деяких функцій залежить від моделі мобільного телефону та постачальника послуг мережі. Додаткову інформацію про це можна переглянути в посібнику користувача мобільного телефону або дізнатися від оператора мережі.

#### Важлива інформація щодо безпеки дорожнього руху та використання системи

#### 9 Попередження

Використання мобільних телефонів впливає на навколишнє середовище. Через це розроблено норми та положення з техніки безпеки. Слід ознайомитися з відповідними вказівками перед початком використання функцій мобільного телефону.

## 9 Попередження

Використання функції "вільні руки" за кермом може бути небезпечним, оскільки зосередженість водія знижується, коли він одночасно здійснює телефонні дзвінки та керує автомобілем. Перш ніж використовувати пристрій "вільні руки", припаркуйте

<span id="page-172-0"></span>автомобіль. Дотримуйтеся правил, прийнятих у країні, у якій наразі перебуваєте.

Не забувайте вимикати телефон і дотримуватись особливих норм, затверджених у певних регіонах, згідно з якими використання в них мобільних телефонів забороняється, а також якщо перешкоди виникають унаслідок використання телефону чи користування цим пристроєм може призвести до виникнення небезпечної ситуації.

## Bluetooth

Телефонний портал сертифіковано Bluetooth Special Interest Group (SIG).

Детальнішу інформацію про технічні умови ви знайдете в Інтернеті на http://www.bluetooth.com.

## З'єднання Bluetooth

Bluetooth є стандартом безпроводового підключення, яке використовується для мобільних телефонів, та інших пристроїв.

Щоб налаштувати з'єднання Bluetooth з інформаційнорозважальною системою, необхідно спочатку ввімкнути функцію Bluetooth на пристрої Bluetooth. Детальні вказівки можна знайти в посібнику користувача пристрою Bluetooth.

За допомогою порталу телефону виконується об'єднання в пару (обмін PIN-кодом між пристроєм Bluetooth та інформаційнорозважальною системою) та встановлення з'єднання пристроїв Bluetooth з інформаційнорозважальною системою.

#### Сполучення пристрою

#### Важлива інформація

- 3 системою можна сполучити не більше п'яти пристроїв.
- Тільки один сполучений пристрій може бути підключений до інформаційнорозважальної системи.
- Сполучення зазвичай необхідно виконувати один раз, до тих пір, поки пристрій не буде видалений зі списку сполучених пристроїв. Якщо пристрій вже був підключений, інформаційно-розважальна система встановлює з'єднання автоматично.
- Функція Bluetooth значно пришвидшує розряджання акумулятора пристрою. Тому підключіть пристрій до порту USB, щоб зарядити його.

#### Об'єднання в пару першого пристрою

1. Натисніть кнопку PHONE і виберіть пункт Спарув.

## 174 Телефон

В інформаційно-розважальній системі відобразиться повідомлення, в якому вказується її назва та PIN-код.

- 2. Запустіть пошук пристроїв Bluetooth у пристрої Bluetooth, який потрібно об'єднати в пару з системою.
- 3. Підтвердьте об'єднування в пару:
	- Якщо підтримується функція SSP (безпечне просте сполучення):

Порівняйте PIN-код (якщо відображається запит), а потім підтвердьте повідомлення, відображені в інформаційнорозважальній системі та пристрої Bluetooth.

Якщо функція SSP (безпечне просте сполучення) не підтримується:

> Введіть PIN-код інформаційнорозважальної системи у пристрої Bluetooth та

підтвердьте введене значення.

- 4. Інформаційно-розважальна система та пристрій сполучені. Відобразиться меню керування телефоном.
- 5. За наявності в пристрої Bluetooth телефонної книги та списків дзвінків їх буде завантажено в інформаційнорозважальну систему. За потреби підтвердьте відповідне повідомлення у смартфоні.

#### Примітка

Для зчитування контактів інформаційно-розважальною системою їх потрібно зберегти в пам'яті мобільного телефону.

#### Об'єднання в пару додаткового пристрою

Натисніть PHONE, прокрутіть список і виберіть Пристрої Bluetooth.

Щоб почати процес об'єднання в пару додаткового пристрою, натисніть Додати.

Продовжуйте, починаючи з кроку 2 в розділі "Об'єднання в пару першого пристрою" (див. вище).

#### Підключення сполученого пристрою

Натисніть PHONE, прокрутіть список і виберіть Пристрої **Bluetooth** 

Позначте потрібний пристрій та виберіть Приєднати.

За потреби з'єднання з поточним підключеним пристроєм буде перервано. Буде встановлено з'єднання з вибраним пристроєм.

## Відключення пристрою

Натисніть PHONE, прокрутіть список і виберіть Пристрої Bluetooth.

Позначте поточний підключений пристрій і виберіть відключіть.

З'єднання з пристроєм буде перервано.

## <span id="page-174-0"></span>Видалення пристрою зі списку

#### Натисніть PHONE, прокрутіть список і виберіть Пристрої **Bluetooth**

Позначте пристрій, який потрібно видалити зі списку пристроїв, і виберіть Видалити.

Пристрій видалено.

## Екстрений виклик

## 9 Попередження

У деяких випадках з'єднання може не виконуватися. Тому не слід покладатися виключно на мобільний телефон, коли потрібно зробити життєво важливий дзвінок (наприклад, викликати швидку допомогу).

Для дзвінків у деяких мережах потрібно належним чином установити дійсну SIM-картку в телефон.

## 9 Попередження

Пам'ятайте, що можна здійснювати дзвінки з мобільного телефону та приймати їх, якщо ви знаходитеся в зоні обслуговування абонентів вашого мобільного оператора із прийнятним рівнем сигналу. За певних обставин екстрені виклики неможливо здійснити у всіх мережах мобільного зв'язку. Такі дзвінки неможливо зробити, якщо ввімкнено певні послуги мережі та/або функції телефону. Можна звернутися до місцевих операторів мобільного зв'язку, щоб отримати інформацію щодо цих питань.

Номери телефонів екстрених служб можуть різнитися, залежно від регіону чи країни. Заздалегідь дізнайтеся номер телефону екстреної служби для відповідного регіону.

### Здійснення екстреного виклику

Наберіть номер служби екстреної допомоги (наприклад, 112).

Установлюється телефонне з'єднання зі службою прийому екстрених викликів.

У відповідь на запитання оператора екстреної служби повідомте про аварійний випадок.

## 9 Попередження

Припинити телефонне з'єднання можна лише після відповідного підтвердження служби екстрених викликів.

## Робота

Відразу після встановлення з'єднання Bluetooth між мобільним телефоном та інформаційнорозважальною системою можна використовувати багато функцій мобільного телефону через інформаційно-розважальну систему.

## 176 Телефон

#### Примітка

У деяких мобільних телефонах підтримуються не всі функції телефонного порталу. Через це можливі деякі відмінності від описаних нижче функцій.

## Як зателефонувати

#### Клавіатура з цифрами

Натисніть PHONE, щоб відобразити меню керування телефоном.

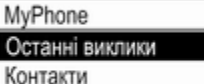

Прокручуйте список і оберіть Клавіатура. Відобразиться клавіатура.

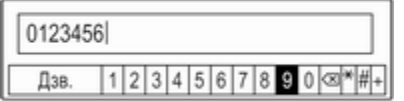

Щоб виділити цифру, яку потрібно ввести, поверніть MENU, а потім натисніть MENU, щоб вибрати цю цифру. Введіть бажаний номер телефону.

Виберіть  $\oslash$  або натисніть **BACK**. щоб видалити цифри.

Щоб зателефонувати, виберіть Дзв..

#### Контакти

D<sub>Yal</sub>

Натисніть PHONE, щоб відобразити меню керування телефоном.

Виберіть Контакти. Відобразиться список контактів.

Прокрутіть список і виберіть у ньому потрібний запис контактів. Контакт відобразиться.

Виберіть один із телефонних номерів, збережених у записі про цей контакт. Номер буде набрано.

#### Списки дзвінків

Натисніть PHONE, щоб відобразити меню керування телефоном.

#### Виберіть Останні виклики.

Відобразиться список останніх дзвінків.

Залежно від того, який тип дзвінка ви шукаєте, виберіть Пропущені, Прийняті або Здійснені.

Натисніть на потрібний номер у списку останніх дзвінків. Номер буде набрано.

## Вхідний дзвінок

#### Приймання телефонного дзвінка

Якщо радіоприймач або джерело даних увімкнені, коли надходить вхідний дзвінок, звук джерела відтворення вимикається і вмикається лише після того, як розмова завершиться.

Відобразиться повідомлення з іменем абонента чи номером його телефону.

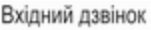

**David Blue** 

Відпов. Пропуст.

<span id="page-176-0"></span>Щоб відповісти на дзвінок, виберіть Відпов..

#### Відхилення телефонного дзвінка

Щоб відхилити дзвінок, виберіть Пропуст. у повідомленні.

## Функції, доступні під час дзвінка

Під час телефонного дзвінка відображається вікно поточного дзвінка.

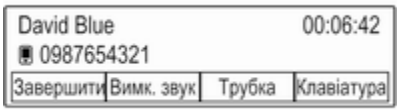

### Як завершити дзвінок

Щоб завершити розмову, виберіть Завершити.

#### Вимкнення мікрофону

Щоб тимчасово вимкнути мікрофон, виберіть Вимк. звук. Кнопка на екрані зміниться на Увімк. звук.

Щоб знову ввімкнути мікрофон, виберіть Увімк. звук.

#### Вимкнення режиму гарнітури

Щоб продовжити розмову за допомогою мобільного телефону, виберіть Трубка.

Кнопка на екрані зміниться на Гарнітура.

Щоб знову ввімкнути режим гарнітури, виберіть Гарнітура.

## Другий вхідний дзвінок

Якщо надійде другий дзвінок, відобразиться ще одне повідомлення з іменем або номером абонента, який вам телефонує.

Щоб відповісти на другий дзвінок і встановити перший на утримування, виберіть Перемк..

Щоб відхилити дзвінок, виберіть Пропуст. у повідомленні.

#### Перемикання з одного дзвінка на інший

Щоб перемикатися між цими двома дзвінками, натискайте PHONE або  $\mathscr{O}$   $\kappa$  на пульті керування звуком на кермі.

Інформація про поточний активний виклик відображається на дисплеї.

#### Завершення телефонних дзвінків

Дзвінки можна завершити лише по черзі.

Виберіть Завершити. Поточний активний дзвінок буде завершено.

## Текстові повідомлення

Текстові повідомлення, які надходять, коли телефон підключено до інформаційнорозважальної системи, можна відображати на інформаційному дисплеї.

## <span id="page-177-0"></span>178 Телефон

### Передумови

Для цього мають бути виконані наступні умови:

- Функція Bluetooth відповідного телефону має бути активована (див. посібник користувача телефону).
- Залежно від телефону пристрій, можливо, потрібно буде встановити у режим "видимий" (див. посібник користувача пристрою).
- Відповідний телефон потрібно об'єднати в пару з інформаційно-розважальною системою та встановити з нею з'єднання. Детальний опис  $\Leftrightarrow$  [173](#page-172-0).
- У відповідному телефоні має підтримуватися Профіль доступу до повідомлень через Bluetooth (BT MAP).

## Перегляд повідомлень

#### Примітка

Якщо автомобіль рухається зі швидкістю понад 8 км/год., текстове повідомлення не відобразиться на екрані.

Після отримання нового текстового повідомлення відображається його вміст.

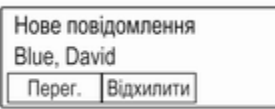

Щоб прочитати повідомлення, виберіть Перег..

## Мобільні телефони та радіообладнання CB

#### Інструкції зі встановлення та рекомендації щодо роботи

Під час встановлення та експлуатації мобільного телефону потрібно дотримуватися

відповідних інструкцій для певного автомобіля та рекомендацій виробника мобільного телефону та гарнітури щодо їх використання. Порушення визначених вимог призводить до скасування схвалення типу автомобіля (Директива ЄС 95/54/EC).

Рекомендації для безвідмовної роботи:

- Шоб отримати максимально можливий діапазон частот, потрібно професійно встановити зовнішню антену.
- Максимальна потужність передачі: 10 Вт.
- Мобільний телефон потрібно встановити в належному місці. Дотримуйтеся відповідної примітки в посібнику з експлуатації в розділі Система подушок безпеки.

Запитайте про попередньо визначені точки встановлення для зовнішньої антени чи тримача обладнання і способи використання пристроїв із потужністю передачі, що перевищує 10 Ватт.

Використання гарнітури "вільні руки" без зовнішньої антени зі стандартами мобільного телефону GSM 900/1800/1900 і UMTS дозволяється лише в тому разі, якщо максимальна потужність передачі мобільного телефону становить 2 Вт для GSM 900 або 1 Вт для інших типів.

Із міркувань безпеки забороняється користуватися мобільним телефоном під час керування автомобілем. Навіть використання гарнітури "вільні руки" може відволікати від керування авто.

## 9 Попередження

Використання радіообладнання та мобільних телефонів, які не відповідають зазначеним вище стандартам щодо мобільних телефонів, дозволено лише за умови застосування антени, розміщеної ззовні автомобіля.

### Обережно

У разі недотримання згаданих вище норм використання в салоні мобільних телефонів і радіообладнання без зовнішньої антени може спричинити несправність у роботі електронних систем автомобіля.

## <span id="page-179-0"></span>Покажчик

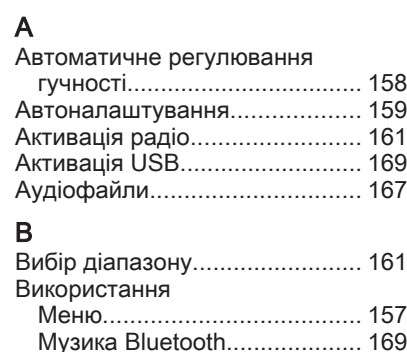

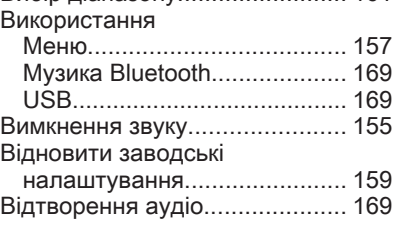

# Г

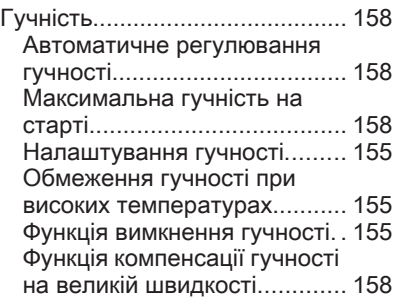

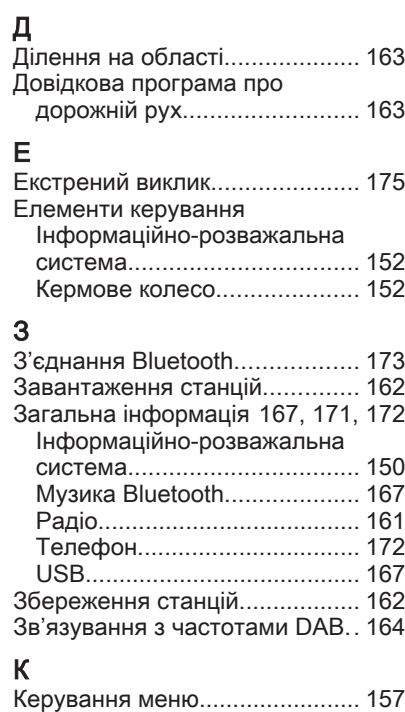

Кнопка BACK............................. [157](#page-156-0) Користування............ [155](#page-154-0), [161](#page-160-0), [171](#page-170-0)
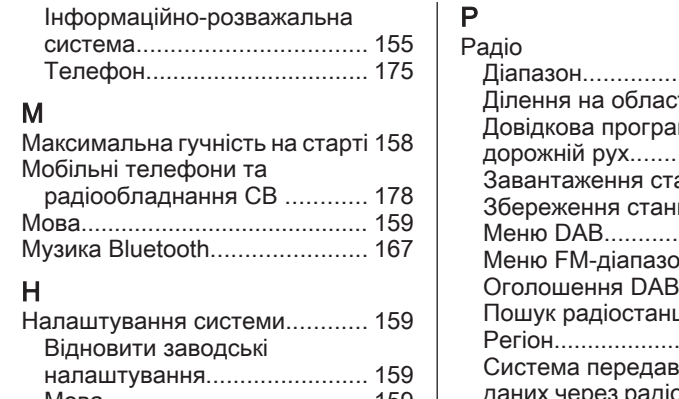

#### Мова....................................... [159](#page-158-0) Сервісний режим ("Валет")... [159](#page-158-0) Час та дата............................ [159](#page-158-0) Налаштування тону.................. [158](#page-157-0)

## О

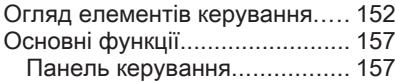

## П

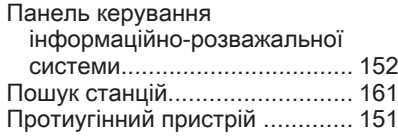

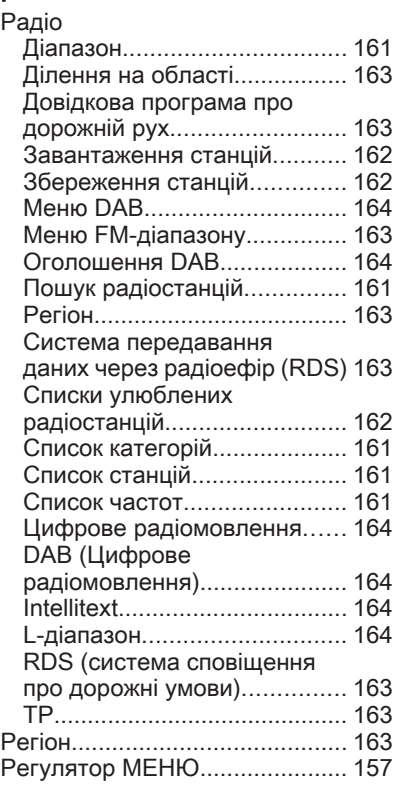

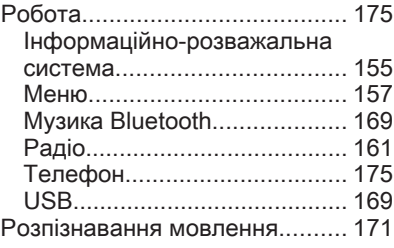

## С

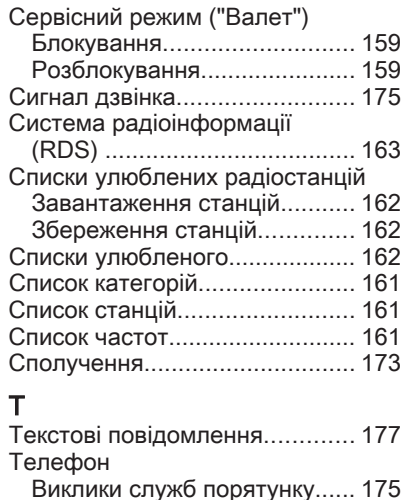

З'єднання Bluetooth............... [173](#page-172-0)

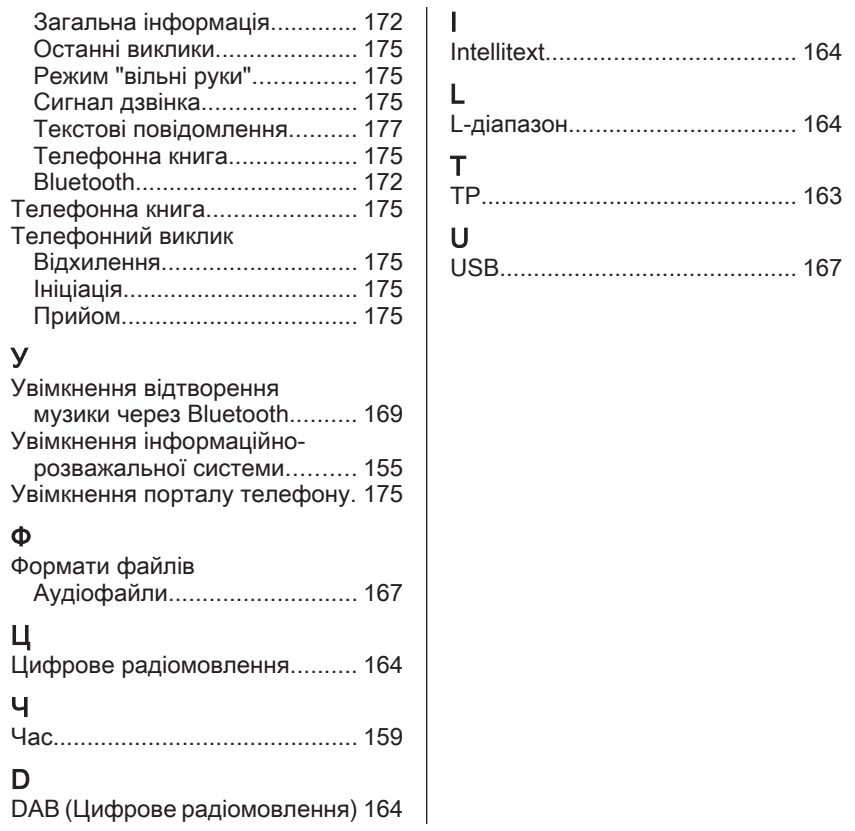

# Тримач телефону

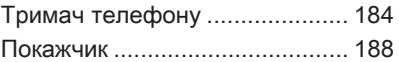

## <span id="page-183-0"></span>Тримач телефону

Тримач телефону ..................... 184

## Тримач телефону

Загальна інформація

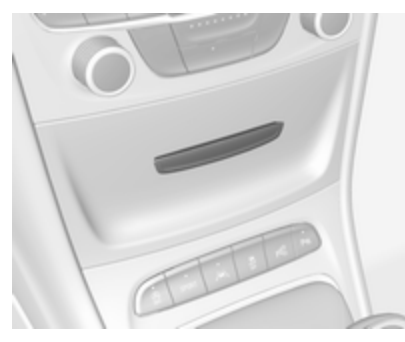

Тримач телефону підключається до роз'єму живлення (PowerFlex Bar).

Детальну інформацію про роз'єм живлення можна знайти в інструкції з експлуатації автомобіля.

У тримач телефону можна вставляти смартфони наведених нижче розмірів:

- висота: до 150 мм
- ширина: 57-73,5 мм
- товщина: 6-11 мм

### 9 Попередження

Пристрої, підключені до тримача, мають використовуватися таким чином, щоб це не відволікало водія, і завжди забезпечувалося безпечне керування автомобілем. Ви повинні завжди виконувати відповідні закони та постанови, чинні в країні, де ви керуєте автомобілем. Ці закони можуть відрізнятися від інформації, наведеній у цьому посібнику. Якщо у вас виникли сумніви, зупиніть авто і не здійснюйте операції з пристроями під час руху автомобіля.

Щоб запобігти крадіжці, не залишайте мобільний телефон у тримачі в автомобілі.

## Використання

#### Пристосування тримача до розміру смартфону

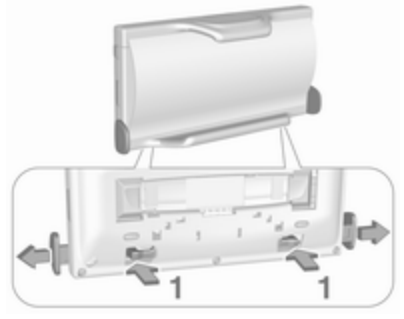

1. Натисніть на обидва фіксатори (1) на задній панелі, щоб від'єднати планки для регулювання ширини, а потім витягніть їх.

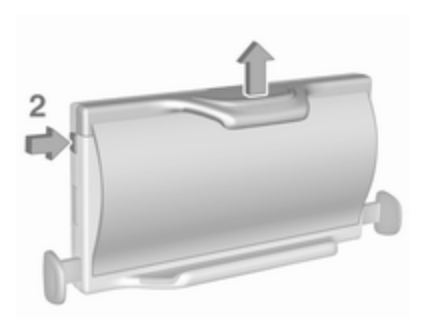

- 2. Натисніть кнопку (2) вгорі зліва, щоб від'єднати планку для регулювання висоти.
- 3. Вставте смартфон.

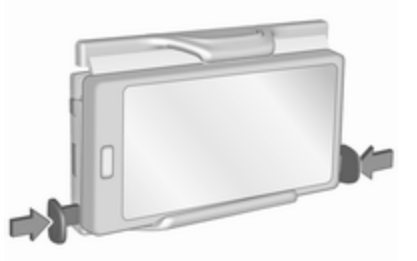

- Тримач телефону 185
- 4. Відрегулюйте ширину тримача відповідно до ширини телефону, зсунувши регулювальні планки одна до одної.

#### Підключення тримача телефону до роз'єму живлення

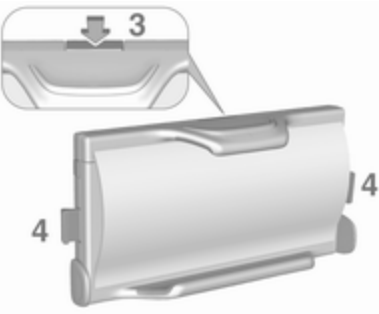

1. Натисніть кнопку розблокування (3), щоб від'єднати фіксувальні планки  $(4).$ 

## 186 Тримач телефону

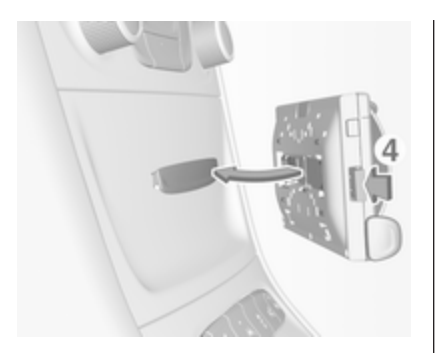

2. Підключіть тримач телефону до роз'єму живлення й зафіксуйте тримач, натиснувши на обидві фіксувальні планки (4).

#### Вставляння телефону в тримач

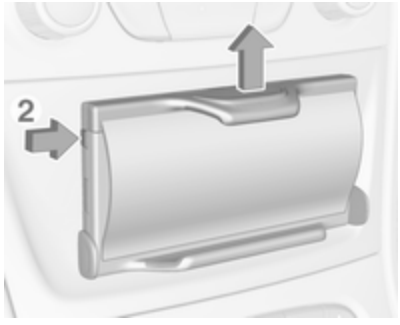

- 1. Від'єднайте регулювальну планку, натиснувши кнопку (2).
- 2. Вставте смартфон так, щоб його гніздо живлення було легкодоступним, і не натискалися кнопки смартфону.

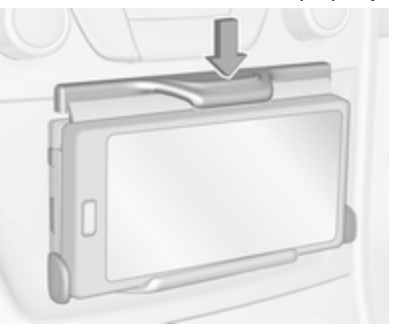

3. Натисніть на регулювальну планку.

#### Підключення смартфону до джерела живлення

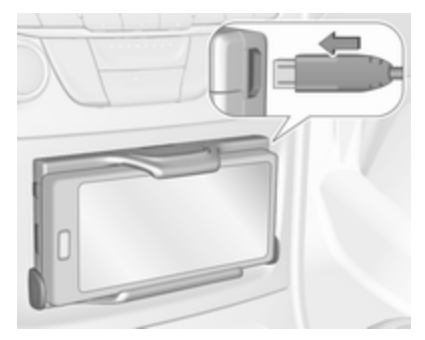

Підключіть смартфон до тримача за допомогою сумісного з'єднувального кабелю. Є різні версії з'єднувальних кабелів, які випускаються як додаткове приладдя.

#### Робота зі смартфоном

Смартфон, підключений до блока живлення, заряджається, коли ввімкнено запалювання.

Щоб підключити смартфон до інформаційно-розважальної системи, потрібно встановити між ними з'єднання Bluetooth®.

#### Виймання телефону з тримача

1. Від'єднайте блок живлення від телефону.

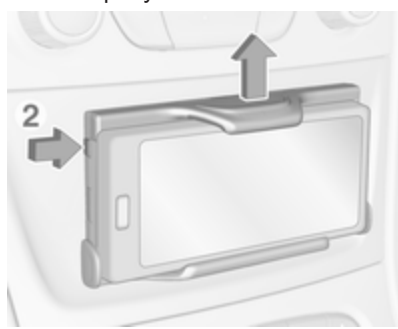

- 2. Натисніть кнопку (2) вгорі зліва, щоб від'єднати планку для регулювання висоти.
- 3. Вийміть смартфон із тримача.

#### Від'єднання тримача телефону від роз'єму живлення

1. Натисніть на планку для регулювання висоти.

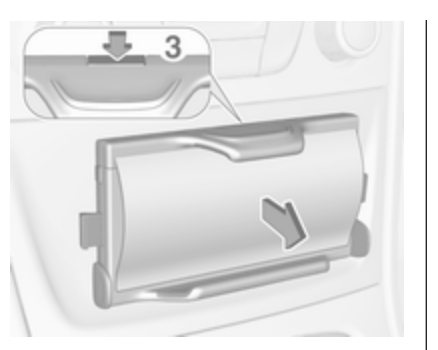

2. Натисніть кнопку розблокування (3) і від'єднайте тримач телефону.

<span id="page-187-0"></span>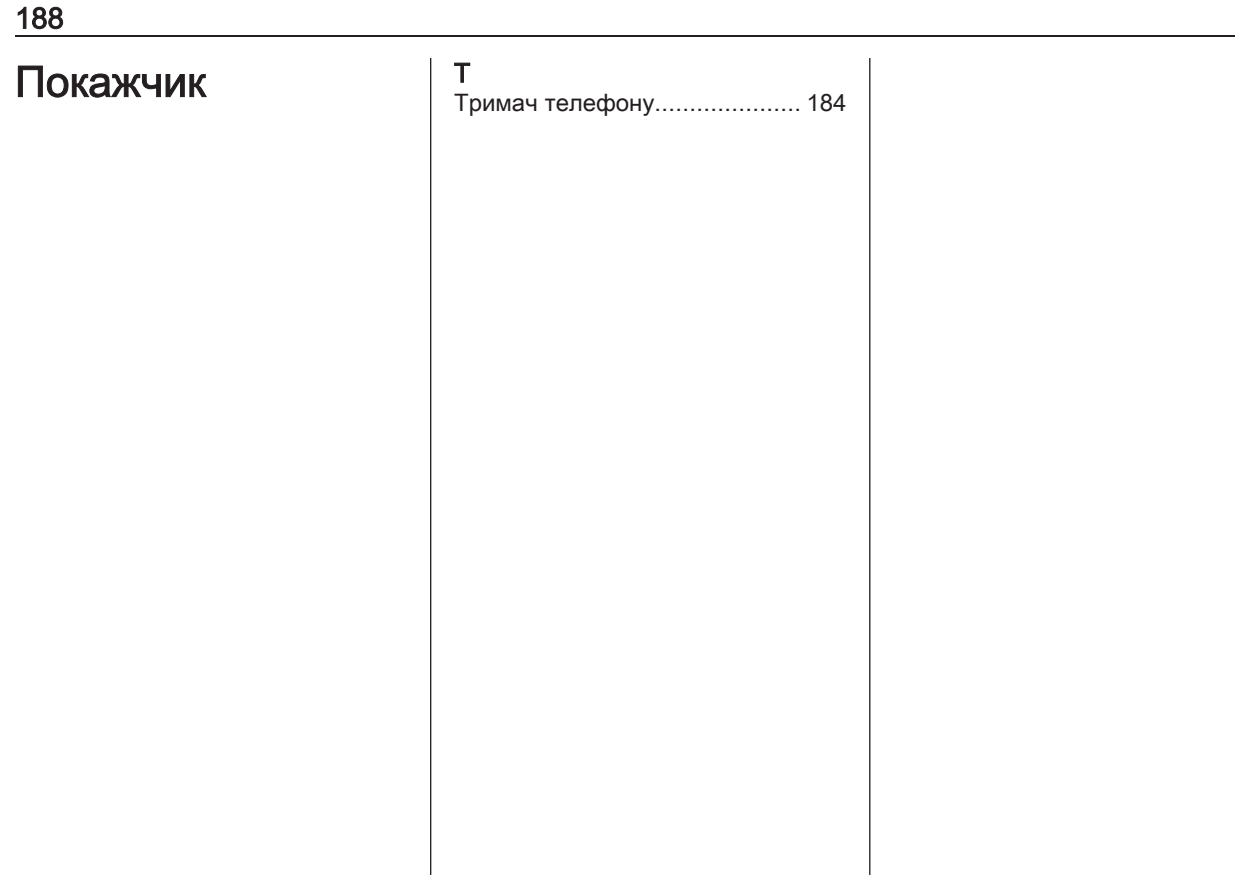

#### **www.opel.com**

Copyright by ADAM OPEL AG, Rüsselsheim, Germany.

Інформація, що міститься у даному посібнику, дійсна станом на зазначену нижче дату. Компанія "Adam Opel AG" залишає за собою право вносити зміни в технічні характеристики, функції та конструкцію транспортних засобів у порівнянні з даними, наведеними у цьому посібникові, а також і безпосередньо у сам посібник.

Видання: серпня 2016, ADAM OPEL AG, Rüsselsheim.

Надруковано на папері, який був відбілений без використання хлору.

### ID-OASKILSE1608-uk

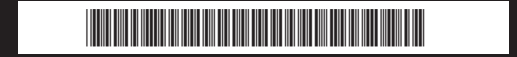